## **Desktop virtualizacija koristeći Citrix infrastrukturu**

**Slivar, Fran**

#### **Undergraduate thesis / Završni rad**

**2017**

*Degree Grantor / Ustanova koja je dodijelila akademski / stručni stupanj:* **Algebra University College / Visoko učilište Algebra**

*Permanent link / Trajna poveznica:* <https://urn.nsk.hr/urn:nbn:hr:225:893792>

*Rights / Prava:* [In copyright](http://rightsstatements.org/vocab/InC/1.0/) / [Zaštićeno autorskim pravom.](http://rightsstatements.org/vocab/InC/1.0/)

*Download date / Datum preuzimanja:* **2025-02-05**

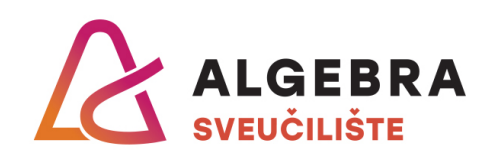

*Repository / Repozitorij:*

[Algebra Univerity - Repository of Algebra Univerity](https://repozitorij.algebra.hr)

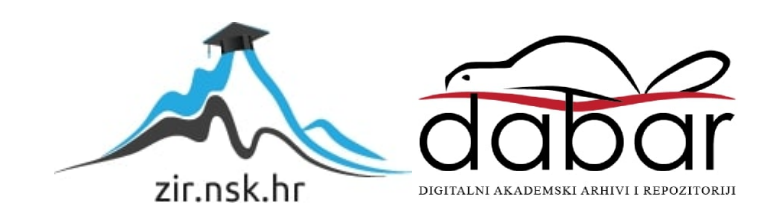

**VISOKO UČILIŠTE ALGEBRA**

ZAVRŠNI RAD

# **DESKTOP VIRTUALIZACIJA KORISTEĆI CITRIX INFRASTRUKTURU**

Fran Slivar

Zagreb, studeni 2017.

*"Pod punom odgovornošću pismeno potvrđujem da je ovo moj autorski rad čiji niti jedan dio nije nastao kopiranjem ili plagiranjem tuđeg sadržaja. Prilikom izrade rada koristio sam tuđe materijale navedene u popisu literature, ali nisam kopirao niti jedan njihov dio, osim citata za koje sam naveo autora i izvor, te ih jasno označio znakovima navodnika. U slučaju da se u bilo kojem trenutku dokaže suprotno, spreman sam snositi sve posljedice uključivo i poništenje javne isprave stečene dijelom i na temelju ovoga rada".*

*U Zagrebu, datum.*

*Fran Slivar* 

## **Predgovor**

Ovaj rad je napisan koristeći testni lab u kompaniji BCC Services tijekom i nakon obavljene stručne prakse. Hypervisor je baziran na Vmware vSphere 5.5 rješenju, dok je sam aplikativni dio vezan za desktop virtualizaciju kreiran koristeći Citrix XenDesktop ver. 7.13 rješenje. Ovim putem se najiskrenije zahvaljujem kolegama iz Službe sistemske podrške BCC Services na nesebičnoj pomoći i suradnji koji su uvelike pridonijeli da ovaj rad bude napisan u obliku, volumenu i formatu koji sam želio.

## **Prilikom uvezivanja rada, Umjesto ove stranice ne zaboravite umetnuti original potvrde o prihvaćanju teme završnog rada kojeg ste preuzeli u studentskoj referadi**

## **Sažetak**

Ovaj rad obrađuje temu desktop virtualizacije koristeći Citrix infrastrukturu kao referentni model. Opisana je virtualizacija i desktop virtualizacija općenito, povijest, vrste, usporedba konkurentskih rješenja, implementacija i buduća primjena. Obrađena je Citrix virtualizacijska platforma bazirana na Citrix XenDesktop 7.13 produktu sa detaljnim objašnjenjem komponenti sa korisničke i poslužiteljske strane. U radu su objašnjeni neki od praktičnih primjera desktop virtualizacije koje nudi Citrix tehnologija: virtualizacija aplikacija, poslužene zajedničke radne površine (eng. Hosted Shared Desktop), virtualna stolna infrastruktura (engl. Virtual Desktop Infrastructure) korištenjem dva načina uvođenja: ručno dodani poslužitelj sa instaliranim "Virtualnim stolnim agentom" (engl. *VDA*), automatsko kreiranje desktop virtualizacije korištenjem MCS (engl. *Machine Creation Services*). Obrađen je sigurnosni aspekt desktop virtualizacije i u konačnici, opisana je digitalna revolucija koja snažno i trajno mijenja način života i rada suvremenog čovjeka.

**Ključne riječi:** Citrix, desktop virtualizacija, tehnologija, sigurnost.

## **Summary**

This thesis handles the topic of desktop virtualization using Citrix Infrastructure as a reference model. Described is virtualization and desktop virtualization in general, history, types, short comparison of competitive solutions, implementation and future application. A Citrix virtualization platform was developed based on the Citrix XenDesktop 7.1x product with a detailed explanation of the components on the end user and server side. This document discusses some of the practical examples of desktop virtualization offered by Citrix technology: virtualization applications, hosted shared desktop solutions, Virtual Desktop Infrastructure using three modes of deployment: a manually added server with installed "Virtual Desktop Agent" (VDA), automated desktop virtualization creation using Machine Creation Services (MCS). The security aspect of desktop virtualization has been elaborated and finally a digital revolution is described which strongly and permanently changes the lifestyle and work environment of mankind.

**Keywords:** Citrix, desktop virtualization, technology, security.

## **Sadržaj**

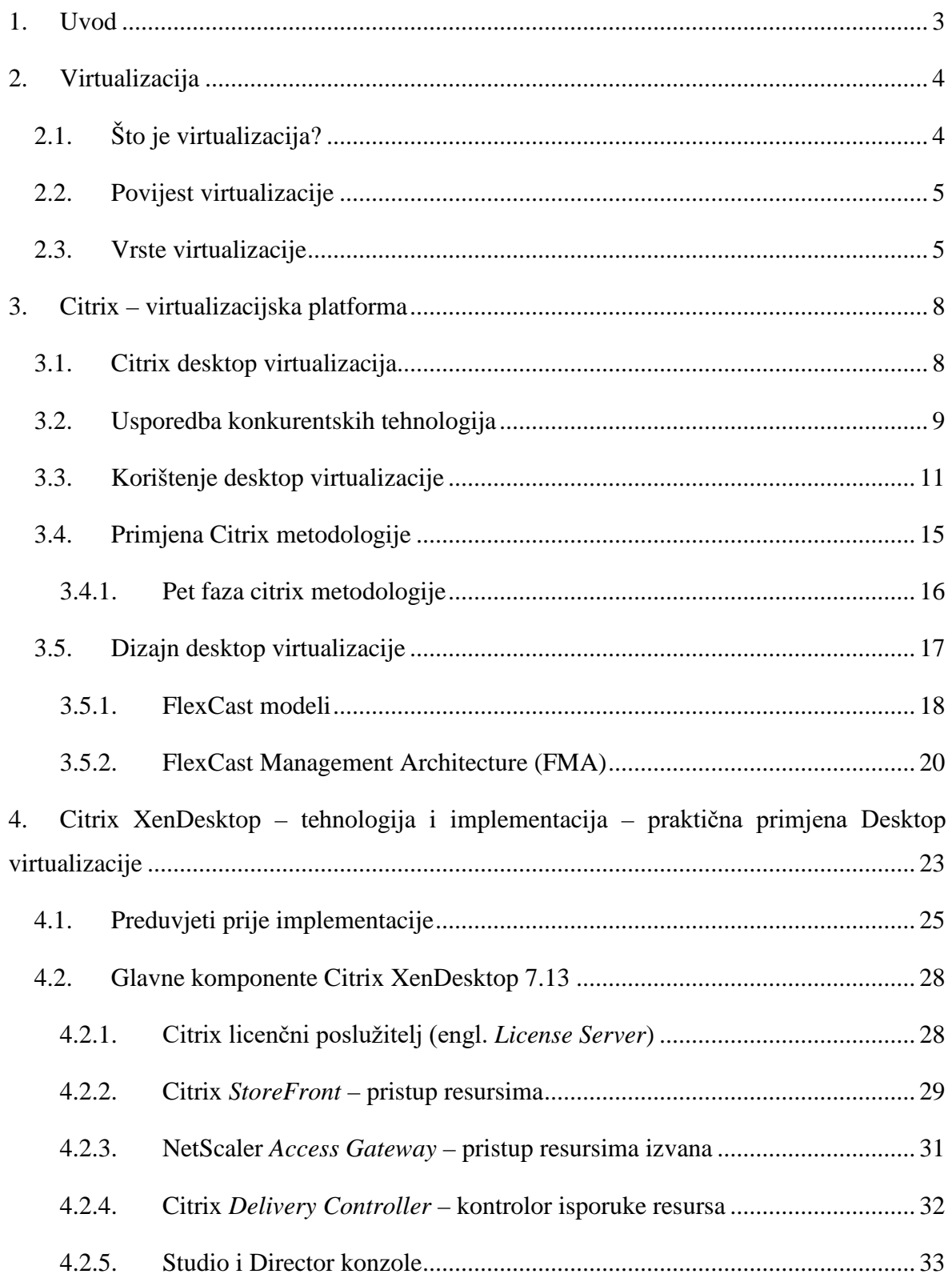

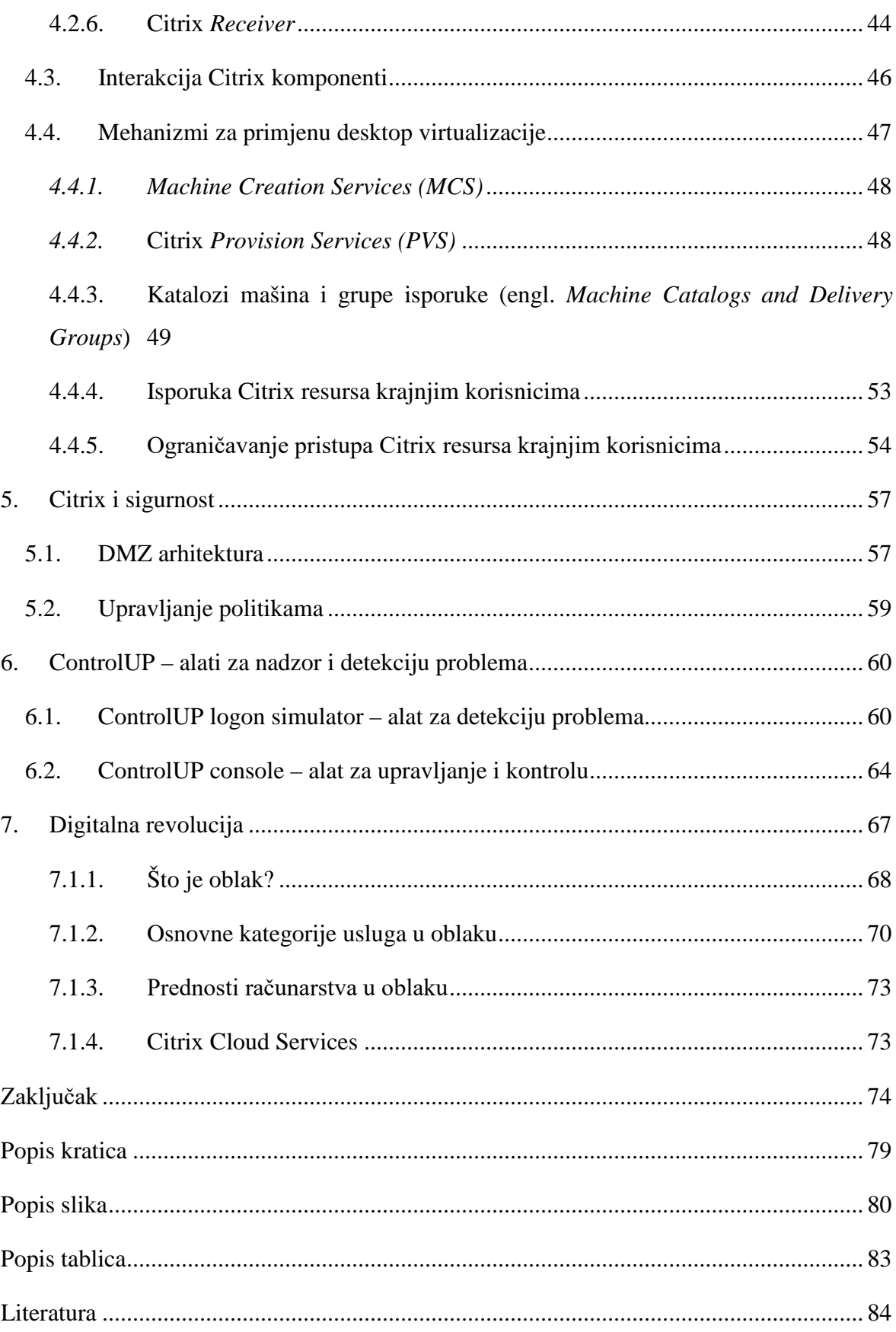

## <span id="page-10-0"></span>**1. Uvod**

Živimo u informatičko doba. Svakodnevno se susrećemo sa novim tehnološkim rješenjima i konceptima. Za neke od njih nismo bili ni svjesni do prije nekoliko godina, ali oni su već uvelike promijenili naše živote, promijenili način na koji radimo i kako živimo.

Broj podataka koje upotrebljavamo svaki dan raste, budući da se broj i dostupnost uređaja i medija (računala, pametnih telefona, tableta, društvenih platformi i sl.) svakodnevno povećava. Zahtjevi za dostupnost podataka i informacija u stvarnom vremenu te njihovo pohranjivanje rastu eksponencijalno, pa se pojavljaju problemi sa smještajem podataka, a financijski i ekološki problemi također neprekidno rastu. Implementacija virtualizacijskih tehnologija drastično smanjuje i reducira ove probleme.

U radu je razrađen koncept desktop virtualizacije u primjeni kroz praktičnu upotrebu Citrix tehnologije, točnije korištenjem Citrix XenDesktop rješenja. Predmet i cilj ovog završnog rada je kroz praktičnu primjenu Citrix tehnologije istražiti primjenu desktop virualizacije u poslovanju i svakodnevnom životu ljudi, te pomoću dobivenih rezultata istraživanja ukazati kako suvremena tehnologija umnogome mijenja poslovanje modernih organizacija te život ljudi. Nadalje, cilj istraživanja je izgraditi testnu implementaciju evaluacijskog softvera unutar demo lab-a zbog ispitivanja kvalitete rješenja i prikaza njegovog rada koristeći razne metode implementacije koje nudi Citrix tehnologija. Uvodni dio rada, poglavlje 1 do poglavlja 3 (Uvod, Virtualizacija, Kategorije), te završni dio, poglavlja 7 i 8 (Digitalna revolucija, Zaključak) sačinjen je od teoretskog dijela, dok su preostali dijelovi rada, poglavlje 4 do poglavlja 6 (Citrix infrastruktura, Citrix i sigurnost, Alati za nadzor i otkrivanje problema) objasnili praktičnu primjenu desktop virtualizacije kroz referentni model Citrix infrastrukture u kojem su dati primjeri, definicije, prikaz komponenti kroz holistički pristup, sigurnosni i ekonomski aspekti implementacije i karakteristike desktop virtualizacije.

Kod izrade rada korišteni su velikim dijelom strani izvori podataka dostupni na internetu, kao i stručni članci i knjige u pisanom i digitalnom obliku. Od znanstvenih metoda korištene su metode deskripcije, apstrakcije i konkretizacije, analize i sinteze, predstavljen je hipotetski model, te kroz metodu opće teorije sustava, predstavljen sinergijski pogled na konkretnu cjelinu gdje je obilježje cjeline različito, odnosno daje veću vrijednost, od jednostavne sume obilježja pojedinih (sastavnih) dijelova.

## <span id="page-11-0"></span>**2. Virtualizacija**

Količina podataka kojoj pristupamo svakodnevno raste. Kao rezultat tog rasta i broj IT resursa (poslužitelja, sustava za pohranu podataka, mrežnih komponenata) koji omogućavaju pristup i smještaj podataka se svakodnevno povećava, a proporcionalno tome pojavljuju se novi zahtjevi i financijski troškovi koji prate te zahtjeve, kao što su povećanje utroška električne energije, zahtjevi za fizičkim prostorom, konfiguracijom opreme, sigurnošću i administracijom sustava. Sve su to pitanja s kojima se svakodnevno suočava svaka organizacija.

## <span id="page-11-1"></span>**2.1. Što je virtualizacija?**

Postoji mnogo različitih definicija virtualizacijske tehnologije, pa ćemo ovdje spomenuti jednu od njih.

Virtualizacija je čin izolacije ili odvajanja jednog računalnog resursa od drugih. Ili – drugim riječima - proces razdvajanja slojeva IT funkcija tako da konfiguracije slojeva postaju neovisne jedna od druge. Kao rezultat toga, virtualizacija maskira specifičnu prirodu IT resursa od korisnika. Korisnik vidi funkciju, a ne izvor koji pruža funkciju. (Spruijt, 2013, 2015.).

Možemo reći da je kod virutalizacije, fizička razina odvojena od logičke razine, to se drugim riječima zove apstrakcija (izdvajanje) fizičkog od logičkog sloja (operativni sustav, aplikacijska razina i podaci se odvajaju od fizičke razine). Sustav sada može rezervirati elemente točno prema potrebama okoline, istovremeno smanjujući troškove implementacije, zadovoljavajući ekološke standarde (tzv. Green IT) te uspostavljajući fleksibilnu radnu okolinu, gdje se hardverski resursi prema potrebi dijele između različitih virtualnih okruženja koja na sustavu postoje kako je prikazano na slici [\(Slika 2.1\)](#page-11-2).

<span id="page-11-2"></span>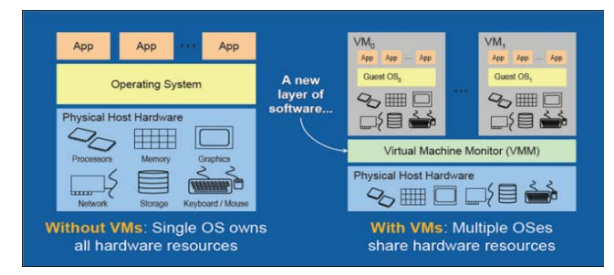

Slika 2.1 Sa i bez primjene virtualizacijske tehnologije (izvor: Internet)

### <span id="page-12-0"></span>**2.2. Povijest virtualizacije**

Tijekom 1980-ih i 1990-ih virtualizacija se nije u velikoj mjeri razvijala jer su u to vrijeme postojala jeftina x86 računala na kojima je primijenjen koncept klijent-poslužitelj pristupa aplikacijama i distribuirani rad na računalima. Budući da su računala tada bila dovoljno jaka da podržavaju te koncepte pristupa aplikacijama, virtualizacija nije bila potrebna. Ranih 1990-ih godina na tržište stižu mrežno računarstvo i računarstvo bazirano na uslugama (engl. *Grid* i *Utility Computing*) i World Wide Web. "Mrežno računarstvo je omogućavalo zajednički rad ljudima iz različitih organizacija u svrhu postizanja zajedničkog cilja, a računarstvo bazirano na uslugama je omogućavalo iznajmljivanje računalne usluge, poput pristupa internetu". (Hlebec, 2016, str.3). To je dovelo do premještanja sa centraliziranog klijent-server modela na računalstvo bazirano na internetu, a tijekom godina su otvoreni novi izazovi i pitanja:

- Slaba (niska) upotrebljivost infrastrukture zbog stabilnosti sustava, organizacije su obično imale samo jednu aplikaciju po poslužitelju kako bi smanjile sigurnosne rizike gdje jedna aplikacija može ometati rad druge
- Neprestano povećanje troškova nabave novih poslužitelja i ostalih komponenti informacijske tehnologije
- Neprestani rast godišnjeg postotka nedostupnosti poslužitelja i drugih IT komponenti
- Stalno povećanje administrativnih troškova zbog korištenja sve složenijih sustava
- Kako uspješno nadgledati postojeću infrastrukturu uz istovremeno povećanje rasta i razvoja novih aplikacija i uvođenja novih rješenja

Virtualizacijske tehnologije su se počele razvijati čim su se organizacije suočile sa tim pitanjima i čim se je počelo odgovarati na njih uvođenjem novih IT tehnologija.

## <span id="page-12-1"></span>**2.3. Vrste virtualizacije**

Danas virtualizacija obuhvaća pojmove kao što su virtualizacija poslužitelja (servera), desktop virtualizacija u koju je uključena i virtualizacija aplikacija, te u najširem smislu – virtualizacija poslovanja (računalstvo u oblaku).

**Virtualizacija poslužitelja (servera)** – omogućava postojanje više logičkih poslužitelja (engl. *Guest*) na jednom fizičkom poslužitelju (engl. *Host*). Pri tome je moguće pojedine

virtualne servere klonirati i kopirati, migrirati, kreirati rezervnu kopiju (engl. *Backup*) i dodijeljivati im različite količine dostupnih resursa.

**Desktop virtualizacija** - virtualizacija radne površine je odvajanje radne površine, operativnog sustava i aplikacija krajnjeg korisnika od krajnjeg uređaja kojeg korisnik koristi. Često se u literaturi takva vrsta virtualizacije krivo poistovjećuje sa virtualnom stolnom infrastrukturom (engl. VDI – *Virtual Desktop Infrastructure*) što je potpuno krivo tumačenje. VDI je samo jedan od sastavnih dijelova desktop virtualizacije.

Virtualne mašine (engl. *Virtual Machine*) su kreirane od strane apstrakcijskog sloja smještenog između fizičkog i logičkog dijala sustava zvanog *hypervisor*[1](#page-13-1) . Kod Citrix virtualne desktop infrastrukture virtualne mašine pokrenute su na *hypervisoru* (Citrix može koristiti različite *hypervisor-e*) gdje krajnji korisnici preko svojih uređaja pristupaju svojim virtualnim aplikacijama i/ili desktop-ovima koje su konfigurirane kroz Citrix infrastrukturu (XenApp/XenDesktop) sa bilo koje lokacije i bilo kada kako je prikazano na slici [\(Slika 2.2\)](#page-13-0).

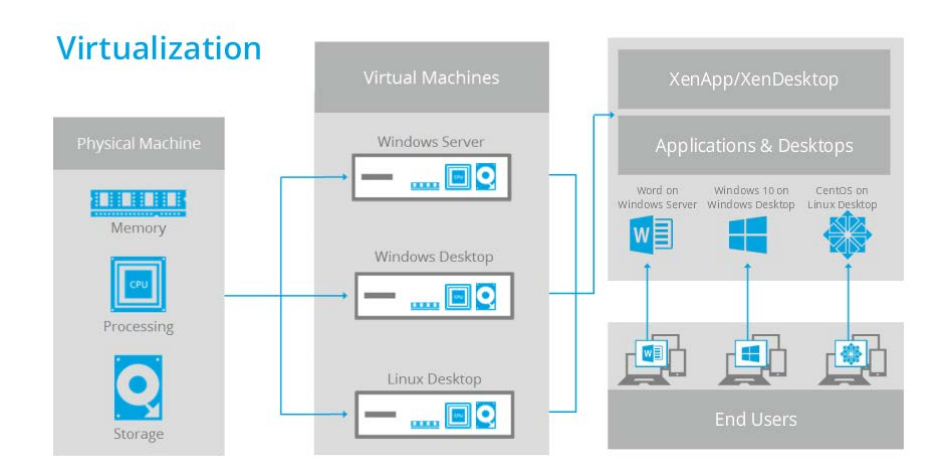

Slika 2.2 Citrix virtualna infrastruktura (izvor: Internet)

<span id="page-13-0"></span>Hypervisor možemo podijeliti na dva osnovna tipa:

-

 **Hypervisor bez domaćina (Bare-metal/Native) (tip 1) klijentski hypervisor** softverski sustav koji se pokreće direktno na domaćinu, a kontrolira hardver i nadgleda gostujući operacijski sustav koji je na višem sloju od samog hypervisora,

<span id="page-13-1"></span><sup>&</sup>lt;sup>1</sup> Hypervisor, poznat i kao VMM (engl. Virtual Machine Manager/Monitor), glavni je program koji omogućava različitim operacijskim sustavima podjelu hardverskih resursa unutar jednog računalnog sklopovlja (domaćina). Hypervisor omogućava svakom pojedinom operacijskom sustavu njegov vlastiti procesor, memoriju i druge resurse potrebne za rad, distribuirajući ih pri tome prema točno određenim zahtjevima svakog pojedinog virtualnog računala

 **Gostujući Hypervisor (Embbeded/Host Hypervisor) smješten unutar klijenta (tip 2)** – aplikacije koje se pokreću unutar uobičajene okoline operacijskog sustava. Budući da hypervisor predstavlja poseban sloj aplikacije, gostujući operacijski sustavi djeluju tek na trećoj razini.

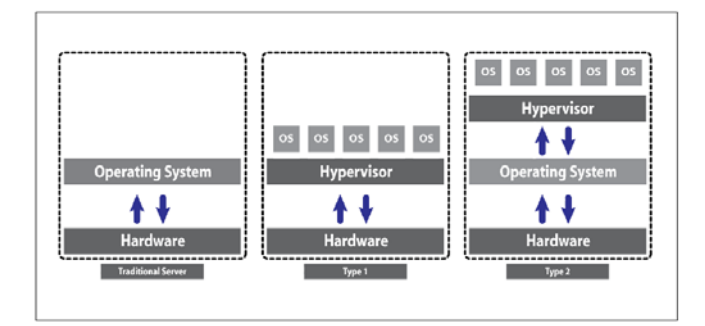

Slika 2.3 Razlika između tipova *hypervisora* (izvor: Ellrod, 2014)

Neke od prednosti u poslovanju koje donose virtualizacijske tehnologije, a posebice Desktop virtualizacija kao logički nastavak virtualizacije poslužitelja su: uštede na nabavci i održavanju IT opreme, oslobađanje kapaciteta postojeće IT opreme, ubrzana implementacija novih IT rješenja ili proširenja postojećih, jednostavnije upravljanje konfiguracijama, te razvojnim, testnim i produkcijskim okruženjima. Uz navedene prednosti, "virtualizacija omogućava jednostavnije planiranje i provođenje upravljanja kontinuitetom poslovanja (engl. *Business Continuity*), oporavka od katastrofe (engl. *Disaster Recovery*), te jednostavniju implementaciju visokodostupnih (engl. *High Availability*) sustava". (Hlebec, 2016).

## <span id="page-15-0"></span>**3. Citrix – virtualizacijska platforma**

U ovom i narednim poglavljima razraditi ću detaljnije tehničku arhitekturu i komponente Citrix infrastrukture namijenjene desktop virtualizaciji kroz hipotetsku pretpostavku da se primjenom desktop virtualizacijske tehnologije optimizira informacijska infrastruktura, a da se funkcionalnost rada infromacijskog sustava neće promijeniti nego će se kroz sinergijski efekt, gdje skup dijelova nekog sustava promatranih odvojeno daju manju vrijednost, nego skup tih dijelova promatranih kroz međusobnu interaciju i promatranih kao cjelinu, pokazati kako primjena desktop virtualizacije kao logički nastavak virtualizacije poslužitelja, daje veću dodanu vrijednost cjelokupnoj informacijskoj infrastrukturi.

Iako na tržištu danas postoji mnogo kompanija koje nude Desktop virtualizacijska rješenja, Citrix tehnologija je jedna od najboljih prije svega zbog svoje duge tradicije, više od 27 godina, vezane za desktop virtualizaciju.

## <span id="page-15-1"></span>**3.1. Citrix desktop virtualizacija**

Glavni konkurenti Citrix-u danas na tržištu desktop virtualizacije su Vmware (Horizon View - VDI) i Microsoft (VDI i App-V). Citrix virtualizacijska platforma je jedna od najboljih u odnosu na konkurenciju, ako je se promatra kroz četiri ključne kategorije: korisničko iskustvo, fleksibilnost, sigurnost i tržišno vodstvo.

- **Korisničko iskustvo** Citrix isporučuje kompletno korisničko iskustvo: virtualne aplikacije, podatke, kompletni desktop bez obzira na uređaj koji korisnik koristi i bez obzira na tip mreže. Korisnici tako mogu sigurno obavljati svoje radne zadatke bez obzira koriste li svoje pametne telefone, tablete, tanke i debele klijent ili računala i to sa besprijekornim korisničkim iskustvom kroz [FlexCast](#page-25-0) tehnologiju koja nadmašuje konkurenciju kroz: tri puta brže printanje kroz virtualizacijsku platformu, šest puta brže pokretanje aplikacija, pet puta brže spremanje podataka, jedino do sada virtualizirano "*Skype for Business"* korisničko iskustvo, nenadmašno korisničko iskustvo i sigurnost kod korištenja mobilnih aplikacija, integrirano i sigurno dijeljenje podataka itd.
- **Fleksibilnost:**
	- − korištenje bilo kojeg *"oblaka"* (javnog, privatnog ili hibridnog) uključujući Microsoft Azure i Amazon AWS
	- − korištenje bilo kojeg *"hypervisor-a"* (Citrix XenServer, Microsoft Hyper-V, Vmware vSphere, Nutanix Acropolis itd.)
- − korištenje bilo koje mreže integracija sa Vmware NSX (*Network virtualization and Security platform – SDDC (engl. Software Defined Data Center)* i Cisco ACI (engl. *Application Centric Infrastructure*)
- − bilo koji uređaj pametni telefoni, androidi, iPod-i, tableti, tanki i debeli klijenti, računala, web pretraživači – više od milijardu podržanih uređaja
- − bilo koja konfiguracija javni i privatni (engl. *On* premises) oblak, hibridni modeli
- **Sigurnost –** upravljanje rizicima kroz sigurnost pristupa aplikacijama i podacima bez

obzira na lokaciju, mrežu ili uređaj koji koriste korisnici:

- − Sigurna isporuka aplikacija i desktop-ova korisnika kroz sigurnose politike i centralizirano upravljanje
- − FIPS (engl. *Federal Information Processing Standard*) i *Common criteria[2](#page-16-1)* certificirana rješenja koja osiguravaju privatnost, zaštitu i usklađenost informacija i aplikacija
- − Sigurni pristup, sinhronizacija i dijeljenje podataka sa bilo koje lokacije
- − SSO (engl. *Single Sign On*) pristup aplikacijama sa *"Federated Authentication Service"*
- − Sigurna mobilna produktivnost aplikacija email, kalendar, zabilješke, forme, zadaci i web pristup
- **Tržišno vodstvo (engl.** *Leadership***):**

-

- − najbolji svjetski brendovi vjeruju Citrix-u 100% u Fortune Global 100, 99% u Fortune Global 500, 87% u Forutne Global 2000
- − Citrix je *"Leader*" u Gartner magičnom kvadrantu za EFSS (engl. *Enterprise File Synchronization and Sharing*), EMM (engl. *Enterprise Mobility Management*) i ADC (engl. *Application Delivery Controller*) (izvor: Gartner, 2015, 2016) i u Forrester "*Server Hosted Virtual Desktops (VDI)* (izvor: Forrester, Q3 2015)

## <span id="page-16-0"></span>**3.2. Usporedba konkurentskih tehnologija**

Postoje par rješenja koja se uzimaju u obzir prilikom odabira određene tehnologije, a odnose se na poslužitelj, oblak, desktop ili aplikacijsko rješenje. S obzirom da je Citrixu glavni konkurent VMware, usporedba će se raditi najviše između njih dvoje. Dakle, ako pogledamo **VMware Horizon View** i Citrix XenDesktop oboje daju veliku fleksibilnost, kontrolu i dobro korisničko iskustvo. Razlika je u tome što XenDesktop omogućava implementaciju virtualnih mašina i čitavih desktop-ova na bilo koji uređaj, te ih također optimizira ovisno o

<span id="page-16-1"></span><sup>2</sup> Common Criteria for Information Technology Security Evaluation je međunarodni standard (ISO/IEC 15408) za sigurnosno certificiranje

kojem se uređaju radi. XenDesktop je vrlo jednostavan za implementaciju i upravljanje, te može biti integriran sa ostalim tehnologijama unutar organizacije. Velika prednost Citrix XenDesktop-a je u tome što se može instalirati i konfigurirati na različitim *hypervisor-ima* dok se konkurenti obično vrte na vlastitom *hypervisoru.* Nadalje, sva četiri dobavljača rješenja raspolažu tehnologijama koje nam omogućavaju pristup određenim sesijama unutar mreže ali i izvan nje, no kao i svaka tehnologija imaju svoje prednosti i nedostatke. VMware nastavlja sa svojim snažnim VDI rješenjem za poslovno okruženje te zahvaljujući svojoj izvrsnoj integraciji sa VMware vSphere *hypervisorom,* VMware Horizon View postao je jako popularan u tržištu. Horizon nema mrežnu Netscaler komponentu te se primarno oslanja na enkripciju na razini protokola kao i nedostatak napredne podrške za load balancing. Jednostavni zadaci kao što su printanje (tri (3) puta duže), spremanje datoteka (pet (5) puta duže) i pokretanje aplikacija traje do šest (6) puta duže na Horizon-u u odnosu na Citrix tehnologiju. Citrix XenDesktop dolazi sa ugrađenim alatima za podršku i upravljanje u svakom izdanju bez dodatne infrastrukture i troška.

**Microsoft Remote Desktop Service** platformu za desktop virtualizaciju valja spomenuti iz razloga što je odličan za veliku gustoću korisnika jer se bazira na Remote FX protokolu odnosno možemo koristiti veliku količinu korisničkih sesija na jednom serveru i može koristiti postojeću Microsoft infrastrukturu sa svojim vlastitim *hypervisor-om* (Hyper-V). Jedna od lošijih strana mu je što dosta aplikacija ne radi kako bi trebale te neke nisu ni podržane na server OS-u što dosta često može uzrokovati probleme korisnicima, odnosno ima sve nedostatke HSD rješenja. Treba napomenuti da je Microsoft rješenje za virtualizaciju aplikacija App-V podržano od strane Citrix-a, tj. to rješenje se može integirati sa Citrix ifrastrukturom. S druge strane, Citrix nudi jednostavniji nadzor i upravljanje, bolji image-management, remote PC podršku, sigurnost (Netscaler) te na kraju bolje korisničko iskustvo krajnjeg korisnika.

Na kraju spomenimo **RedHat Enterprise Virtualization (RHEV)** za virtualizaciju poslužitelja i desktop-ova i njihov open source protokol SPICE (Qumranet ga je razvio) koji radi na principu "kreiranja više generičkih sučelja" ili kanala, svaki implementiran na vrlo apstraktan način, tako da funkcionira na mnogim platformama. Ulazni uređaji, reprodukcija videozapisa, pomicanje pokazivača svaki imaju vlastite kanale"(Reviewing RedHat Virtualization). Izgrađen je na višeslojnoj arhitekturi dizajniranoj za zadovoljavanje potreba trenutnog korisnika. Procjenjuje dostupne resurse na korisničkom klijentu u odnosu na server što znači da protokol dinamički optimizira korisničko iskustvo u mreži. Prema dostupnim pokazateljima najveći broj virtualnih mašina koji se "vrte" na Microsoft Azure tehnologiji od strane korisnika odnosi se upravo na Red Hat virtualne mašine, pa tako RedHat i Microsoft usko surađuju po tom pitanju.

## <span id="page-18-0"></span>**3.3. Korištenje desktop virtualizacije**

Prema istaživanju koje je provedeno u ožujku 2015. u zajedničkoj suradnji sa dva glavna dobavljača virtualnih rješenja (PQR i Login Consutans) u Nizozemskoj gdje prezentiraju korištenje, konfiguracije i trendove vezane za desktop virtualizaciju (VDI i Server Based Computing industry – "*the State of the VDI and SBC Union*") na međunarodnoj razini, dobili su se rezultati koji pokazuju da kod korištenja Desktop virtualizacije Citrix nadaleko nadmašuje konkurenciju, prema slijedećim parametrima (više o tome na [www.projectvrc.com\)](http://www.projectvrc.com/):

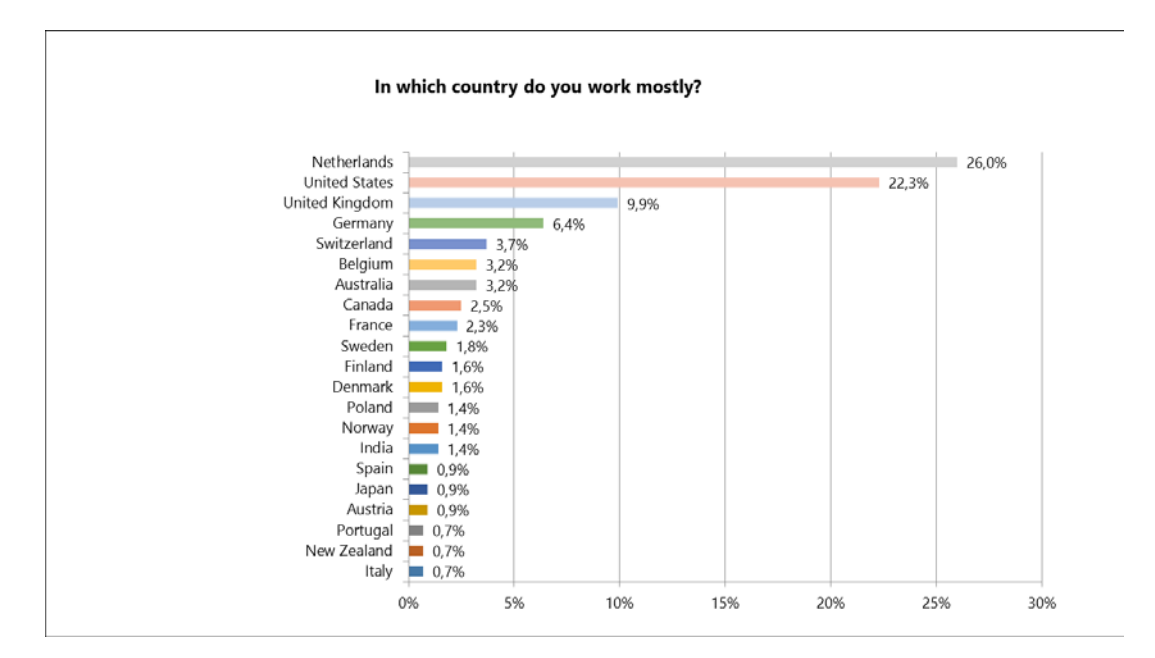

**Provedeno istraživanje po zemljama**

**Zastupljenost VDI/SBC prema vertikali poslovna okruženja (42,4 % otpada na financijske institucije, zdravstvo, državne institucije i obrazovanje)**

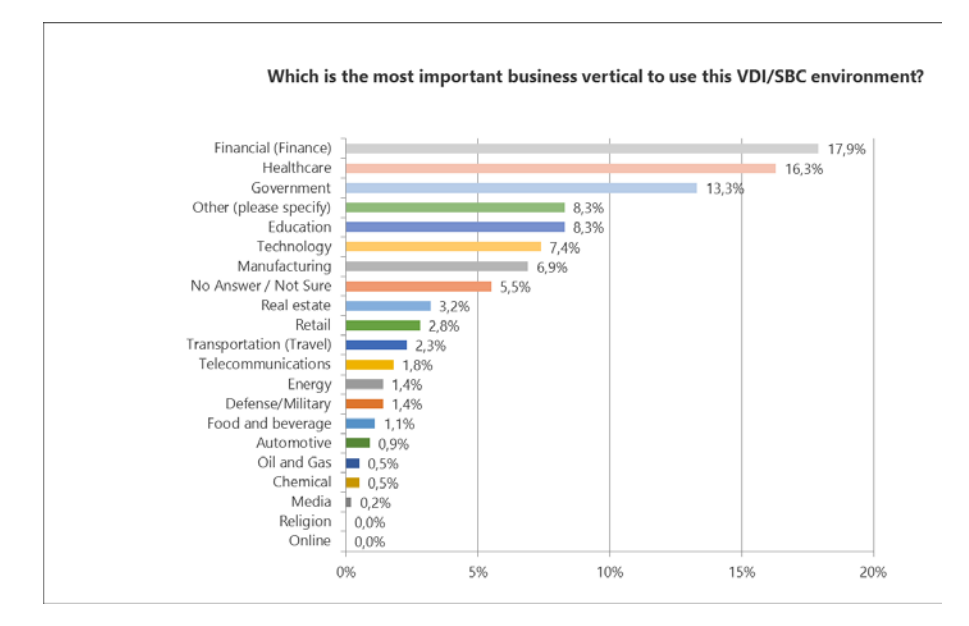

#### **VDI rješenje za pristup virtualnim desktopovima (58.9% otpada na Citrix rješenja)**

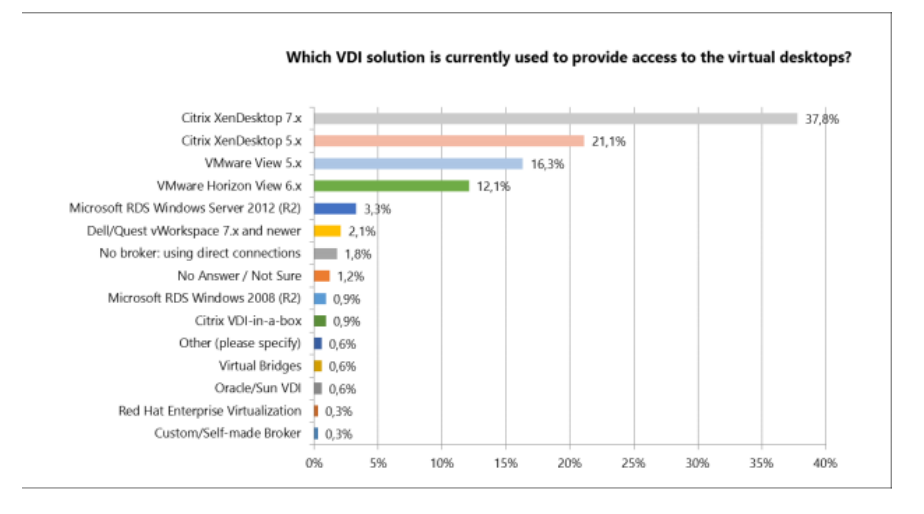

**76% organizacija koristi VDI rješenje**

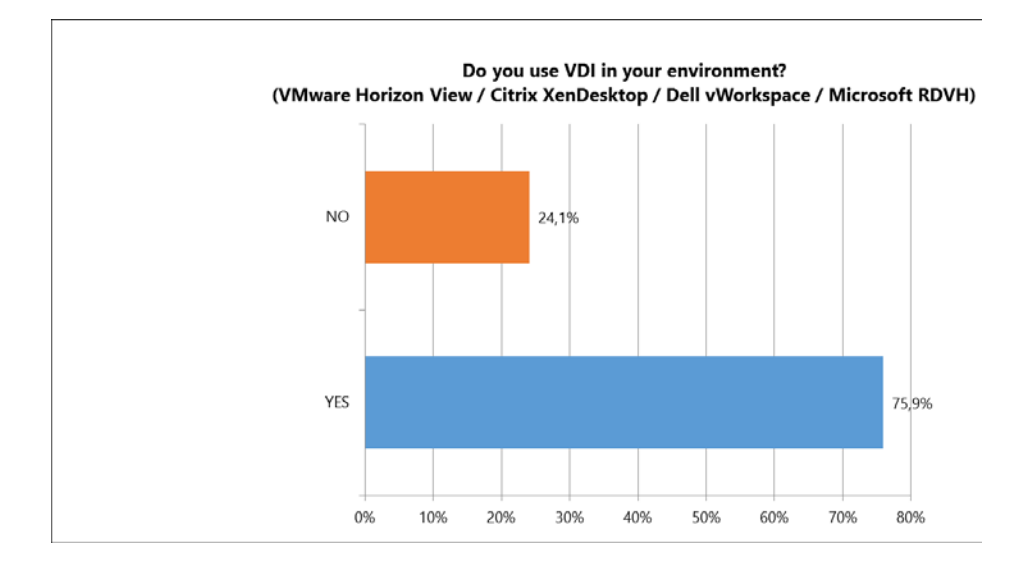

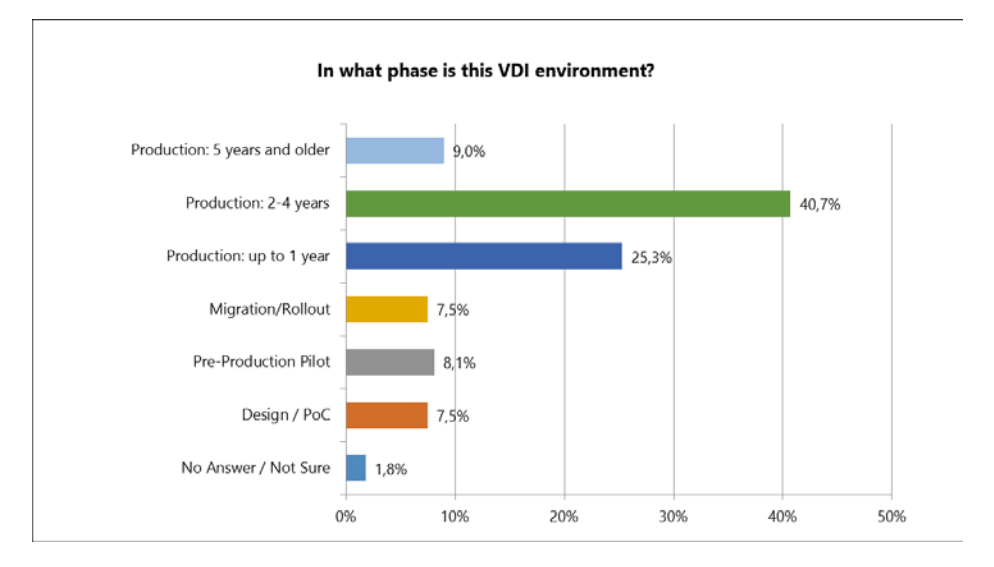

#### **75% organizacija koristi VDI u produkciji (1-5 godina)**

#### **Za 29 % organizacija najvažniji razlog uvođenja VDI rješenja je centralno upravljanje**

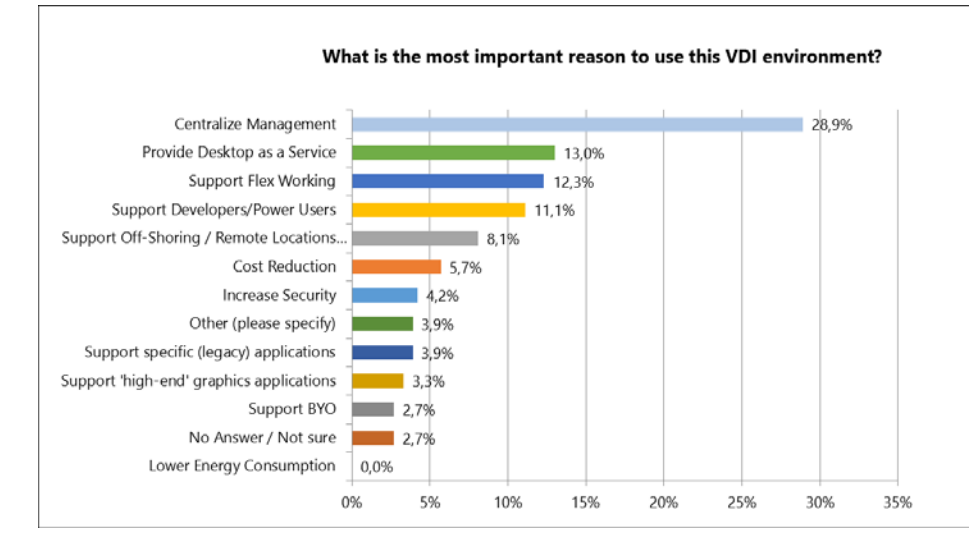

#### **U 80% slučajeva organizacije koriste neko HSD (SBC) rješenje**

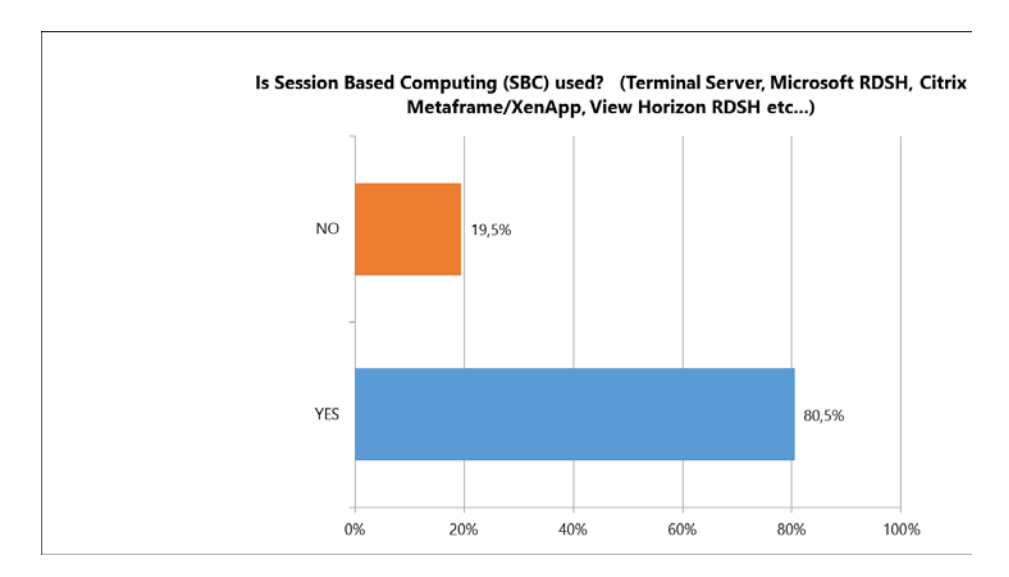

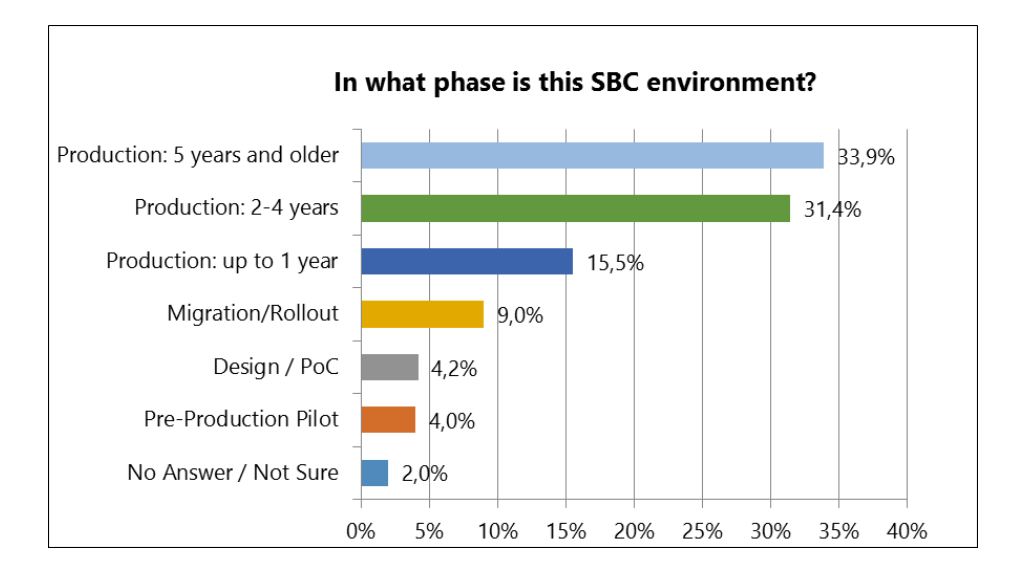

#### **80.8% organizacija koristi HSD (SBC) rješenja u produkciji (1-5 godina)**

#### **67,7% organizacija koristi Citrix infrastrukturu za virtualizaciju aplikacija**

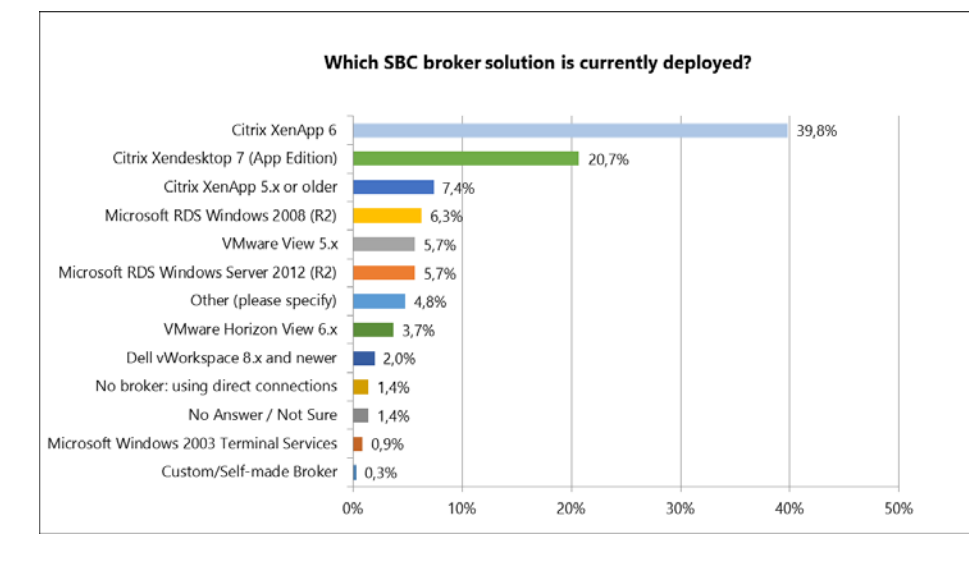

**Za 33,6 % organizacija najvažniji razlog uvođenja HSD (SBC) rješenja je centralno upravljanje**

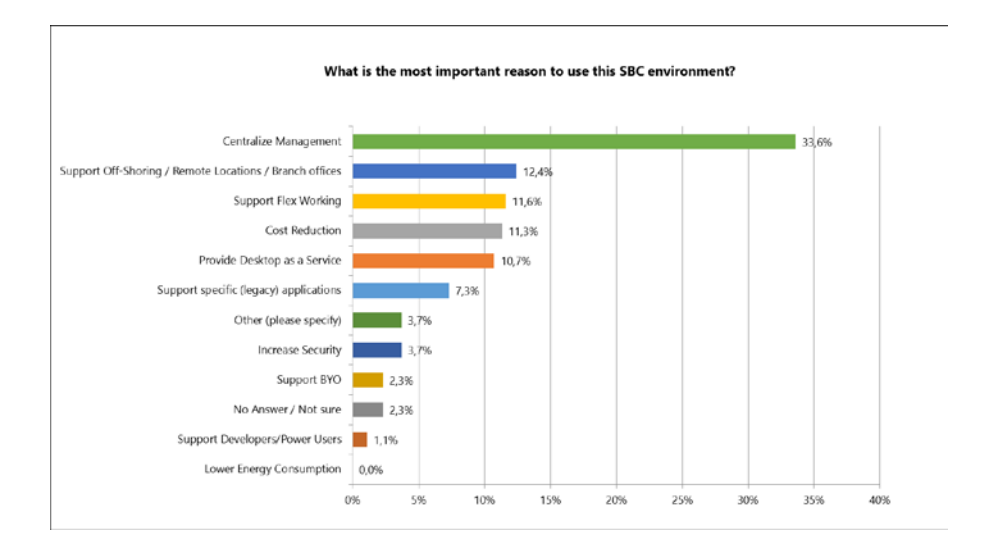

Slika 3.1 State of the VDI and SBC Union (izvor: Survey Overview State of the VDI and SBC Union, ožujak 2015.)

## <span id="page-22-0"></span>**3.4. Primjena Citrix metodologije**

U tradicionalnim poslovnim okruženjima, zaposlenici pate od gubitka produktivnosti na mnogo načina, uključujući zastoje tijekom osvježavanja računala, instalacije zakrpa i ažuriranja sustava ili jednostavno kad su udaljeni od ureda a žele pristupiti resursima da bi mogli odraditi posao. Desktop virtualizacija i virtualizacijja aplikacija centraliziraju aplikacije i stolna računala u podatkovnom centru, a ne na lokalnim uređajima. To omogućuje da ICT sektor isporučuje aplikacije i stolna računala korisnicima na zahtjev, na bilo koji uređaj, na bilo kojoj lokaciji, u bilo koje vrijeme.

Ako usporedimo različite čimbenike koji utječu na uspjeh ili neuspjeh projekta desktop virtualizacije i drugih projekata vezanih uz primjenu virtualizacijskih tehnologija, odlučujući čimbenici koji odvajaju uspješne od neuspješnih organizacija kod uvođenja desktop virtualizacije su:

- **"Nedostatak opravdanja (engl.** *Lack of Justification***)** Bez solidnog poslovnog razloga, desktop virtualizacija jednostavno je novi način isporuke desktop-ova krajnjim korisnicima. Poslovno opravdanje daje projektnom timu cilj prema kojem treba težiti
- **Nedostatak povjerenja (engl.** *Lack of Confidence***)** Za mnoge korisnike koji se upuštaju u desktop virtualizacijski projekt, postoji nedostatak iskustva, što stvara nedostatak povjerenja u dizajn rješenja. Arhitekti rješenja počinju sami kreirati pretpostavke i kao krajnja posljedica, projekt staje u realizaciji

 **Nedostatak metodologije (engl.** *Lack of Methodology***)** - Mnogi korisnici koji pokušavaju implementirati rješenja vezana za desktop virtualizaciju to rade zato što započinju projekt bez razumijevanja što se projektom želi postići ili bez primjene odgovarajućih preduvjeta da bi projekt bio uspješan. Strukturirana metodologija pruža okvir za uspješno vođenje i završetak projekata desktop virtualizacije." (Madden et al, 2012)

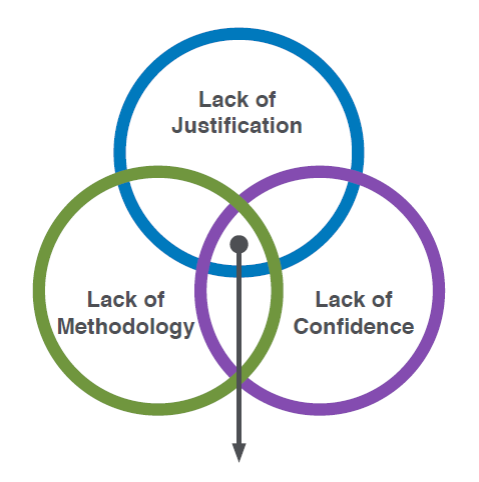

Slika 3.2 Čimbenici bitni za uspjeh projekta desktop virtualizacije (izvor: Citrix XenDesktop Handbook)

Citrix uspješno koristi metodologiju, iskustvo i najbolju praksu integriranu kroz desetke objavljenih priručnika na internetu i njihovu međusobnu interakciju i primjenu na tisuće uspješno završenih projekata desktop virtualizacije, a u ovom radu spomenuti ćemo pet faza Citrix metodologije.

### <span id="page-23-0"></span>**3.4.1. Pet faza citrix metodologije**

Citrix konzultacijska metodologija se sastoji od pet faza kako je to prikazano na slici [\(Slika](#page-23-1)  [3.2\)](#page-23-1):

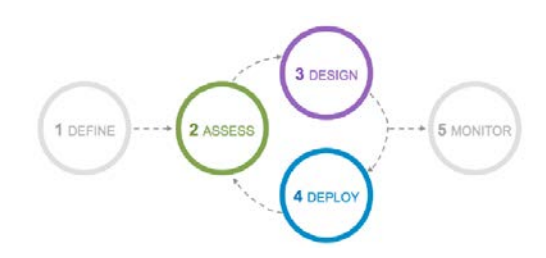

<span id="page-23-1"></span>Slika 3.3 Pet faza Citrix konultacijske metodologije (izvor: Citrix VDI handbook and best practices, 2017)

- 1. **"Definiraj (engl.** *Define***)** Izgradi poslovni slučaj za virtualizaciju na stolnim računalima stvaranjem planova projekata na visokoj razini, određivanjem prioriteta aktivnosti i procjenom zahtjeva za sustave za pohranu podataka i hardver.
- 2. **Procijeni (engl.** *Assess***)** Ključni poslovni ciljevi procijenjeni su tako da se uspješno mogu definirati prioriteti i radni zadaci. Nadalje, procjenjuje se trenutačno poslovno okruženje za otkrivanje potencijalnih problema i rizika, te se identificiraju slučajevi korištenja za određeni projekt. Te će se informacije koristiti za postavljanje smjera implementacije, nadogradnje ili proširenja Citrix infrastrukture.
- 3. **Dizajn (engl.** *Design***)** Definirati arhitekturu potrebnu za zadovoljavanje ključnih poslovnih ciljeva i kriterija uspjeha koji su identificirani tijekom faze procjene. U toj fazi raspravljaju se teme poput skalabilnosti okoline, redundancije i visoke raspoloživosti.
- 4. **Implementacija (engl.** *Deploy***)** Tijekom faze implementacije, infrastruktura se instalira i konfigurira kako je opisano u fazi dizajna. Sve komponente infrastrukture trebaju biti temeljito testirane, prije nego što korisnici dobiju pristup okolini.
- 5. **Nadzor (engl.** *Monitor***)** Definiranje arhitektonskih i operativnih procesa potrebnih za održavanje proizvodnog okruženja Citrix infrastruture". (Citrix VDI Handbook and Best Practices, 2017)

Citrix Consulting metodologija slijedi ponavljanje ciklusa kod **procjene, dizajna i implementacije** procesa za svaku glavnu inicijativu projekta desktop virtualizacije. Na taj način organizacija uvodi značajna poboljšanja sustava na kraju svake faze projektnog ciklusa.

### <span id="page-24-0"></span>**3.5. Dizajn desktop virtualizacije**

Kreiranje dizajna desktop virtualizacije se često smatra kompleksnom aktivnošću gdje treba donijeti na stotine odluka, koje direktno ili indirektno utječu na druge odluke, koje na kraju mogu stvoriti sveopću konfuziju i u konačnici neuspješni završetak projekta desktop virtualizacije. Kako je Citrix XenDesktop krajnje desktop virtualizacijsko rješenje ono uključuje desktop modele koji zadovoljavaju potrebe bilo kojeg korisničkog scenarija koristeći *FlexCast* koncepcijski okvir.

#### <span id="page-25-0"></span>**3.5.1. FlexCast modeli**

Citrix *FlexCast* nudi kompletan set tehnologija desktop virtualizacije koje su spojene u jedno integrirano rješenje (holistički pristup sustavu). Postoji pet *FlexCast* modela, a kako svaki od modela ima svoje prednosti i mane, bitno je da se pravilno izabere odgovarajući model za svaku korisničku grupu unutar organizacije:

- 1. "Hosted Shared Desktop (HSD) s "*Hosted Shared Desktop"*, koji bi mogli prevesti kao domaćinsko dijeljenje radnih površina, FlexCast modelom više korisničkih računa je smješteno na operacijskom sustavu jednog **poslužitelja** i alocirano koristeći *Machine Creation Services (MCS)* ili *Provisioning Services (PVS)* mehanizme. HSD nudi nisku cijenu usluge i visoku gustoću kreiranja virtualnih desktop-ova korisnika, međutim, aplikacije moraju biti kompatibilne sa višekorisničkim operativnim sustavom gdje su aplikacije instalirane. Nadalje, ovdje više korisnika dijeli isti operacijski sustav pa su korisnici ograničeni u obavljanju radnji koje negativno mogu utjecati na druge korisnike, na primjer, instalacija aplikacija, mijenjanje postavki operativnog sustava i ponovno pokretanje operacijskog sustava. Ovdje postoji i mogućnost da jedan korisnik koristi više resursa u odnosu na druge korisnike, koji opet mogu utjecati na rad drugih korisnika. HSD je model desktop virtualizacije koju Citrix pruža u kombinaciji sa rješenjima koja nudi Microsoft – *Remote Desktop Services (RDS).*
- 2. **Aplikacije na zahtjev (engl.** *On demand apps)* **–** kroz aplikacije na zahtjev FlexCast model ne isporučuje virtualne desktop-ove krajnjim korisnicima. Umjesto toga aplikacije su centralizirane unutar podatkovnog centra na **poslužitelju** i odmah isporučene preko protokola (zahtjeva LAN vezu) ili su slijedno isporučene (engl. *streamed* (offline podrška)) preko Microsoft App-V. Prednosti takvog modela su niži troškovi po poslužitelju zbog velike gustoće korisnika. Negativne stavke su što jedan korisnik može utjecati na negativno korisničko iskustvo ostalih korisnika i što ne omogućuje velike prilagodbe aplikacije korisničkim zahtjevima. Prednosti i mane slične su HSD modelu. Isto se bazira na Microsoft – *Remote Desktop Services (RDS).*
- 3. **Hosted VDI (engl.** *Virtual Desktop Infrastructure***) –** domaćinski VDI FlexCast model nudi mogućnost da svaki korisnik koristi svoj zasebni **desktop operativni sustav**. VDI je manje skalabilno rješenje nego HSD jer svaki korisnik zahtjeva korištenje vlastitog operativnog sustava. Međutim, VDI rješenje ne zahtjeva da aplikacije moraju biti višekorisničke i da podržavaju operativni sustav poslužitelja. Takav model prikladan je za aplikacije koje zahtjevaju dodatne resurse i gdje rad jednog korisnika ne utječe na

druge korisnike. VDI je moguće implementirati kroz Citrix XenDesktop rješenje i nudi slijedeće podkategorije:

- − **Slučajan / nepostojan** (engl. *Random/Non-persistent*) virtualne mašine kreirane su preko master image-a koristeći MCS ili PS mehanizme kreiranja vm. Korisnici su spojeni na jedno od virtualnih računala u skupu (engl. *Pool*) računala svaki puta kada se prijavljuju na sustav. Promjene napravljene kroz virtualni desktop izgubljene su nakon ponovnog pokretanja virtualnog računala. Nakon završetka sesije vitrualna mašina se vraća u skup i spremna je za pristup drugog korisnika.
- − **Statičan / nepostojan** (engl. *Static/Non- persistent*) virtualne mašine kreirane su preko master image-a koristeći MCS ili PS mehanizme kreiranja vm. Korisnicima je dodijeljeno virtualno računala kod prvog pristupa. Jednom dodjeljeno, korisnici će se uvijek spajati na taj virtualni desktop. Promjene napravljene kroz virtualni desktop izgubljene su nakon ponovnog pokretanja virtualnog računala.
- − **Statičan / postojan** (engl. *Static/Persistent*) virtualne mašine kreirane su preko master image-a koristeći MCS ili PS mehanizme kreiranja vm. Korisnicima je dodijeljeno virtualno računala kod prvog pristupa. Jednom dodjeljeno, korisnici će se uvijek spajati na to virtualno računalo. Promjene napravljene kroz virtualni desktop čuvaju se na zasebnom virtualnom hard disku – (personal *vDisk-PvD)* i sačuvane su između ponovnog pokretanja virtualnog računala. Virtualni desktopovi ne mogu biti dijeljeni između više korisnika, svaki korisnik zahtijeva poseban virtualni desktop. U slučaju da je potrebno obezbijediti visoku dostupnost, *personal vDisk* mora se pohraniti na dijeljenom sustavu za pohranu podataka.
- 4. **Udaljeno računalo** (engl. *Remote PC*) fizičko računalo koje je već prije razmješteno. Takvim računalima mora se upravljati ručno ili pomoću zasebnih alata za upravljanje dobavljivih od treće strane. Koristi se kada korisnik ima dodatne zahtjeve za procesorsku i grafičku snagu računala i želi pristupiti tom računalu sa bilo koje lokacije i bilo kada. Nedostaci su što se računalo održava na tradicionalni način jer je fizičko.
- 5. **Slijedni VHD (engl.** *Streamded VHD***)** *–* Desktop-ovi su bazirani na pojedinačnom master image-u koristeći PVS. Slijedni VHD FlexCast model omogućava da virtualni desktop bude pokrenut lokalno na uređaju koji koristi krajnji korisnik jer se operativni sustav slijedno (*streamed) "toči"* na uređaj korisnika. Slijedni VHD je sjajno rješenje za tzv. high-end radne stanice jer omogućava korištenje lokalne procesorske snage i memorije. Slijedni VHD zahtjeva LAN vezu između desktop-ova korisnika i zahtjeva dodatne poslužitelje koji omogućavaju takav tip veze (engl. *Provisioning servers*) i promjene na desktop-ovima su izgubljene nakon ponovnog startanja virtualnog računala". (Feller et al, 2017)

Svaki od FlexCast modela ima svoje prednosti i mane pa je pravilan izbor modela desktop virtualizacije vezane za korisničke zahtjeve vrlo važan. Usporedba FlexCast modela i njihove karakteristike u odnosu na različita kriterije prikazana je u slijedećoj tablici ([Tablica](#page-27-1)  [3.1\)](#page-27-1).

<span id="page-27-1"></span>

| Kriteriji                     | Domaćinski<br>dijeljeni<br>desktop<br>(HSD) | Aplikacije<br>na zahtjev<br>(on demand<br>Apps) | <b>Hosted VDI</b><br>Slučajan<br>(Random) | <b>Hosted VDI</b><br>Statički<br>(Static) | Udaljeno<br>računalo<br>(Remote PC) | Slijedni VHD<br>(Streamed)<br>VHD) |
|-------------------------------|---------------------------------------------|-------------------------------------------------|-------------------------------------------|-------------------------------------------|-------------------------------------|------------------------------------|
| Korisničko<br>iskustvo        | Desktop                                     | Bešavne<br>aplikacije                           | Desktop                                   | Desktop                                   | Desktop                             | Desktop                            |
| Skalabilnost                  | Visoka                                      | Visoka                                          | Niža                                      | Niža                                      | Nema                                | Niža                               |
| HW troškovi                   | Niski                                       | Niski                                           | Viši                                      | Viši                                      | Niski                               | Niski                              |
| Gustoća<br>korisnika          | Visoka                                      | Visoka                                          | Niža                                      | Niža                                      | <b>Niska</b>                        | <b>Niska</b>                       |
| Kompatibilnost<br>aplikacija  | Server/RDS                                  | Server/RDS                                      | Desktop/<br>Legacy                        | Desktop/<br>Legacy                        | Desktop/<br>Legacy                  | Desktop/<br>Legacy                 |
| Prilagodba                    | Niska                                       | Niska                                           | Niska                                     | Visoka                                    | Visoka                              | Niska                              |
| Utjecaj korisnika<br>na druge | Da                                          | Da                                              | Ne.                                       | Ne.                                       | Ne.                                 | Ne.                                |

Tablica 3.1 Usporedba FlesCast modela

## <span id="page-27-0"></span>**3.5.2. FlexCast Management Architecture (FMA)**

Bez standardiziranog i iskušanog postupka, arhitekti rješenja pristupaju sustavu nasumično i skaču s teme na temu bez nekog smislenog reda, što može dovesti do zbrke i pogrešaka u projektu uvođenja desktop virtualizacije.

Gornje tri razine su dizajnirane za svaku grupu korisnika posebno, a koje su identificirane kroz fazu procjene.

Možemo reći da nam Citrix *FlexCast Management Architecture* osigurava jedinstveni okvir za razvoj rješenja baziranih na virtualnim desktop-ovima i aplikacijama. "Okvir osigurava temelj za razumijevanje tehničke arhitekture za najčešće scenarije primjene virtualnih deskto-ova/aplikacija. Na najvišoj razini rješenja vezana za desktop virtualizaciju temelje se na jedinstvenom i standardiziranom modelu koji se sastoji od pet razina" kako je prikazano na slici [\(Slika 3.3\)](#page-28-0) (Citrix Reference Architecture, 2017):

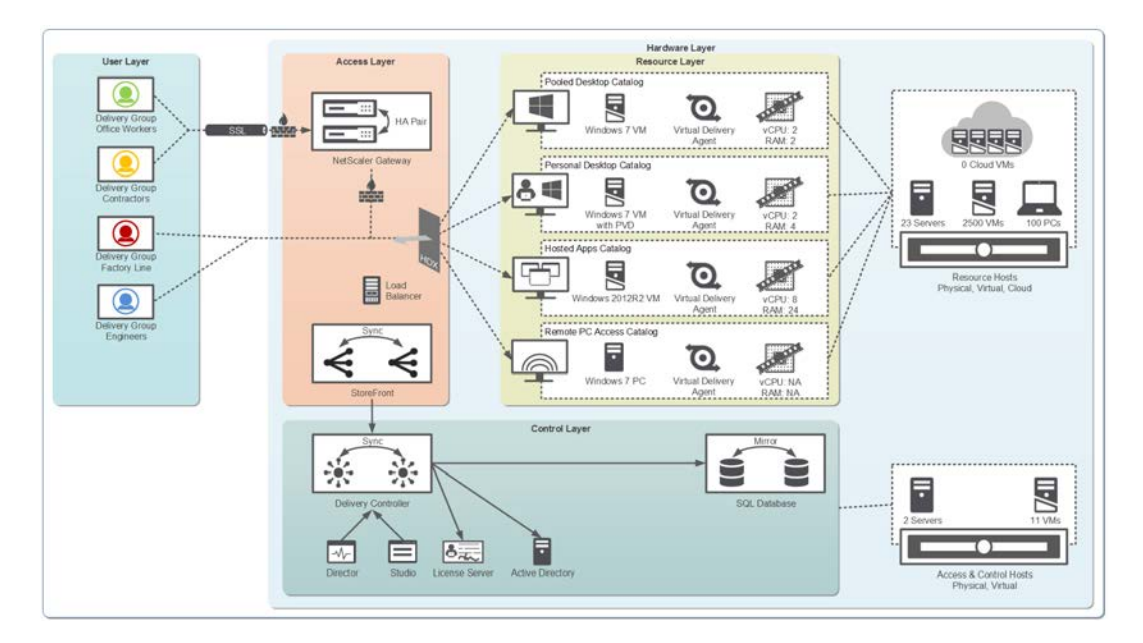

Slika 3.4 Citrix FlexCast Management arhitektura (izvor: Citrix Reference Architecture)

- <span id="page-28-0"></span> **"Korisnička razina** – na toj razini kreiraju se odgovarajuće korisničke grupe koje pripadaju različitim skupovima korisnika. Na korisničkoj razini definira se pristup virtualnoj okolini za svaku korisničku grupu. Ta razina uključuje kriterije procjene za poslovne prioritete i zahtjeve za korisničke grupe kako bi se izabrala efikasna strategija izbora krajnjih uređaja za svaki tip korisnika i *Citrix Receiver* komponenta prikladna za određeni tip uređaja. Korisnik ovdje može koristiti različite tipove uređaja: tablete bazirane na Android sustavu ili iOS-u, prijenosna računala, stolna računala, tanke ili debele klijente, pametne telefone itd. Dizajnerske odluke na toj razini direktno utječu na fleksibilnost i funkcionalnost svake korisničke grupe.
- **Razina pristupa**  korisnici pristupaju listama dostupnih resursa preko Citrix *StoreFront* komponente. Za korisnike koji nisu na internoj, zaštićenoj mreži (na primjer, uredski zaposlenici koji često putuju, podugovarači itd.), mora se uspostaviti zaštićeni enkriptirani SSL (engl. *Secure Socket Layer*) tunel kroz javnu mrežu do Citrix *NetScaler Access Gateway* komponente koja može biti smještena u DMZ, demilitaziranom segmentu mreže. Odluke vezane za dizajn razine pristupa su bazirane na zahtjevima za mobilnost krajnjih korisnika i tipu uređaja koji će grupe korisnika koristiti.
- **Razina resursa**  pet vrsta resursa mogu biti isporučeni krajnjim korisnicima (FlexCast modeli):
	- − skup virtualnih desktop-ova (engl. *Pooled destkops*) vm su dijeljene između skupa korisnika, nakon korištenja vraća se u prijašnje stanje tj. ne čuvaju se promjene
- − osobni desktop-ovi, virtualni desktop-ovi su trajno dodijeljeni krajnjim korisnicima i promjene se čuvaju za sve vrijeme "životnog ciklusa" vm
- − domaćinski virtualizirani desktop-ovi (engl. *Hosted Shared Desktops*), istovremeno dijeljenje vm kroz skup krajnjih korisnika, gdje je svaik korisnik spojen unutar svoje vlastite sesije i svaki korisnik pristupa svojem virtualnom desktop-u
- − domaćinske virtualizirane aplikacije (engl. *Hosted apps*), istovremeno dijeljenje vm kroz skup krajnjih korisnika, gdje je svaki korisnik spojen unutar svoje vlastite sesije i prikazano je samo sučelje same aplikacije
- − udaljeni pristup računalima tradicionalni, lokalni Windows desktop je dodijeljen jednom korisniku i može mu se pristupati fizički lokalno ili preko udaljenog pristupa koristeći Citrix infrastrukturu
- **Kontrolna razina** *Citrix Delivery Controller* komponenta autentificira korisnike i prikazuje resurse kroz StoreFront dok istovremeno kreira, upravlja i održava virtualne resurse. Sve informacije vezane za konfiguraciju XenDesktop lokacije (engl. *Site*) su smještene unutar SQL baze podataka.
- **Razina hardvera**  pripadajući domaćinski poslužitelji osiguravaju računarske i resurse za pohranu podataka kroz opterećenje razine resursa". (Citrix XenDesktop 7.6 Blueprint, 2017)

# <span id="page-30-0"></span>**4. Citrix XenDesktop – tehnologija i implementacija – praktična primjena Desktop virtualizacije**

U ovom poglavlju detaljno ću obrazložiti Citrix komponente, njihove uloge, međusobnu interakciju između njih, implementaciju i interakciju između Citrix komponenti. Citrix infrastruktura (Citrix XenDesktop ver. 7.13) sa trial licencama dignuta je u demo lab-u na hypervisoru vSphere 5.5.

Citrix nudi dvije verzije produkta za desktop virtualizaciju: XenApp i XenDesktop. **XenApp** možemo definirati kao rješenje vezano za virtualizaciju aplikacija koja pomaže optimizirati produktivnost korisnika kroz univerzalni pristup virtualnim aplikacijama, desktop-ovima i podacima sa bilo kojeg uređaja. **XenDesktop** uključuje svu funkcionalnost koju nudi XenApp uz dodatak da nudi i opciju uvođenja skalabilnog VDI (engl. *Virtual Desktop Infrastructure*) rješenja i podržava pristup fizičkim računalima. Postoje različite verzije produkata ovisno o kupljenim Citrix licencama, a kratak prikaz što koja verzija podržava prikazano je unutar tablice [\(Tablica 4.1\)](#page-30-1).

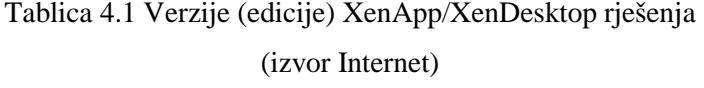

<span id="page-30-1"></span>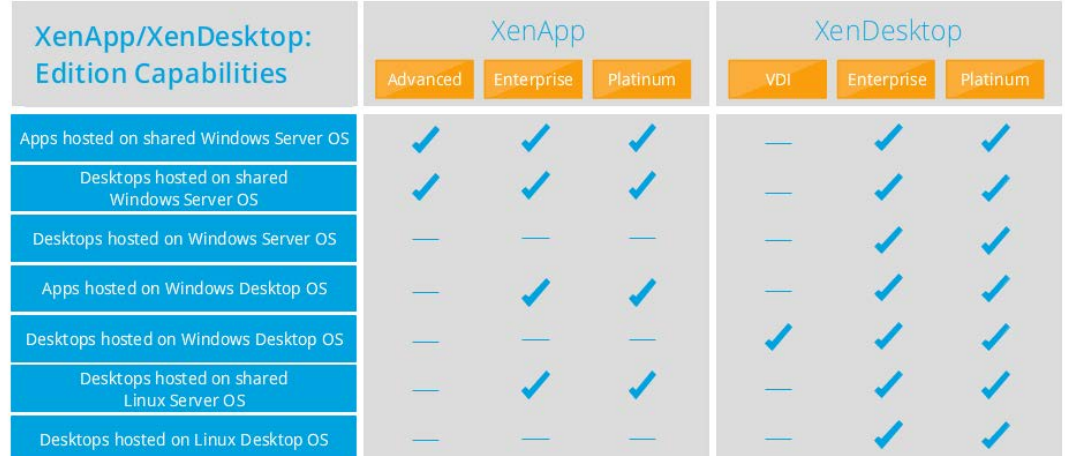

U radu ću se bazirati na XenDesktop rješenju jer nudi punu funkcionalnost vezanu za desktop virtualizaciju. Od rješenja vezanog za desktop virtualizaciju pokušati će se prikazati prednosti koje se od jednog takvog rješenja očekuju kroz definirane ciljeve:

 uspostava centralnog sustava za isporuku virtualnog klijenskog okruženja za rad u testnom LAN

- centralizirana isporuka standardiziranih i odobrenih konfiguracija virtualnih desktop-ova i aplikacija na udaljene lokacije koje čine LAN okruženje korištenjem različitih modela pristupa
- centralizacija virtualne poslužiteljske okoline unutar podatkovnog centra organizacije s koje će se moći napraviti isporuka klijentskih okruženja prema potrebama, a koju će moći održavati informatički stručnjaci organizacije bez ili sa minimalnom količinom potrebnih putovanja na udaljenu lokaciju
- omogućiti centraliziranu instalaciju virtualnih deskotopova i aplikacija sa jedne lokacije, u najkraćem mogućem roku, bez potrebe za putovanjima na udaljene lokacije, podižući cjelokupnu sigurnost klijentkog okruženja na najvišu moguću razinu
- omogućiti dinamičko dodavanje/mijenjanje/oduzimanje potrebnih virtualnih klijentskih resursa prema trenutnim potrebama organizacije

U testnom okruženju dignute su ove virtualne mašine sa slijedećim karakteristikama.

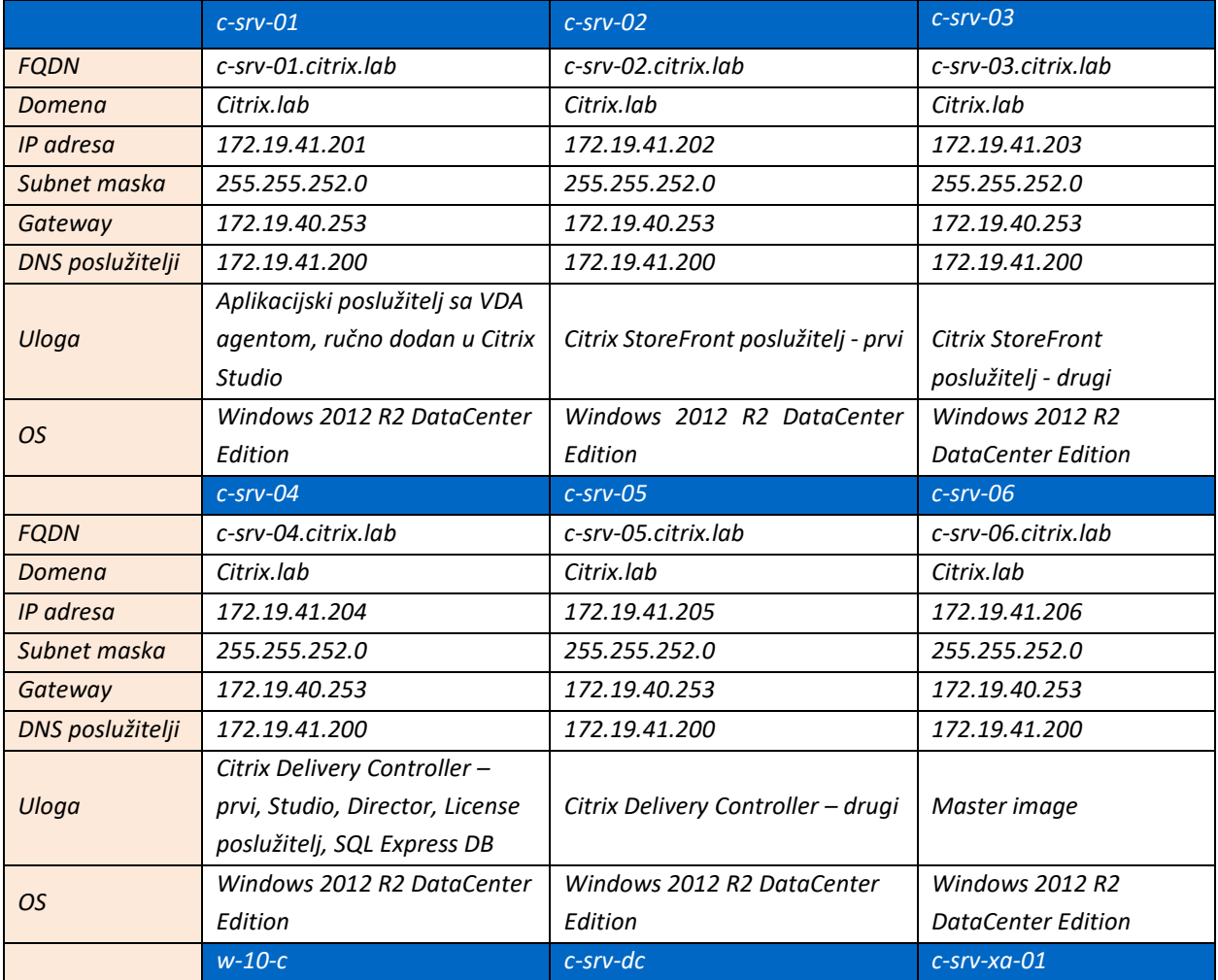

Tablica 4.2 Osnovne informacije o Citrix infrastrukturi

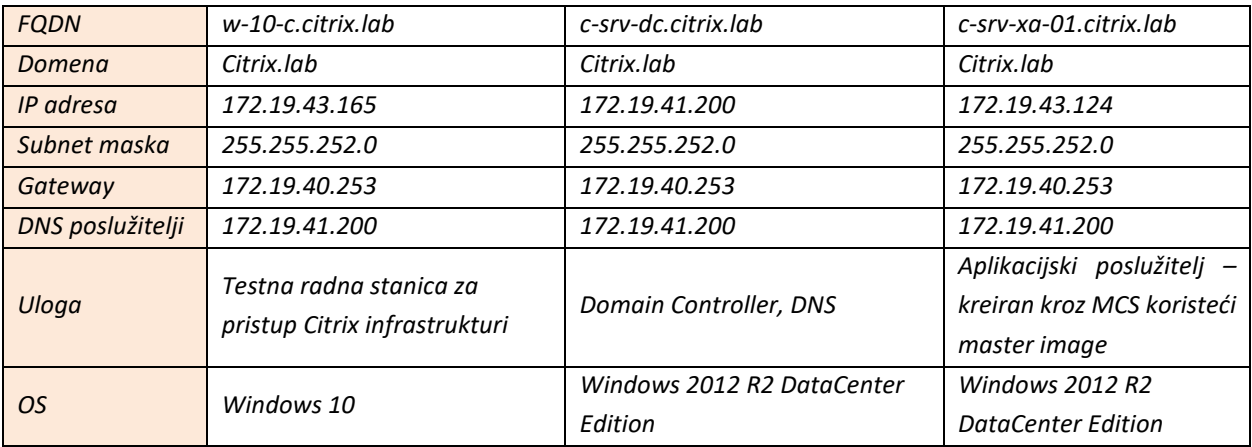

## <span id="page-32-0"></span>**4.1. Preduvjeti prije implementacije**

Da bi instalacija Citrix komponenti bila uspješna i zadovoljavajuća, prije same instalacije trebamo zadovoljiti neke preduvjete kao što su priprema SQL Server baze podataka, izbor *hypervisor-a* i priprema master image-a.

#### **Priprema SQL baze**

Evolucija XenDesktop platforme nije samo u okviru Citrix ključnih komponenti, nego i u okviru srodnih tehnologija koje se koriste kod implementacije. Zbog te činjenice, odlučili smo koristiti u vrijeme pisanja ovog rada zadnje verzije softvera potrebnih za instalaciju XenDesktop 7.13. To je slučaj i sa izborom baze podataka, koja je instalirana za vrijeme instalacije Delivery Controllera kao pripadajuća komponenta. Mi smo izabrali instalaciju SQL Express 2012 na poslužitelju gdje je instaliran prvi Delivery Controller jer je XenDesktop instaliran u testnom okruženju. Za produkciju, Citrix preporučuje instalaciju pune verzije i na zasebnom poslužitelju.

#### **Izbor Hypervisor-a**

Prvi korak kod implementacije funkcionalne desktop virtualizacijske infrastrukture je instalacija i konfiguracija XenDesktop komponenti. Nakon toga, drugi korak i vjerojatno najvažniji je instalacija i konfiguracija virtual desktop instanci. "Da bi mogli ostvariti taj zadatak trebamo spojiti Citrix *Delivery Controller* komponentu sa *hypervisor-om*, tzv. *Baremetal* operativnim sustavom koji nam omogućava kreiranje, konfiguriranje i upravljanje virtualnim mašinama" (Silvestri, 2015).

Dio XenDesktop-a vezan za MCS, podržava *XenServer, Hyper-V i Vmware hypervisore*, dok najnovije verzije XenDesktop rješenja podržavaju usluge u oblaku i druge alate za dostavu virtualnih mašina kao što je prikazano na slijedećoj slici. Ovaj rad je baziran na korištenju XenDesktop rješenja na Vmware vSphere 5.5 *hypervisor* rješenju.

Izbor *hypervisor* rješenja prikazan je kroz Citrix Studio konzolu, kroz dio vezan za *Hosting.* Prvo se je konfigurirala veza sa Vmware *vCenter* (izbor *hypervisora*), a nakon toga kreiran je dio veza za mrežne postavke i sustav za pohranu vm, kako je prikazano na slici [\(Slika 4.1\)](#page-33-0)

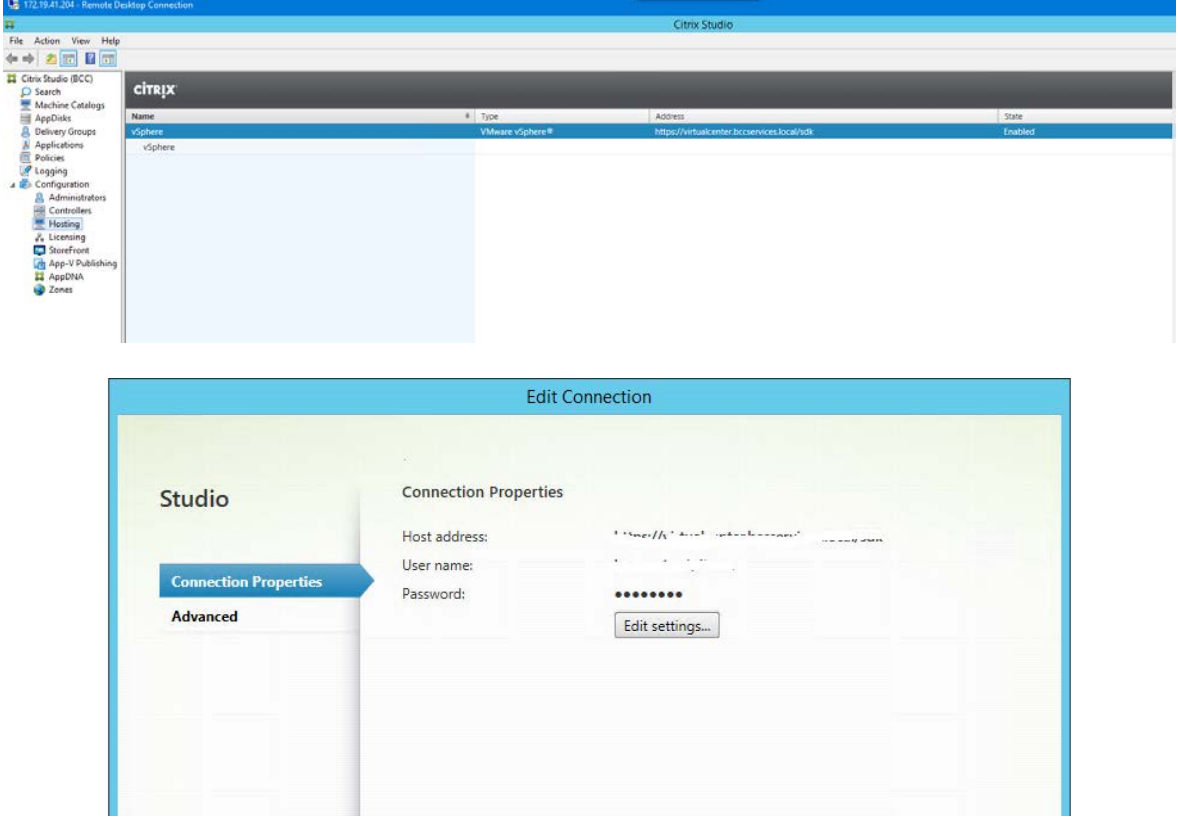

Slika 4.1 Izbor *hypervisor-a* kroz Citrix Studio (izvor: Citrix Studio Hosting komponenta – screenshot)

<span id="page-33-0"></span>Prikaz Citrix virtualnih mašina instaliranih na Vmware vSphere hypervisoru dan je kroz sliku [\(Slika 4-2\)](#page-34-0).

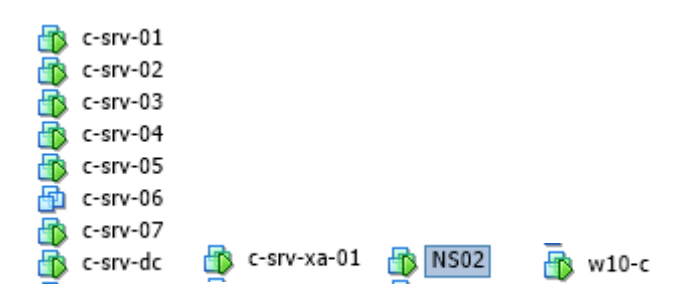

Slika 4.2 Prikaz Citrix komponenti na vSphere *hypervisoru* (izvor: vSphere klijent GUI sučelje screenshot)

#### <span id="page-34-0"></span>**Konfiguracija master image-a**

<u>.</u>

Krajnji korisnici će uzajamno djelovati samo sa Windows (ili Linux) virtualnim desktopovima ili virtualnim aplikacijama, a ne sa komponentama arhitekture desktop virtualizacije (to je posao administratora Citrix infrastrukture). Većina klijentskih aktivnosti će se bazirati na korištenju sigurnosnih politika i optimizacije kako bi se postigla visoka razina korisničkog iskustva – HDX (engl. *High Definition Experience[3](#page-34-2)* ) bez gubitka okretnosti, performansa i sigurnosti.

Master image kreiramo sa Windows Server (ili Desktop) operativnim sustavom koji se dodaje u domenu i mrežno konfigurira da se koristi DHCP. VDA je prvo instaliran, a onda se instaliraju aplikacije da bi se kreirao Master image kako je prikazano na slici [\(Slika 4-3\)](#page-34-1).

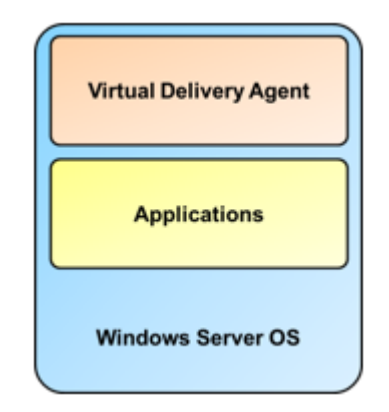

Slika 4.3 Master image izvor (Lab Exercies XenApp 7.6 Hands-on Guide Part1)

<span id="page-34-1"></span>Master image koriste MCS (engl. *Machine Creation Services*) i PVS (engl. *Provisioning Services*) za automatsku isporuku resursa krajnjim korisnicima pa ćemo u ovom poglavlju ukratko opisati pripremu master image-a kroz aktivnosti kreiranja, optimizacije i podešavanja, a MCS i PVS detaljnije objasniti u poglavlju Mehanizmi za primjenu desktop virtualizacije.

<span id="page-34-2"></span><sup>3</sup> HDX (engl. *High Definition Experience*) - HDX tehnologije nude niz mogućnosti koje pružaju "visoko definirano" iskustvo korisnicima aplikacija i stolnih računala u Windows operativnim sustavima, na bilo kojem uređaju i preko bilo koje mreže. HDX tehnologije izgrađene su na vrhu Citrix ICA protokola za udaljeni pristup, optimiziranog za najbolje umrežavanje i kroz više od 20 godina inovacija vezanih za virtualizaciju desktop-ova. ICA protokol temelji se na TCP / IP i RTP / UDP protokolima te je jedinstveno dizajniran da prolazi kroz mrežne topologije kao što su mobilne mreže s velikom varijabilnošću i WAN-ova s visokim latentnim karakteristikama.

## <span id="page-35-0"></span>**4.2. Glavne komponente Citrix XenDesktop 7.13**

Iako se sve glavne komponente mogu instalirati na jednoj virtualnoj mašini to nije preporučljivo u produkciji zbog više razloga: slabije performanse zbog nemogućnosti optimizacije opterećenja sustava, nemogućnost konfiguracije visoke dostupnosti, nedostatna sigurnost sustava, otežano rješavanje problema na sustavu jer su svi servisi pokrenuti na jednoj virtualnoj mašini itd.

Zbog toga sam u demo lab-u razdvojio instalaciju većine glavnih komponenti na više virtualnih poslužitelja (koristio se Windows 2012 R2 DataCenter OS). Obično se konzole za nadzor i rješavanje problema instaliraju zajedno sa Delivery Controller-ima, dok se ostale komponenti instaliraju zasebno. Preporuka je da se u produkciji instalira više instanci istih komponenti kako bi se mogućila visoka dostupnost rješenja (engl. *High Availability*), sustav otporan na katastrofe (engl. *Disaster Recovery*) i optimizacija opterećenja sustava (engl. *Load Balancing*).

### <span id="page-35-1"></span>**4.2.1. Citrix licenčni poslužitelj (engl.** *License Server***)**

Može se instalirati zajedno sa *Delivery Controllerom* i odvojeno. Služi za upravljanje licencama sustava. Izborom te opcije instalira se *Citrix Licence Manager i Licence Administration Console*. Sam proces instalacije je jednostavan kroz "čarobnjak". Nakon instalacije licenčnog poslužitelja, možemo upravljati dostavom licenci i samim licencama kroz grafičko sučelje. U demo lab-u licenčni poslužitelj je instaliran zajedno sa *Delivery Controller-om (c-srv-05.citrix.lab)*.

Citrix licenčni poslužitelj kroz Citrix Studio konzolu povezuje se sa Citrix infrastrukturom kako je to prikazano na slici [\(Slika 4-4\)](#page-36-1).
| Licensing Overview   Licensing Administrators          |                 |                   |        |                             |           |                                   |                 |
|--------------------------------------------------------|-----------------|-------------------|--------|-----------------------------|-----------|-----------------------------------|-----------------|
| Site Overview                                          |                 |                   |        |                             |           |                                   |                 |
| License use                                            |                 |                   |        |                             |           |                                   |                 |
| <b>B.</b> Administrators                               |                 |                   |        |                             |           |                                   |                 |
|                                                        |                 |                   |        |                             |           | $-47$                             |                 |
| Site information                                       | 15 <sup>o</sup> | $\infty$          |        | 10 <sup>°</sup>             |           |                                   |                 |
|                                                        |                 |                   |        |                             |           |                                   |                 |
| <b>ACC</b><br>Site<br>App-V Publishing                 |                 | Editioni          |        | XenDesktop Platinum         |           |                                   |                 |
| Server:<br><b>COLLEGE</b>                              |                 | License model:    |        | User/Device                 |           |                                   |                 |
| 27000<br>Port:                                         |                 | Required SA date: |        | 2017.0215                   |           |                                   |                 |
|                                                        |                 |                   |        |                             |           |                                   |                 |
|                                                        |                 |                   |        |                             |           |                                   |                 |
| Licenses                                               |                 |                   |        |                             |           |                                   |                 |
| <b>Product</b>                                         | & Model         | Expiration Date   |        | Subscription Advantage Date |           | Type:                             | Quantity        |
| Citrix XenDesktop Platinum                             | User/Device     | Permanent         | ⊝      | 2017.0428                   |           | <b>O</b> Evaluation               | 50              |
| Citrix XenDesktop Enterprise                           | Concurrent      | Permanent         | o      | 2017.0428                   | Θ         | Evaluation                        | 50 <sub>1</sub> |
| Citrix XenDesktop VDI                                  | User/Device     | Permanent         | o      | 2017.0428                   | ۰         | Evaluation                        | 50              |
| Citrix XenApp Platinum                                 | Concurrent      | Permanent         | Θ      | 2017.0428                   |           | C Evaluation                      | 55              |
| Citrix XenDesktop VDI                                  | Concurrent      | Permanent         | o      | 2017.0428                   | ⊝         | Evaluation                        | 50              |
| Citrix XenDesktop Enterprise                           | User/Device     | Permanent         | o      | 2017.0428                   | $\bullet$ | Evaluation                        | 50              |
| Citrix XenDesktop Platinum<br>Citrix XenApp Enterprise | Concurrent      | Permanent         | ⊝<br>۰ | 2017.0428<br>2017.0428      | o         | Evaluation<br><b>O</b> Evaluation | 50<br>50        |

Slika 4.4 Citrix licenčni poslužitelj vidljiv kroz Citrix Studio (izvor: Citrix license server GUI sučelje screenshot)

#### **4.2.2. Citrix** *StoreFront* **– pristup resursima**

Citrix StoreFront je sustav za smještaj virtualnih aplikacija i desktop-ova koji mogućuje pristup do njih korisnicima sa različitih lokacija. Preporuka Citrix-a je da se instaliraju dva ili više StoreFront poslužitelja u produkciji kako bi se omogućila visoka dostupnost i dijeljenje opterećenja na više resursa. StoreFront Citrix komponenta može se instalirati na poslužitelje sa Windows 2008 R2 SP2, Windows 2012 R2 i Windows 2016 operativnim sustavima. Prije instalacije StoreFront poslužitelja potrebno je instalirati i konfigurirati IIS (engl. *Internet Information Service*) komponentu. StoreFront komponenta instalirana je na *c-srv-02.citrix.lab i c-srv-03.citrix.lab.* Oba StoreFront poslužitelja su sinhronizirana kroz StoreFront Server grupu kako je prikazano na slici [\(Slika 4-5\)](#page-36-0).

| c-srv-02 on esxi7.bccservices.local                                                                                                    |                                                                                                    |                                                                          |
|----------------------------------------------------------------------------------------------------|----------------------------------------------------------------------------------------------------|--------------------------------------------------------------------------|
| File View VM<br>$\begin{array}{c c c c c c c c c} \multicolumn{4}{c }{\mathbf{A}} & \multicolumn{4}{c }{\mathbf{B}} & \multicolumn{4}{c }{\mathbf{B}} & \multicolumn{4}{c }{\mathbf{B}} & \multicolumn{4}{c }{\mathbf{B}} & \multicolumn{4}{c }{\mathbf{B}} & \multicolumn{4}{c }{\mathbf{B}} & \multicolumn{4}{c }{\mathbf{B}} & \multicolumn{4}{c }{\mathbf{B}} & \multicolumn{4}{c }{\mathbf{B}} & \multicolumn{4}{c }{\mathbf{B}} & \multicolumn{4}{c }{$<br>88<br>$\blacksquare$ |                                                                                                    |                                                                          |
| 器                                                                                                    |                                                                                                    | <b>Citrix StoreFront</b>                                                 |
| Action View Help<br>File                                                                                                    |                                                                                                    |                                                                          |
| $2$ $\overline{E}$ $\overline{E}$                                                                                                    |                                                                                                    |                                                                          |
| <b>Citrix StoreFront</b><br>Stores<br>Server Group                                                                                                    | <b>CİTRIX</b><br><b>Server Group</b><br><b>Group details</b><br><b>Base URL:</b><br>https://sf.citrix.lab/<br>Number of servers: 2<br>Last propagated from c-srv-02<br>Configuration: |                                                                          |
|                                                                                                    | Server details<br>Server Name<br>c-srv-02 (this server)                                                                                                    | <b>Status</b><br>Propagated changes on 8.9.2017 All servers are in sync. |
|                                                                                                    | $c$ -sn $v$ -03                                                                                                    | Synchronized settings with c-srv-02 on 8.9.2017.                         |
|                                                                                                    |                                                                                                    |                                                                          |

<span id="page-36-0"></span>Slika 4.5 Sync StoreFront poslužitelja *c-srv-02 i c-srv-03* (izvor: Citrix StoreFront konzola – screenshot)

"StoreFront komponenta pojednostavljuje upravljanje resursima i daje dodatnu sigurnost kroz primjenu sigurnosnih politika. Odgovoran je za prikaz objavljenih aplikacija ili virtualnih desktop-ova korisnicima kroz komunikaciju sa *Delivery Controller-om* i *Receiver-om* preko port-ova 80 i 443 i razmjenjuje upite sa SQL bazom podataka preko port-a 1433 za korisničku "pretplatu" na Citrix resurse". (Gaspare, 2015). Na slikama [\(Slika 4-6\)](#page-37-0) je prikazana povezivanje StoreFront komponenti (*c-srv-02.citix.lab i c-srv03.citrix.lab*) sa Citrix Delivery Controllerima (*c-srv-04.citrix.lab- 172.19.41.204 i c-srv-05.citrix.lab – 172.19.41.205)*, konfiguracija prikaza kroz web sučelje i konfiguracija sa Citrix mrežnom komponentom – NetScaler – konfiguriran NetScaler Gateway za pristup izvana.

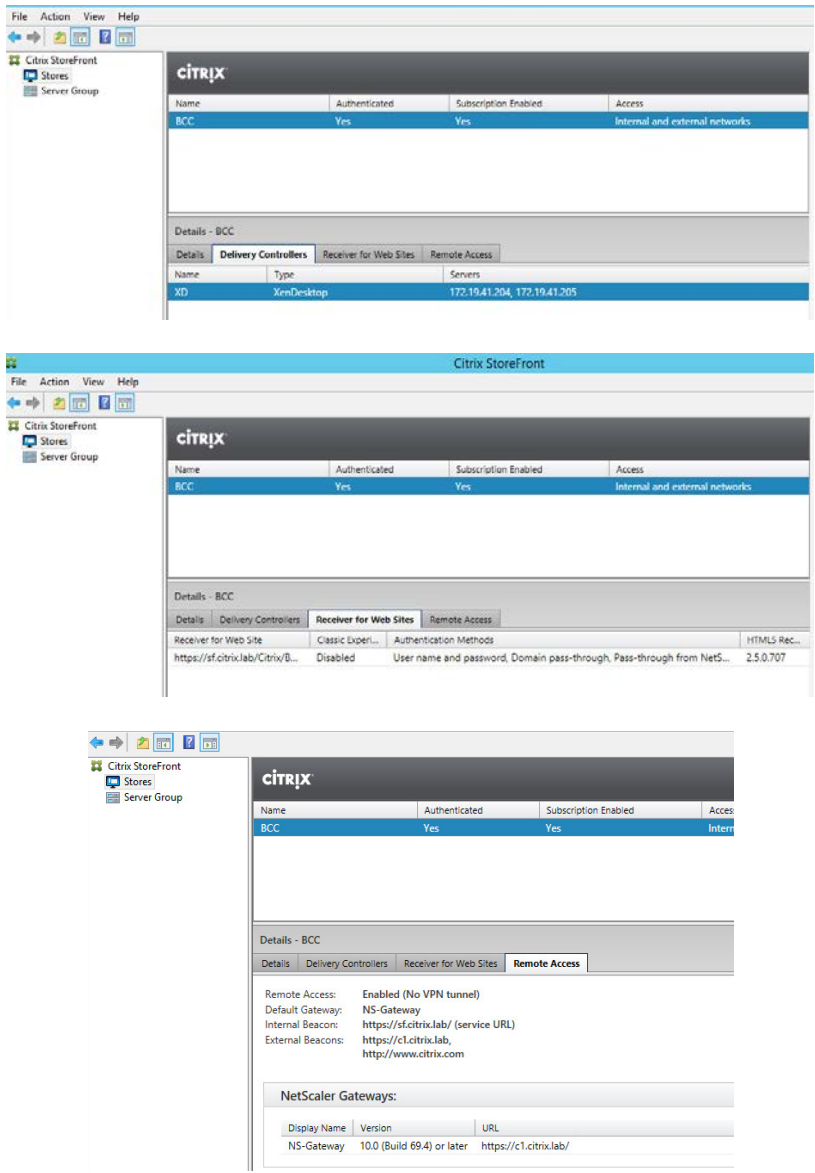

<span id="page-37-0"></span>Slika 4.6 Konfiguracija StoreFront komponenti – autentifikacija, Citrix DC, web sučelje, NetScaler mrežna komponenta (izvor: Citrix StoreFront konzola – screenshot)

Prikaz virtualnih resursa preko StoreFront poslužitelja omogućuje klijentska komponenta Citrix *Receiver* instalirana na klijentskom uređaju na radnoj stanici *w10-c.citrix.lab*. Prikaz može biti kroz samu *Receiver* aplikaciju ili preko web sučelja, koristeći bilo koji web pretraživač (engl. *Browser*) kako je prikazano na slici [\(Slika 4-7\)](#page-38-0). Prikaz resursa je unificiran bez obzira s kojeg uređaja se pristupa Citrix infrastrukturi.

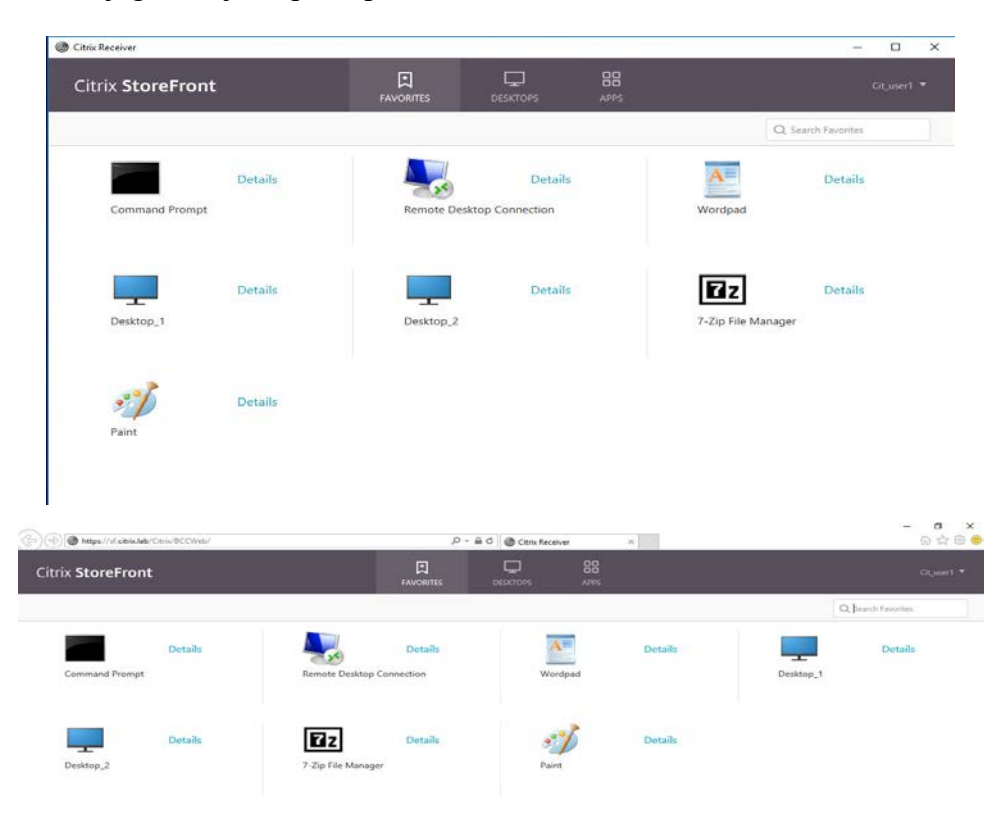

<span id="page-38-0"></span>Slika 4.7 Prikaz virtualnih resursa kroz StoreFront sučelje – Citrix *Receiver* i web sučelje (izvor: Citrix Receiver screenshot)

StoreFront je jedno od dva rješenja vezanih za autentifikaciju korisnika koje se može koristiti sa XenDesktop rješenjem. Drugo je NetScaler mrežna komponenta.

#### **4.2.3. NetScaler** *Access Gateway* **– pristup resursima izvana**

NetScaler *Gateway* je mrežno rješenje od Citrix-a koje između ostaloga služi i za sigurni pristup resursima izvana. NetScaler dolazi kao hardverski uređaj i kao softversko rješenje, ovisno o željenom broju korisnika i propusnošću koja se želi postići. Kao i svako rješenje koje omogućava vanjski pristup resursima, tako i Citrix preporučuje da se NetScaler instalira u paru u produkciji, kako bi se osigurala visoka dostupnost (engl. *High Availability)* i

dinamičko dijeljenje pristupa resursima (engl. *Load Balancing*). Unutar lab okruženja NetScaler mrežna komponenta instalirana je kao jedna vm (VPX (vitrualna) verzija). Da bi NetScaler postao funkcionalan potrebno ga je konfigurirati kako je prikazano na slici [\(Slika](#page-39-0)  [4-8\)](#page-39-0):

- **NSIP (engl. NetScaler IP address) –** služi za udaljeni pristup NetScaler-u, konfiguraciju, nadzor i upravljanje
- **SNIP (engl. SubNet IP address) –** služi za pristup resursima koji se nalaze iza NetScaler mrežne komponente
- **Ime, ip adresu DNS poslužitelja i vremensku zonu** služi za pristup NetScaler-u po imenu
- **Licencu za NetScaler** da bi se mogle uključivati i konfigurirati određena obilježja u NetScaler-u i za pristup vanjskih korisnika Citrix infrastrukturi

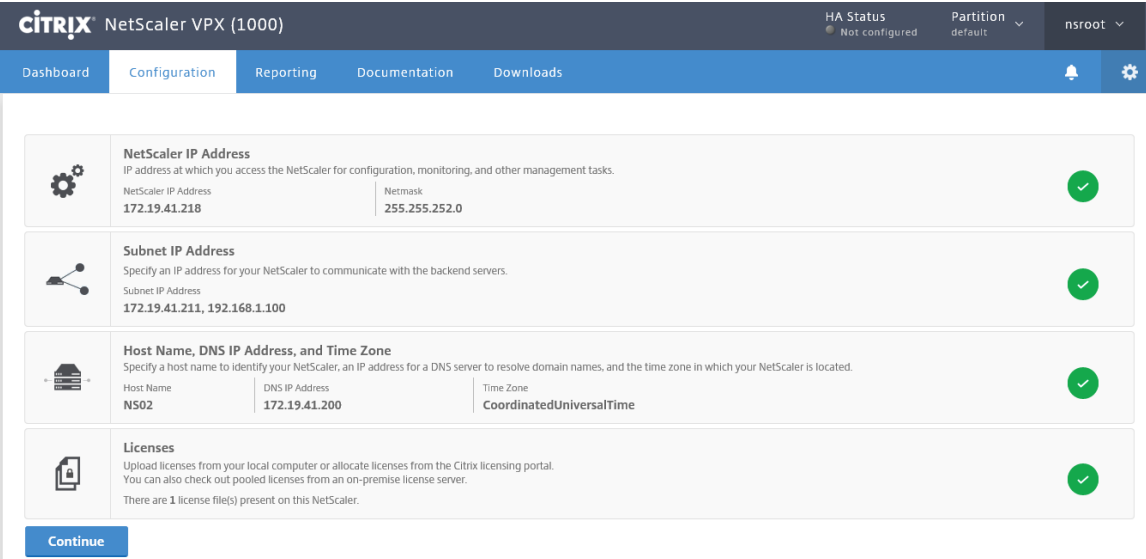

Slika 4.8 Osnovna konfiguracija NetScaler-a (izvor: Citrix NetScaler GUI screenshot)

<span id="page-39-0"></span>Pored osnovne konfiguracije potrebno je definirati vServer komponentu za udaljeni pristup i evantualno vServer komponente za dinamičko opterećenje StoreFront i *Delivery* Controller poslužitelja što je i napravljeno u demo lab-u.

### **4.2.4. Citrix** *Delivery Controller* **– kontrolor isporuke resursa**

Kontrolor isporuke resursa je najvažniji dio XenDesktop komponenti i odgovoran je za posredovanje (engl. *Brokering*) distribucijom virtualnih desktop-ova i aplikacija te upravljanjem korisničkim pristupom. Citrix *Delivery Controller (DC)* smješten je u sredini Citrix infrastrukture i komunicira sa bazom podataka lokacije (*Site*), VDA agentima instaliranim na fizičim ili virtualnim poslužiteljima, StoreFront poslužiteljima, kao i sa Citrix *Studio* i *Director* komponentama. Nadalje, DC komunicira sa *hypervisor* komponentom preko koje se pokreću zadaci vezani za kreiranje virtualnih mašina (MCS) i implementacije (PVS), administracije i drugi. Vidimo da *Delivery Controller* ovisi o brojnim servisima i funkcijama, među kojima su najvažnije:

- **"Usluga posrednika (engl.** *Broker)* **–** kao što ime asocira, odgovoran je kao posrednik, stvarajući nove sesije, te se također koristi za popisivanja resursa za pristup kada se kreira tzv. sigurna ulaznica (engl. *Security Ticket*)
- **MCS (engl.** *Machine Creation Services***) i usluga domaćina (engl.** *Host)* **–** koristi se od strane XenDesktop-a kroz komunikaciju sa *hypervisor-om* (XenServer, Vmware i Hyper-V) za vrijeme implementacije virtualnih mašina
- **AD identifikacijski servis –** XenDesktop ga koristi za upravljanje aktivnim imenikom kompjutorskih računa
- **Usluga konfiguracije log-ova** koristi se za praćenje aktivnosti administratora i može biti vrlo korisna usluga prilikom rješavanja problema ili usklađenosti
- **Usluga konfiguracije –** koristi se za pohranjivanje konfiguracije Citrix usluga
- **StoreFront usluga –** koristi se za upravljanje implementacijom StoreFront servisa
- **Usluga nadzora –** koristi se za nadzor *FlexCast Management Architekture (FMA)*
- **Delegirana administracija usluga –** koristi se za nadzor i konfiguriranje delegirane dozvole administracije" (Silvestri, 2015)

U XenDesktop lab-u svi *Delivery Controlleri* (*c-srv-04.citrix.lab i c-srv-05.citrix.lab*) konfigurirani su u *active-active* načinu i kao takvi u slučaju da jedan od njih nije dostupan, drugi će preuzeti ulogu isporuke usluga korisnicima.

### **4.2.5. Studio i Director konzole**

Studio i Director konzole su glavne konzole za administraciju i konfiguraciju (Studio) i mjerenje i analiza performasi (Director) vezanih za pristup Citrix resursima. StoreFront komponenta može biti djelomično administrirana kroz Studio konzolu ali većina administracije odvija se kroz StoreFront zasebnu konzolu. Obično se Studio i Director konzole instaliraju zajedno sa *Delivery Controller* komponentom. Kroz Studio konzolu obavljamo većinu administrativnih poslova vezanih za Citrix infrastrukturu. Na slici ([Slika](#page-41-0)  [4-9\)](#page-41-0) prikazana je Studio konzola koju možemo podijeliti na četiri glavna dijela:

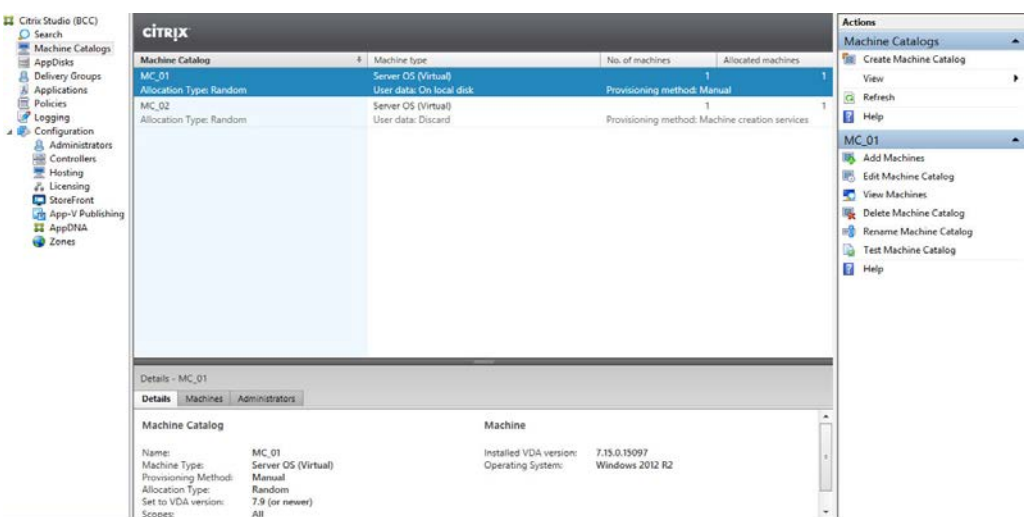

Slika 4.9 Citrix Studio konzola (izvor: Citrix Studio konzola screenshot)

- <span id="page-41-0"></span>1. Lijevi ekran služi za izbor kategorije koju želimo konfigurirati ili administrirati
- 2. Desni ekran služi za izbor akcije koju želimo odraditi nad izabranom kategorijom
- 3. Središnji gornji ekran služi za prikaz kategorije koju smo izabrali
- 4. Središnji donji ekran služi za detaljniji prikaz kategorije koju smo izabrali

Kroz Studio konzolu između ostaloga kreiramo i konfiguriramo: kataloge mašina (engl. *Machine Catalogs*), grupe isporuke (engl. *Delivery Groups*) koje vežemo za kataloge mašina, aplikacije koje želimo virtualizirati, Citrix politike, definiramo administratore Citrix infrastrukture, *Delivery Controller-e*, povezujemo *hypervisor-e* sa Citrix infrastrukturom (engl. *Hosting*), povezujemo licenčne poslužitelje, definiramo StoreFront poslužitelje, povezujemo Microsoft App-V rješenja sa Citrix infastrukturom, kreiramo zone (engl. *Zones*) itd.

Director konzola je web konzola i služi prije svega za praćenje, nadzor, otkrivanje i rješavanje problema vezanih za rad Citrix komponenti. Obično se Director konzola instalira na poslužitelje gdje je instalirana *Delivery Controller* komponenta a može biti instalirana i na zasebni poslužitelj.[\(Slika 4.5\)](#page-42-0).

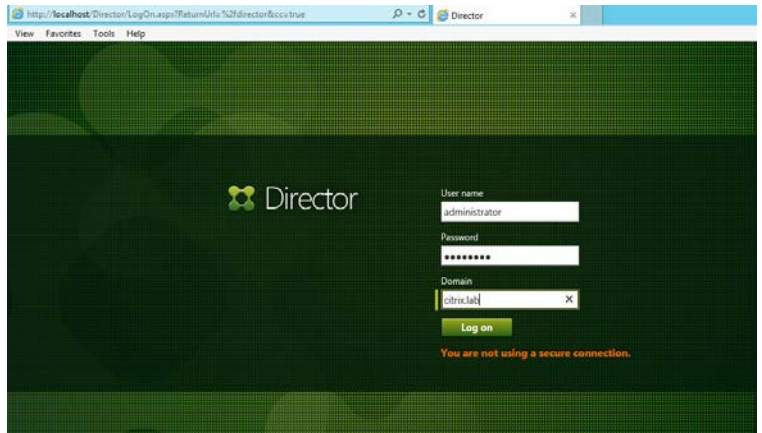

Slika 4.10 Director konzola (izvor: Citrix Director konzola GUI sučelje)

<span id="page-42-0"></span>Nakon prijave prikazuje se kontrolna ploča (engl. *Dashboard*), gdje odmah možemo vidjeti stanje licenčnih poslužitelja, *Delivery Controller-a*, stanje infrastrukture, odnosno veze prema *hypervisoru*, eventualni broj neuspješnih veza Desktop i Server virtualnih operativnih sustava, neuspješnih korisničkih veza, ukupan broj sesija, prosječno vrijeme trajanja proces logiranja i sl. kako je prikazano na slici [\(Slika 4.6\)](#page-42-1).

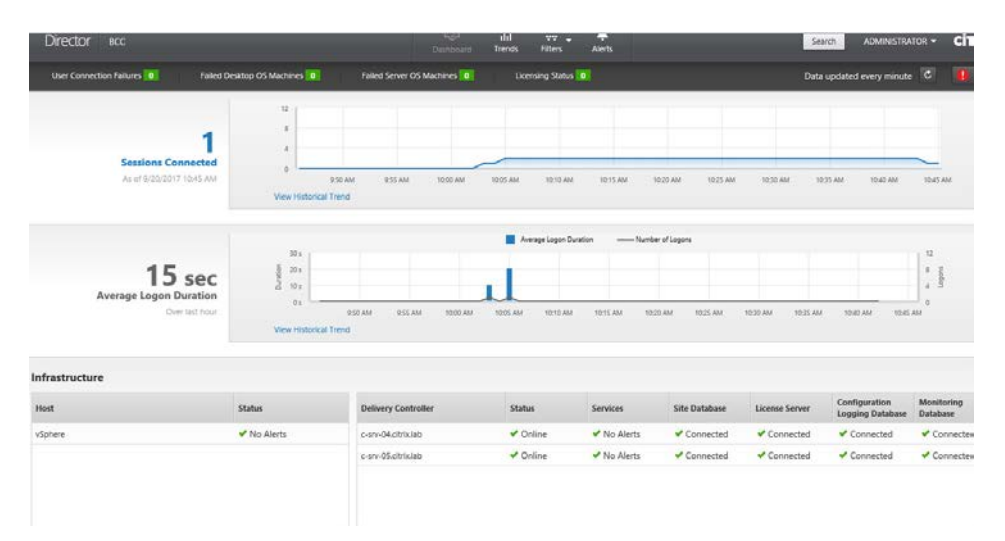

Slika 4.11 Kontrolna ploča Director konzole (izvor: Citrix Director konzola screenshot)

<span id="page-42-1"></span>Kroz Director konzolu možemo definirati trendove vezane za broj trenutnih sesija, mjeriti performanse kod logiranja korisnika, upravljati kapacitetima resursa, pratiti iskorištavanje resursa, korištenje virtualnih mašina, kreirati izvještaje, razne tipove alarma, pratiti detaljno korištenje resursa pojedinih Citrix komponenti, spajati se sa udaljene lokacije na virtualne desktop-ove i aplikacije kroz sesije i sl.

Tablica 4.3 Prikaz korištenja Citrix Director konzole kroz primjer testnog korisnika –praktični dio

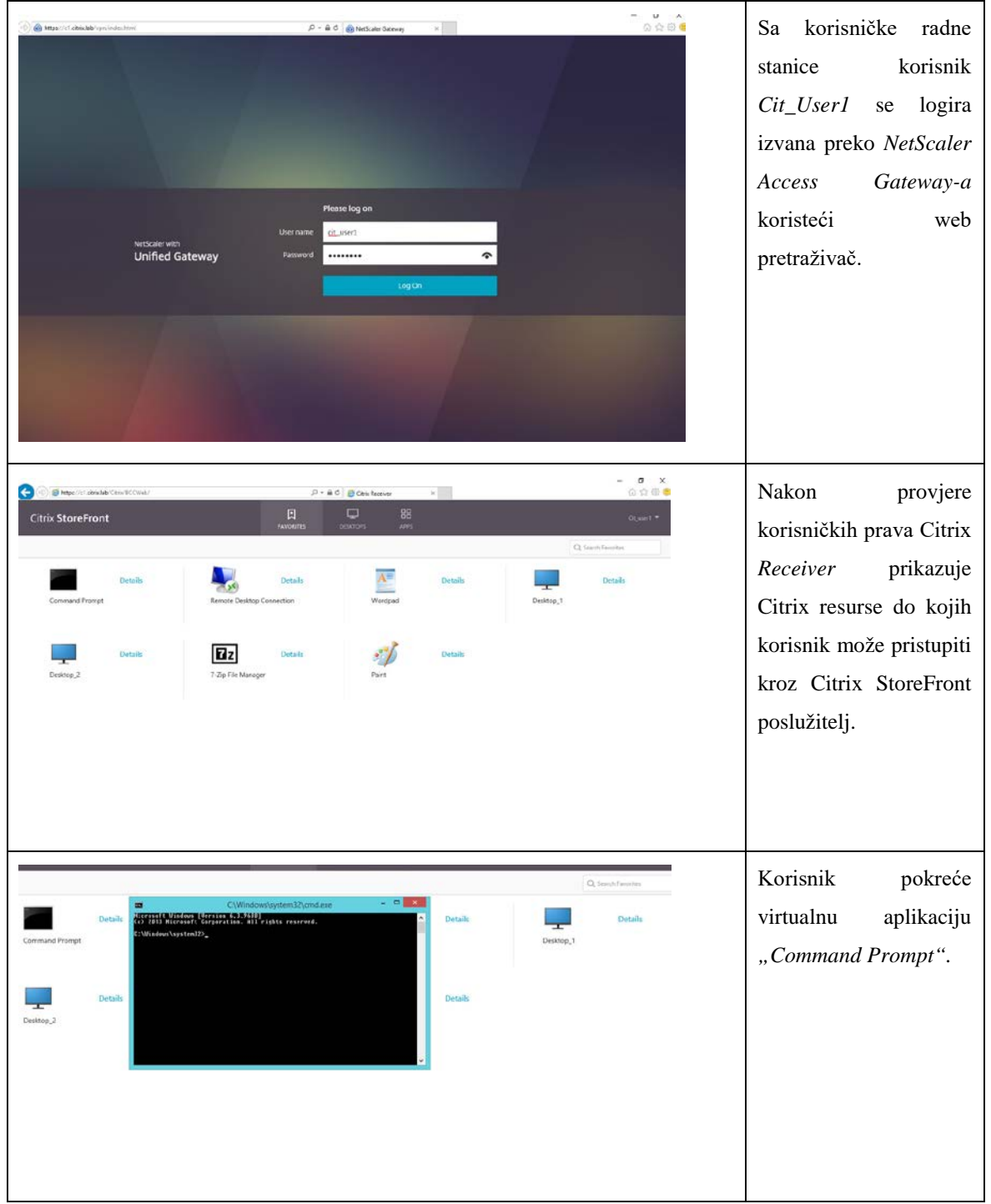

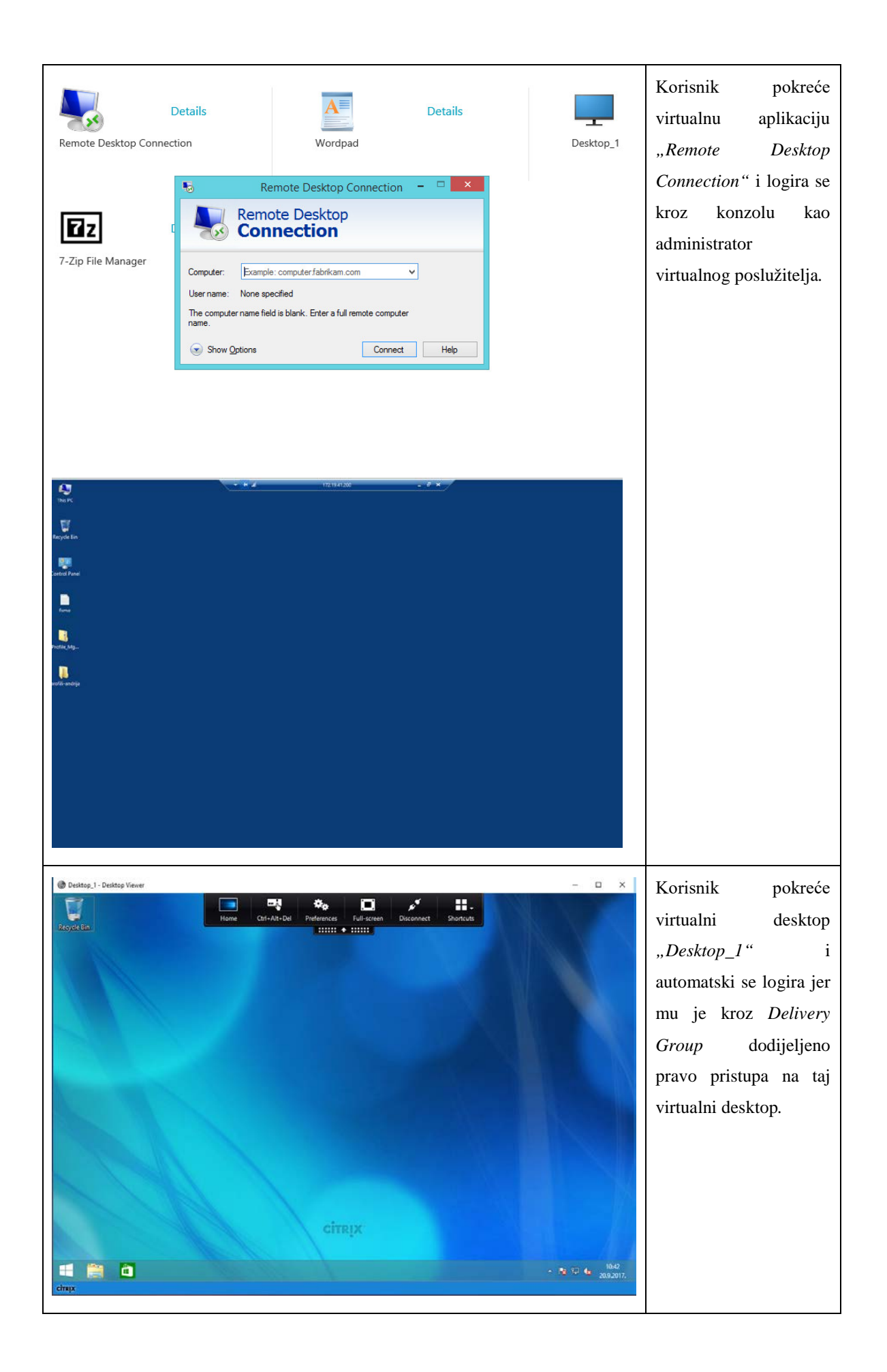

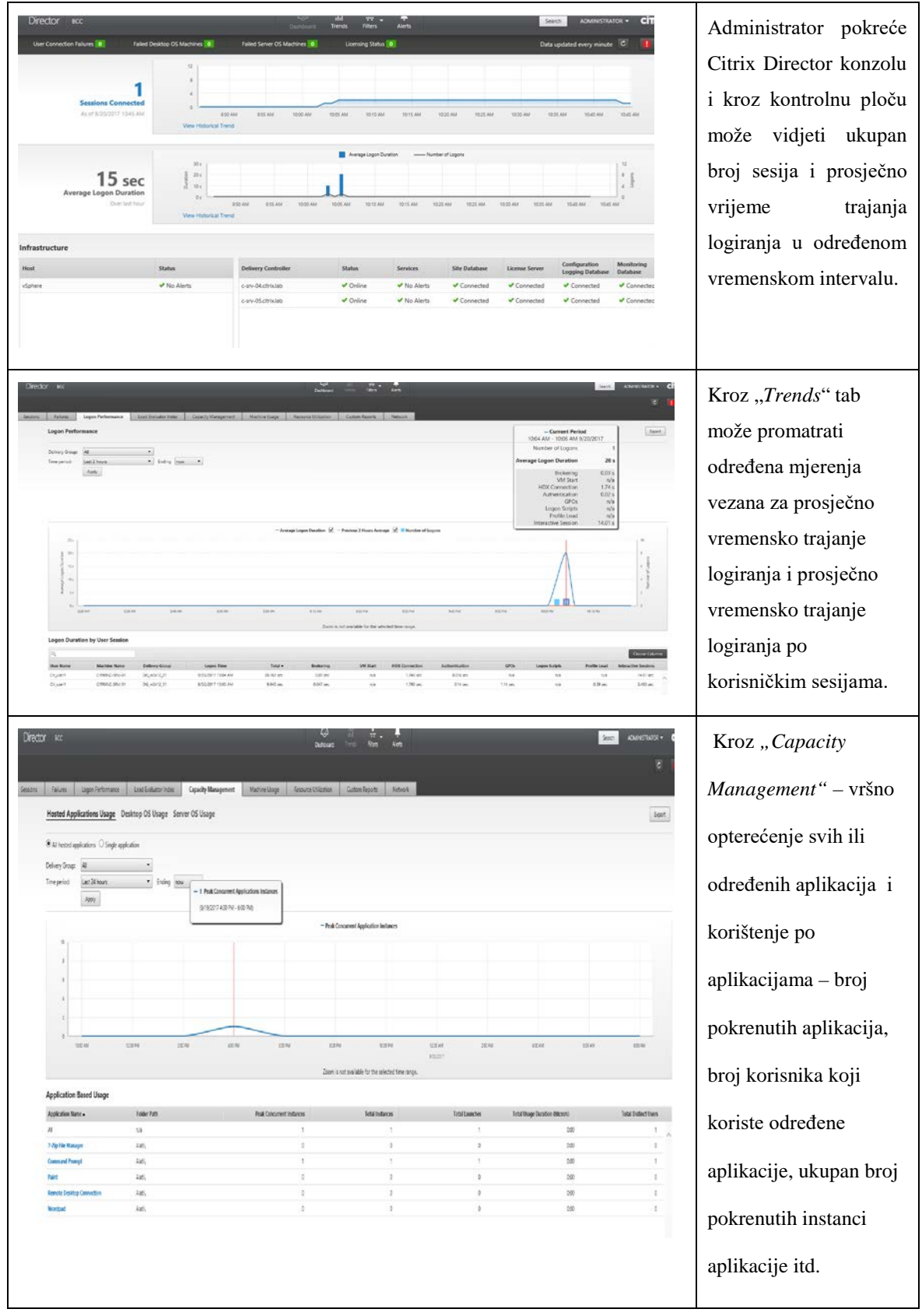

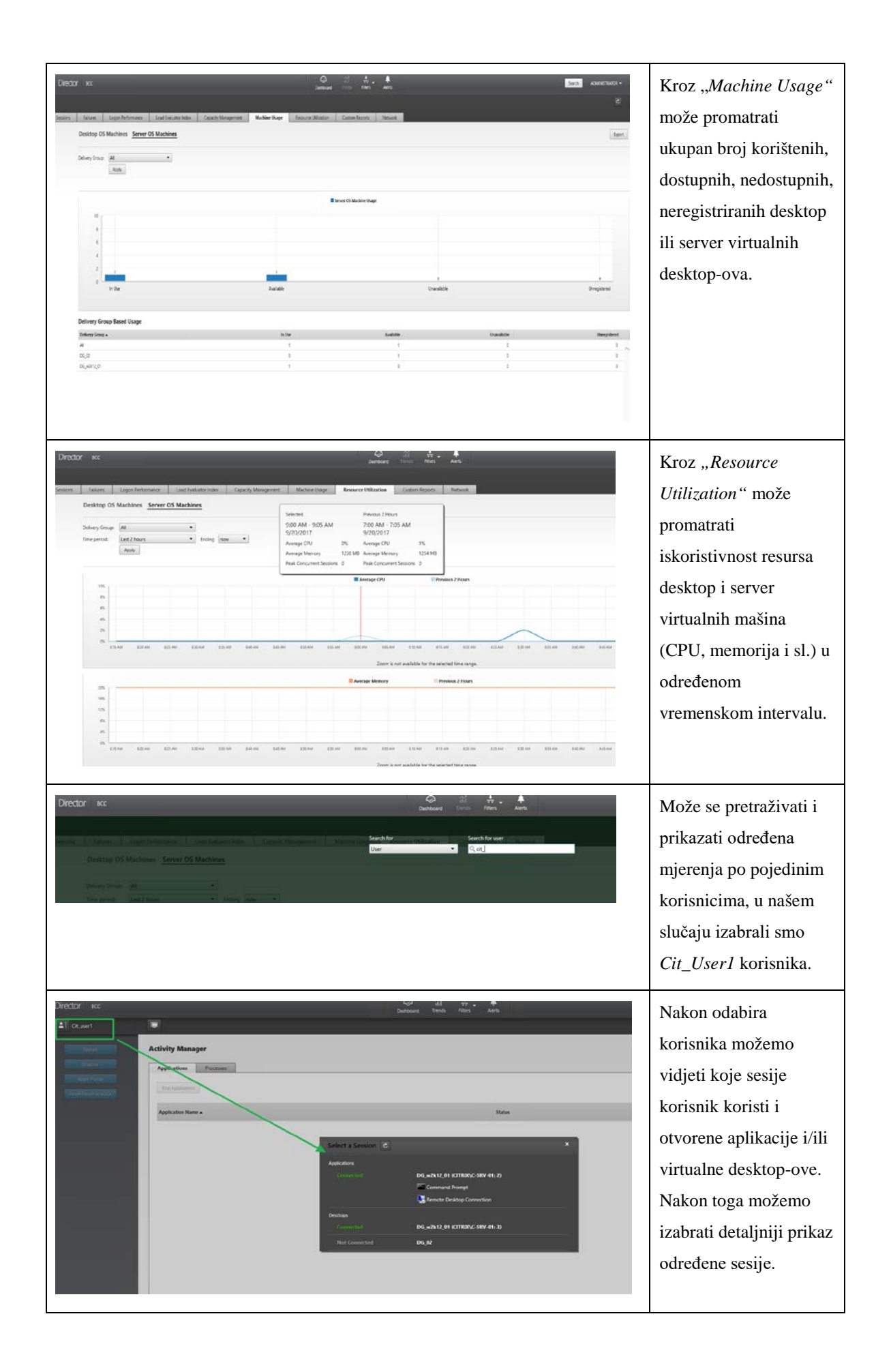

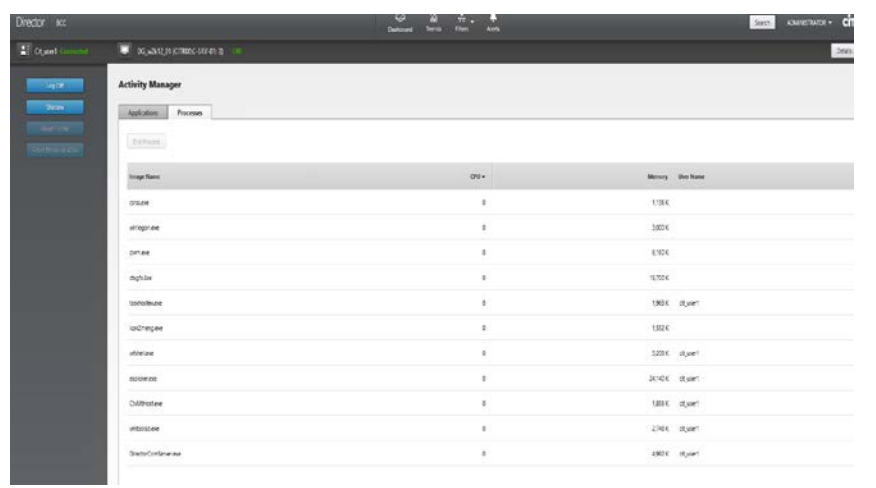

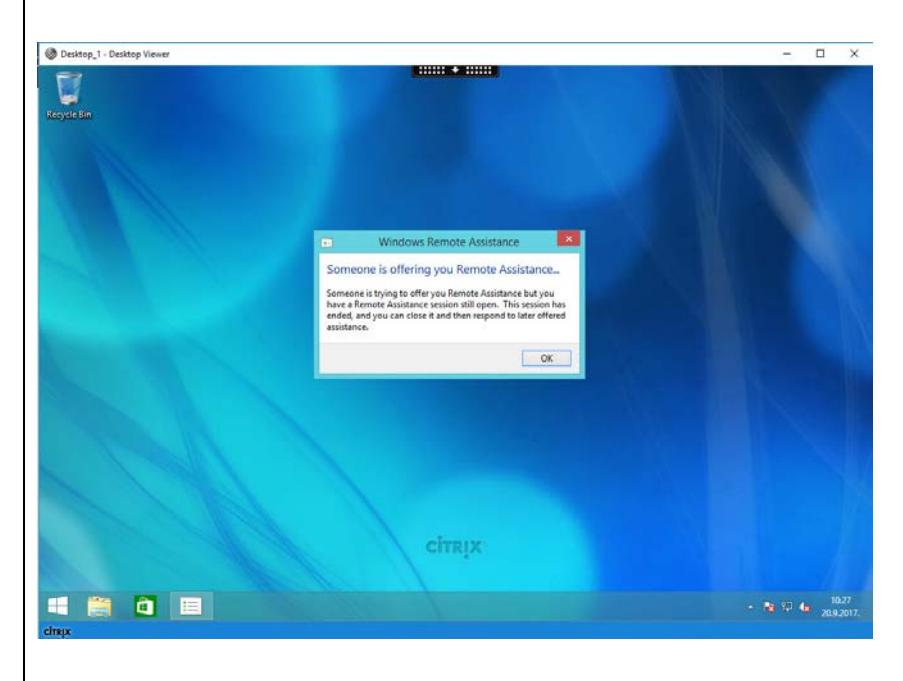

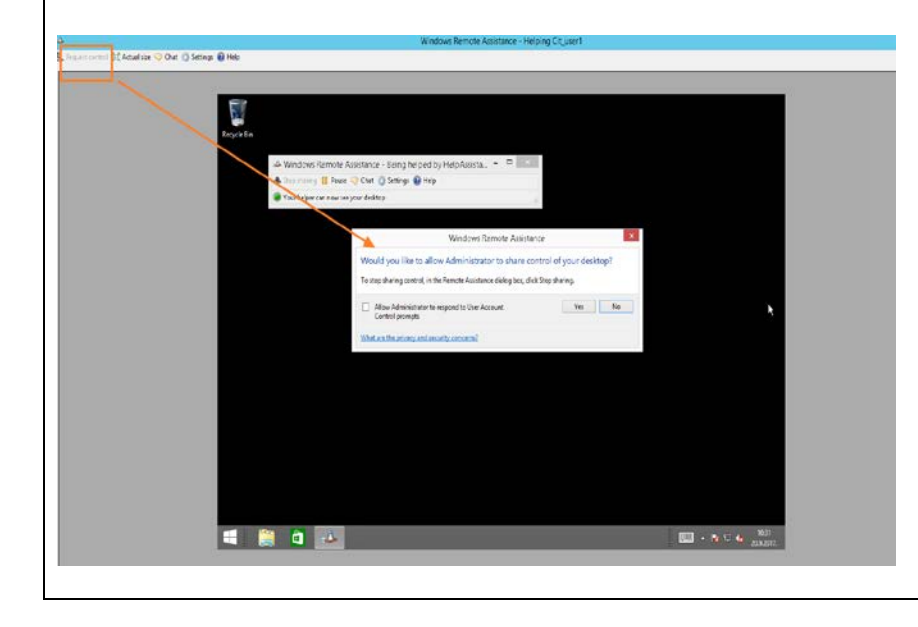

Nakon izbora sesije možemo vidjeti koliko resursa (CPU, memorije) određeni pokrenuti proces troši. Isto tako možemo kliknuti na tab *"Shadow"* u slučaju da želimo preuzeti kontrolu nad sesijom i spojiti se na resurs, u ovom slučaju virtualni desktop "Desktop\_1". Kada administrator klikne na tab "Shadow" korisnik tog resursa dobije poruku da netko želi uspostaviti udaljenu asistenciju i ako klikne na OK tab, administrator uspostavlja vezu sa sesijom i klikom na tab "*Request Control"* u gornjem lijevom kutu ekrana, traži zahtjev za preuzimanjem kontrole nad sesijom. Ako korisnik klikne na "Yes" tab ekrana

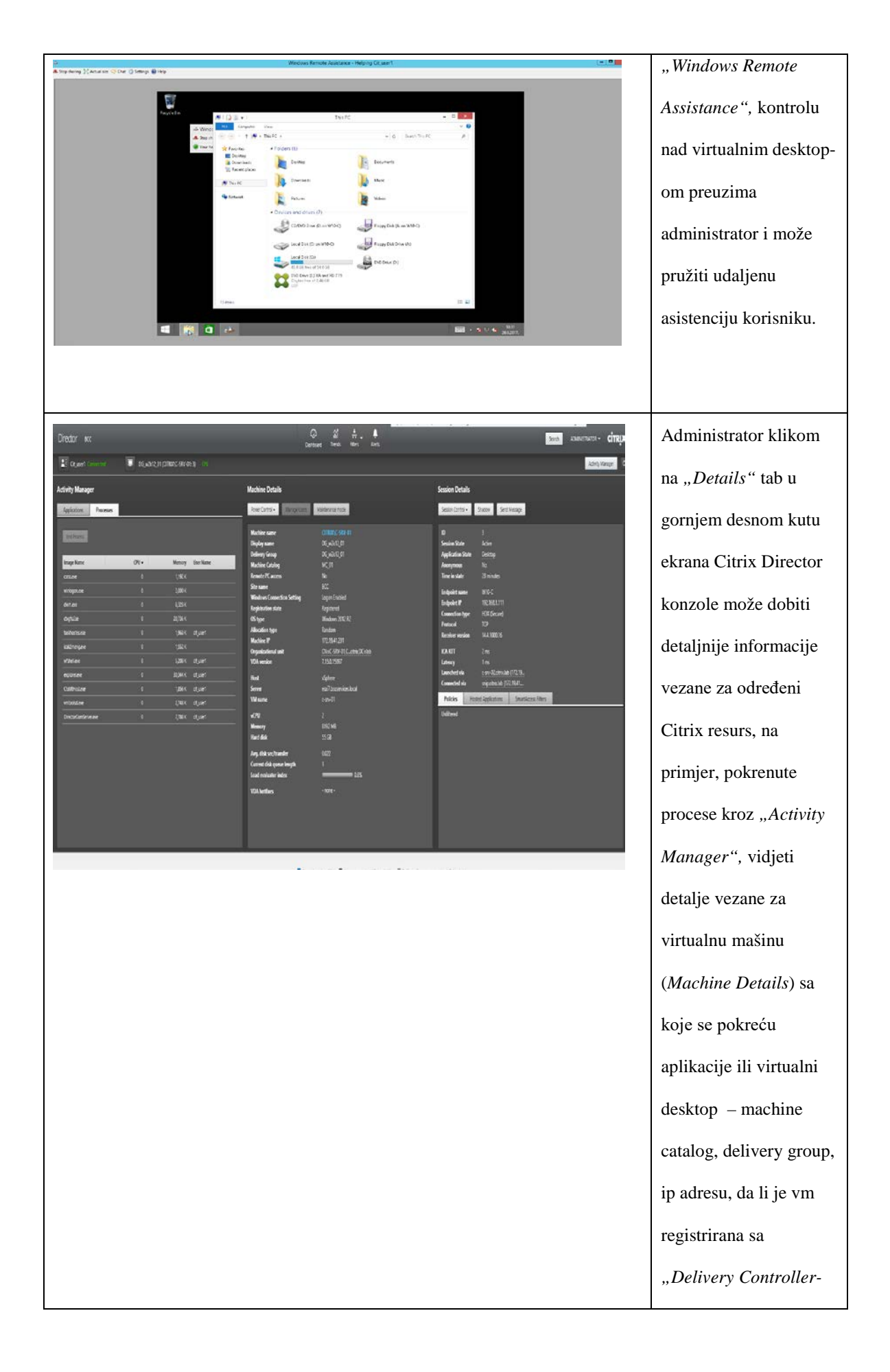

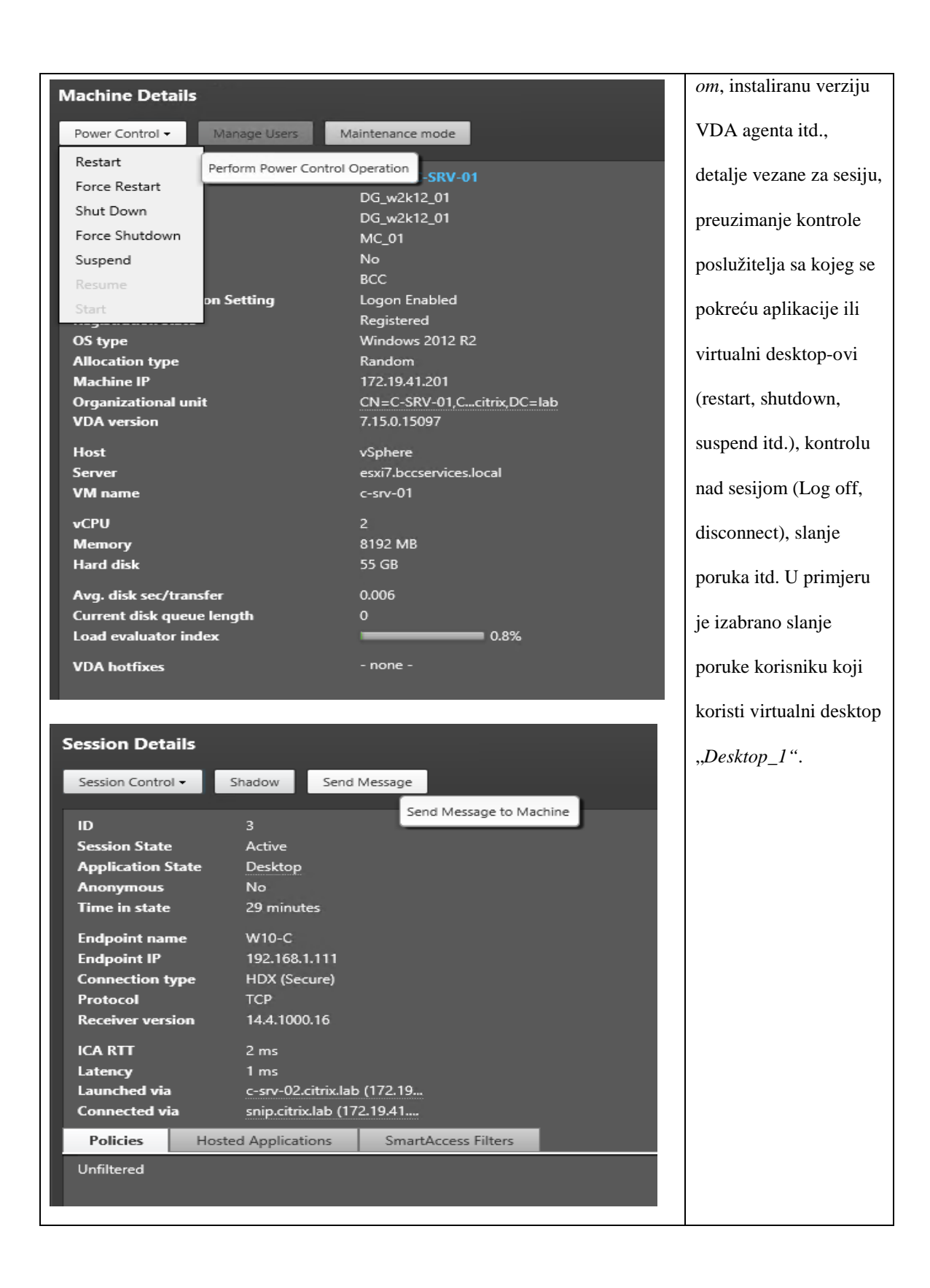

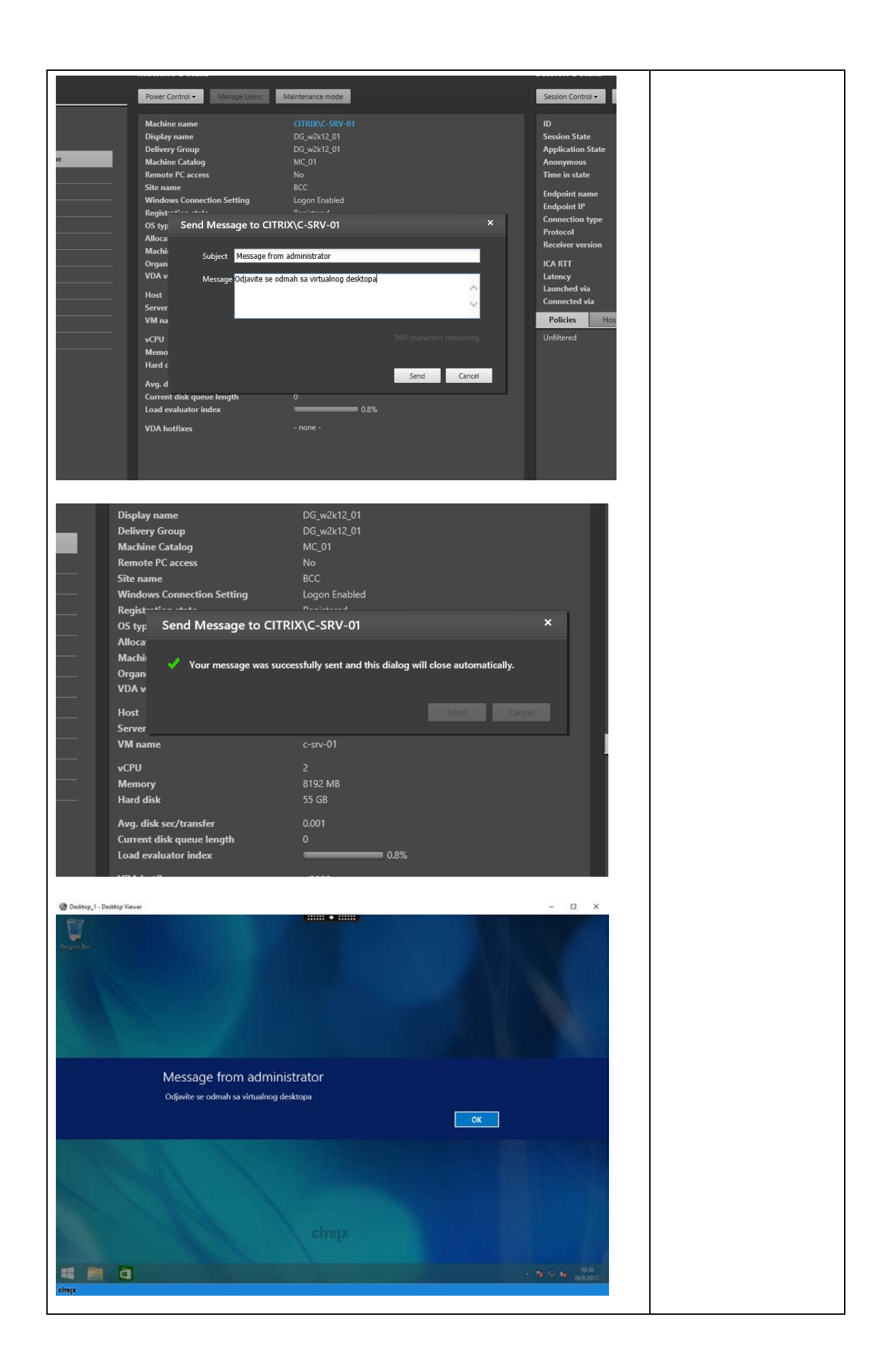

#### **4.2.6. Citrix** *Receiver*

Citrix *Receiver* je komponenta instalirana na korisničkom uređaju. *Receiver* komunicira bilo direktno ili indirektno sa StoreFront ili NetScaler poslužiteljima i sa poslužiteljima na kojima su instalirani VDA agenti. Zasebna komponeta pod nazivom *Reciever for HTML5* omogućuje pristup virtualnim desktop-ovima i aplikacijama na isti način kao i Citrix *Receiver* ali ne zahtjeva instalaciju Citrix *Receiver-a* na korisničkoj strani. Umjesto toga, koristi se StoreFront API zajedno sa HTML5 kompatibilnim pretraživačima da se postigne sličan efekt. *Receiver for HTML5* je podržan na zadnjim verzijama svih glavnih pretraživača: IE 11, Mozzilla Firefox, Google Chrome.

Citrix *Receiver* komunicira sa StoreFront komponentom za pristup iznutra i/ili NetScaler Gateway-em za pristup izvana preko porta 80 ili 443 kako je prikazano na slici [\(Slika 4-12\)](#page-52-0). Pristup do citrix resursa se koristi preko testne radne stanice *w10-c.citrix.lab.*

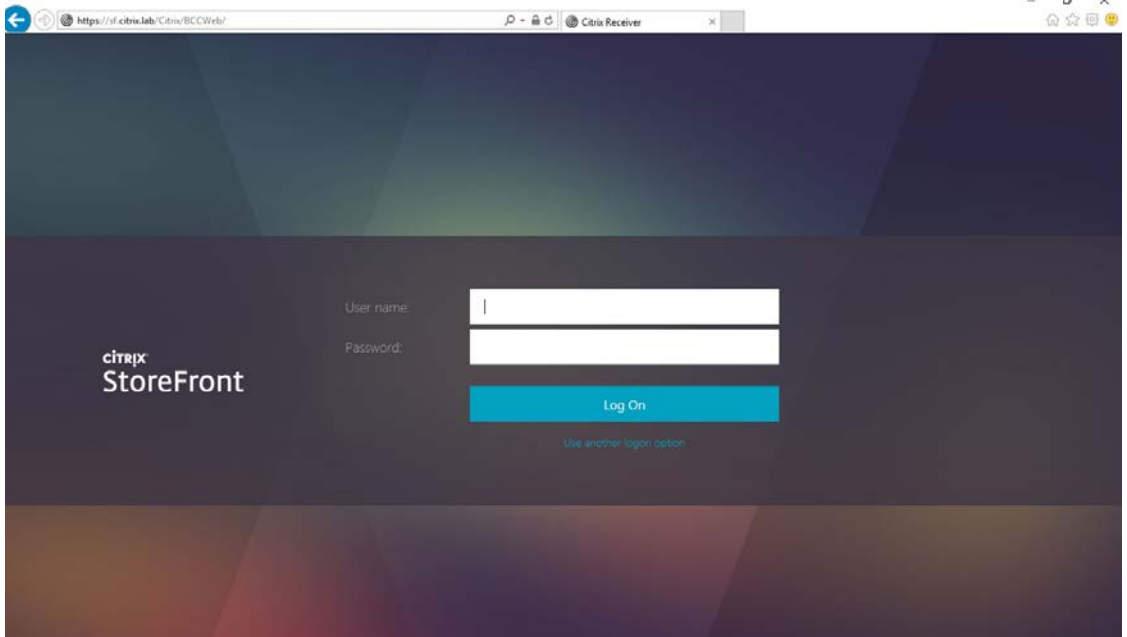

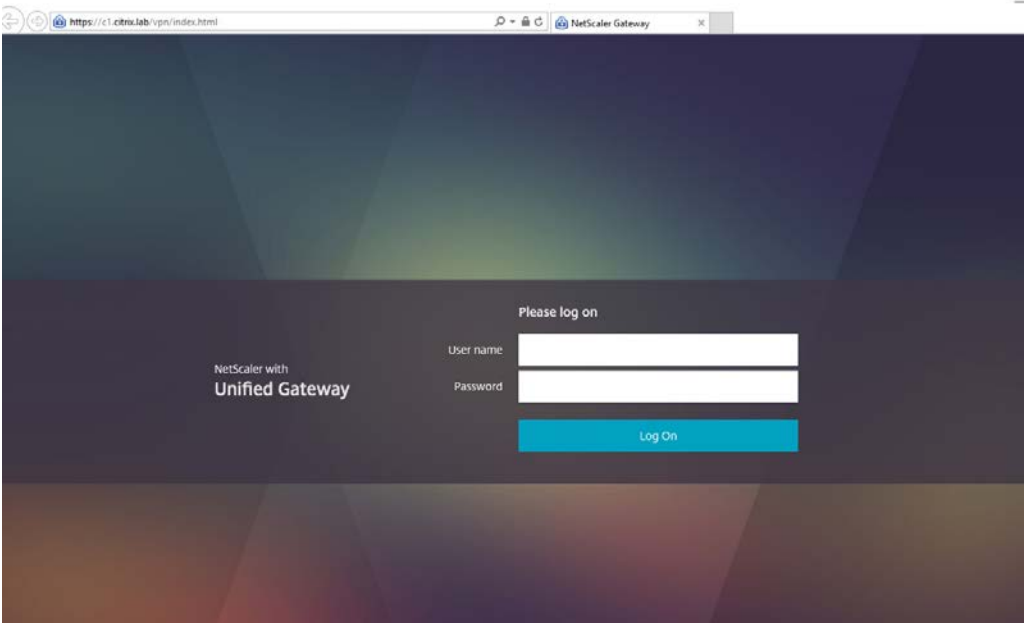

<span id="page-52-0"></span>Slika 4.12 Web sučelje Citrix *Receiver-a* ovisno od kuda se korisnik spaja – iz LAN-a ili sa Interneta (izvor: IE screenshot)

Nadalje, veliki broj tankih klijenata, prijenosnih računala, tableta, pametnih telefona itd. dolazi sa već preinstaliranim Citrix *Receiver-om*. U slučaju da korisnik koristi Citrix *Receiver* aplikaciju za pristup resursima, prikaz dostupnih resursa je isti bez obzira koju opciju ili uređaj korisnik koristi (web pretraživač, Citrix *Receiver* aplikaciju, tanki klijent, tablet, mobilni uređaj itd.) kako je prikazano na slici [\(Slika 4-13\)](#page-52-1).

<span id="page-52-1"></span>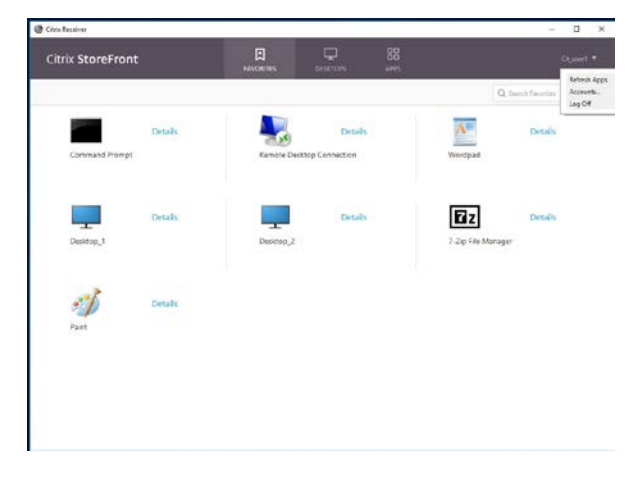

Slika 4.13 Citrix *Receiver* aplikacija (izvor: Citrix Receiver screenshot)

## **4.3. Interakcija Citrix komponenti**

Da bi se razumjelo kako različite Citrix XenDesktop komponente međusobno djeluju, vrlo je važno da se prvo razumije *FlexCast Management Architecture (FMA)* opisana u poglavlju [\(FlexCast Management Architecture \(FMA\)\)](#page-27-0).

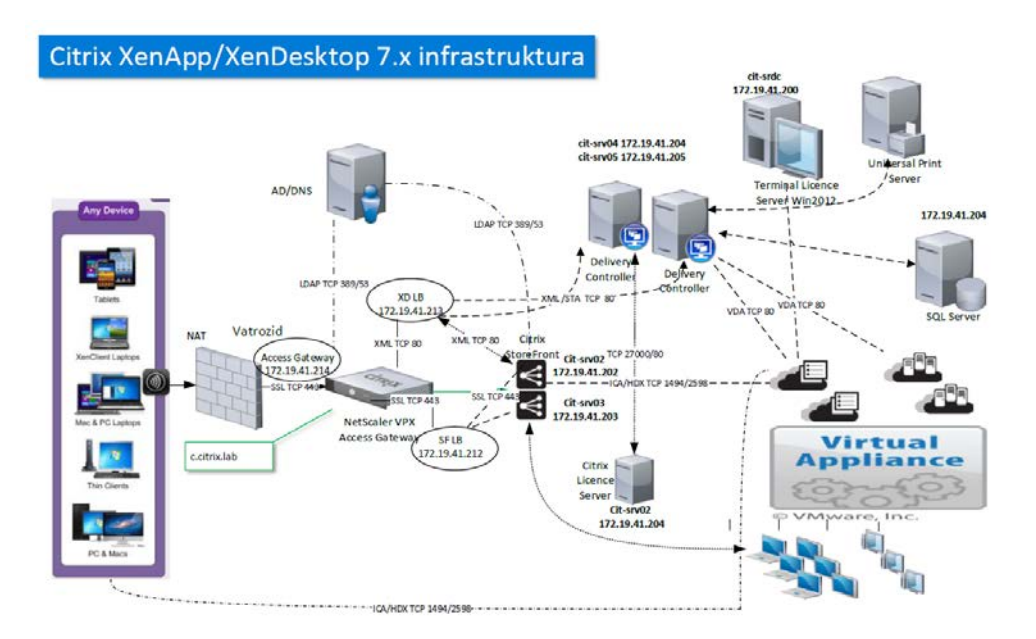

Slika 4.14 Citrix infrastruktura – interakcija Citrix komponenti (izvor: kreirana slika u MS Visio aplikaciji)

<span id="page-53-0"></span>Slijedeći koraci pretpostavljaju da se Citrix XenDesktop rješenje koristi zajedno sa Citrix *StoreFront* i/ili *NetScaler Gateway-em*. Grafički prikaz interacije Citrix komponenti prikazan je na slici [\(Slika 4-14\)](#page-53-0):

- 1. Korisnik inicira veza koristeći Citrix *Receiver* ili web pretraživač preko port-ova 80 ili 443. Veza je uspostavljena sa StoreFront-om (ili NetScaler Gateway-em ako korisnik želi uspostaviti vezu izvana.)
- 2. StoreFront će autentificirati korisnika preko domenskog kontrolera preko porta 389 ili 636 ako je veza sigurna. Nakon što se korisnik uspješno autentificira, StoreFront će provjeriti da li korisni ima pretplatu (pristup) do virtualnih aplikacija i desktop-ova i prikazati će unutar sučelja preko ikona za pristup
- 3. StoreFront proslijeđuje korisničke podatke Citrix *Delivery Controller-u* koristeći portove 80/443.
- 4. *Delivery Controller* provjerava korisničko ime i lozinku preko *Active Directory-a* (port 389/636).
- 5. *Delivery Controller* šalje upit SQL bazi podataka za dostupnim resursima kada postupak provjere korisnika uspješno završi. SQL baza podataka osluškuje zahtjeve preko porta 1433.
- 6. *Delivery Controller* šalje StoreFront-u informacije vezane za dostupne resurse korisnika. StoreFront kroz korisničku sesiju prikazuje dostupne resurse. U slučaju da je korisnik vanjski, popis resursa se šalje NetScaler *Access Gateway-u.*
- 7. Korisnik bira objavljene dostupne resurse kroz web pretraživač ili Citrix *Receiver* aplikaciju. Zahtjev se šalje prema StoreFront poslužitelju preko porta 80/443 ili NetScaler *Access Gateway* ako je korisnik izvana.
- 8. StoreFront poslužitelj zaprima zahtjev i proslijeđuje ga *Delivery Controller-u* preko porta 80/443
- 9. *Delivery Controller* šalje upit SQL bazi da bi odredio domaćina koji će izvršiti zahtjev.
- 10. *Delivery Controller* šalje informaciju o uspostavljenoj vezi prema StoreFront poslužitelju. StoreFront kreira .ica izvršnu datoteku i šalje je korisniku. U slučaju da zahtjev šalje vanjski korisnik, StoreFront poslužitelj će kontaktirati tzv. *Secure Ticket Authority (STA). STA* je smješten na *Delivery Controller-u* koji će generirati jedinstvenu ulaznicu (engl. *Ticket*) za korisnika koji vrijedi 100 sekundi. Informacija u ulaznici sadrži podatke o zahtjevanim resursima, adresu poslužitelja i port preko kojega se ostvaruje pristup. U slučaju da zahtjev traži vanjski korisnik, izvršna datoteka sa informacijama o karti se šalje preko NetScaler *Access Gateway-a*.
- 11. Citrix *Receiver* otvara izvršnu dateku i uspostavlja vezu prema resursima koristeći portove 1494 i 2598. U slučaju da vanjski korisnik pokrene datoteku, veza se uspostavlja sa NetScaler *Access Gateway-em* preko porta 443. NetScaler *Gateway* provjerava kartu preko STA (*Delivery Controllera*) preko porta 443. Konačno, NetScaler *Gateway* inicira vezu umjesto korisnika prema resursu (port-ovi 1484/2598) i isporučuje resurs krajnjem korisniku.

### **4.4. Mehanizmi za primjenu desktop virtualizacije**

Nakon što sam detaljno obrazložio glavne komponente Citrix desktop virtualizacije i njihovo međusobno djelovanje u ovom poglavlju bi obrazložio dva glavna mehanizma za implementaciju desktop virtualizacije (MCS i PVS), njihovu arhitekturu i u kojem slučaju je bolje koristiti jedan mehanizam u odnosu na drugi. Primjeri korištenja desktop virtualizacije u demo lab-u bazirani su na korištenju MCS.

#### *4.4.1. Machine Creation Services (MCS)*

MCS je komponenta Xendesktop infrastrukture koju administratori koriste za dizajn i isporuku image-a virtualnih desktop-ova. MCS koristi API za pristup *hypervisoru* kako bi automatski konfigurirao, pokrenuo, zaustavio i obrisao virtualne mašine. MCS koristi kopije master image-a, zvane povezani klonovi (engl. *Linked Clones*) kako bi dostavili virtualne desktop-ove ili aplikacije. Klonovi koriste tzv. razlikovne (*differencing)* diskove gdje je smješten operativni sustav virtualnog desktop-a, identifikacijske diskove (engl. *Identity disk*) koji sadrže ip adresu i ime *Delivery Controller-a* na kojeg se povezuju virtualni desktop-ovi i po izboru personal vDisk-ove gdje se smještaju korisnički podaci, postavke i drugi podaci vezani za korisnika.

"MCS će biti bolje rješenje ako u obzir uzmemo slijedeće parametre:

- Ako želimo implementirati VDI (Virtual Desktop Infrastructure), kroz klijentske i poslužiteljske operativne sustave
- Ako broj implementiranih desktop-ova je manji od 500
- Ako želimo često nadograđivati bazni image. Taj proces je mnogo jednostavniji u odnosu na PVS u smislu operativnih poslova za platforme kreiranih virtualnih mašina
- U slučaju kada imamo dijeljeni prostor za pohranu virtualnih desktop-ova kao što je NFS (engl. *Network File System*) ili SAN (engl. *Storage Area Network*), posebno u slučaju kada koristimo SAN zahvaljujući njegovom velikom kapacitetu za IOPS (Input/Output Operations Per Second)" (Silvestri, 2015)

"Nedostaci MCS arhitektrure su što je I/O intenzivna, zahtjeva više prostora za smještaj po virtualnoj mašini u odnosu na PVS i zahtjeva dulje vrijeme za ažuriranje image-a u slučaju većeg broja virtualnih desktop-ova koje je potrebno ažurirati". (Silvestri, 2015)

#### *4.4.2.* **Citrix** *Provision Services (PVS)*

"PVS je komponenta za implementaciju virtualnih desktop-ova koja se sastoji od jednog desktop-a ili skupine više njih definiranih u skup (engl. *Pool*) virtualnih mašina koji se dižu preko mreže i po potrebi su isporučeni slijedom (engl. *Stream*) krajnjem korisniku." (Silvestri, 2015).

Da bi mogli koristiti PVS potrebno je zasebno instalirati PVS servis na poslužitelj, konzolu i konfigurirati zasebnu SQL bazu podataka gdje će se smještati podaci vezani za PVS.

"PVS je bolje rješenje u slučajevima:

- Kada želimo koristiti ne samo domaćinske virtualne desktop-ove već i slijedne (engl. *Streamed*) fizičke radne stanice
- Kada koristimo više od jedne lokacije sa velikim brojem virtualnih desktop-ova po lokaciji (između 500 i 1.500 virtualnih desktop-ova po PVS poslužitelju)
- Kada nemamo djeljeni prostor za pohranu virtualnih desktop-ova ili koristimo mjesta za pohranu niskih performansi. U tom slučaju može se koristiti prednost PVS keširanja memorije
- Kada imamo veliki broj korisnika koji se istovremeno logiraju i odlogiravaju. Taj proces je znan kao *"I/O boot storm"* fenomen" (Silvestri, 2015)

"Nedostaci PVS infrastrukture su moguće mrežne oluje dizanja sustava (engl. *Network Boot Storm*) i mrežni promet namijenjen za desktop virtualizaciju mora biti odvojen i izoliran od mrežnog prometa kompanije da se izbjegnu moguća uska grla (engl. *Bottlenecks*)" (Silvestri, 2015).

MCS i PVS arhitekture se mogu kombinirati zajedno i koristiti u istoj organizaciji za različita područja distribucije virtualnih desktop-ova i aplikacija. To je implementacija *Flexcast* metodologije objašnjene u prijašnjem poglavlju, koja zajedno primjenjuje različite Citrix produkte i konfiguracije kroz holistički pristup, baziran na specifičnim zahtjevima područja primjene desktop virtualizacije tako da se izborom adekvatne tehnologije zadovolje primarni ciljevi koje kompanija želi ostvariti primjenom desktop virtualizacije.

## **4.4.3. Katalozi mašina i grupe isporuke (engl.** *Machine Catalogs and Delivery Groups***)**

**Katalozi mašina** (engl. *Machine Catalogs*) su kolekcije virtualnih ili fizičkih računala upravljanih kao jedan entitet. "Katalozi mašina određuju:

- Virtualne ili fizičke mašine dostupne za smještaj aplikacija i/ili virtualnih desktop-ova
- Active Directory računalne račune dodijeljene tim virtualnim mašinama ili kompjutorima
- Tip dodijeljenih virtualnih mašina (statične ili dinamičke)
- Metodu pribavljanja isporuke virtualnih mašina
- Operativni sustav instaliran na virtualnoj mašini

 U nekim slučajevima, master image koji se kopira da bi se kreirala virtualna mašina" (Feller et al, 2016)

Varijacije kreiranja kataloga mašina mogu biti različite počevši od toga da preduvjet za kreiranje kataloga mašina mora biti instaliran VDA agent na master image-u ili virtualnoj mašini ili fizičkoj mašini koju želimo ručno dodati u katalog mašina.

U demo lab-u su za potrebe ovog rada kreirana tri tipa kataloga mašina: jedan gdje je kroz Citrix Studio konzolu ručno dodan virtualni poslužitelj za isporuku virtualnih aplikacija i desktop-ova (*c-srv-01.citrix.lab*), drugi gdje je kreiran virtualni poslužitelj pomoću MCS (*csrv-xa-01.citrix.lab*), isto za isporuku virtualnih aplikacija i desktop-ova i treći gdje se koristi VDI (desktop OS) kako je prikazano na slici [\(Slika 4-15\)](#page-57-0). Na ovaj način možemo viditi tri često korištena FlexCast modela u Citrix desktop virtualizaciji: *HSD, Apps on Demand i VDI.*

| <b>CİTRIX</b>           |                              |                             |                                                |  |
|-------------------------|------------------------------|-----------------------------|------------------------------------------------|--|
| <b>Machine Catalog</b>  | Machine type                 | No. of machines             | Allocated machines                             |  |
| <b>MC 01</b>            | Server OS (Virtual)          |                             |                                                |  |
| Allocation Type: Random | User data: On local disk     | Provisioning method: Manual |                                                |  |
| MC 02                   | Server OS (Virtual)          |                             |                                                |  |
| Allocation Type: Random | User data: Discard           |                             | Provisioning method: Machine creation services |  |
| MC ws                   | Desktop OS (Virtual)         |                             |                                                |  |
| Allocation Type: Static | User data: On personal vDisk |                             | Provisioning method: Machine creation services |  |

Slika 4.15 kreirani katalozi mašina (izvor: Citrix Stuido konzola screenshot)

<span id="page-57-0"></span>Ako usporedimo detalje za svaki od kreiranih kataloga mašina vidimo da se podaci za svaki od njih donekle razlikuju. Tako za katalog mašina kreiran pomoću MCS mehanizma imamo više dodatnih informacija, pa između ostaloga, mora postojati veza između Citrix infrastrukture i *hypervisor-a* gdje su smještene virtualne mašine i gdje bi se nove virtualne mašine mogle kreirati, brisati, ažurirati i sl. Taj podatak je naveden kroz *Resources* prikaz. Kroz podatke vezane za *Machine* prikaz vidimo da je virtualna mašina kreirana iz snimka (engl. Snapshost) master image-a pod imenom *Add\_apps*, da posjeduje jedan vCPU, 4 GB RAM-a, veličinu vHDD-a od 55 GB i podatke vezane za korištenja keša sa prostora za smještaj podataka, dok se treći katalog mašina odnosi na Desktop OS tj. VDI rješenje sa kreiranim *personal vDisk-om (P:)* gdje se čuvaju promjene kako je prikazano na slici [\(Slika](#page-58-0)  [4-16\)](#page-58-0)

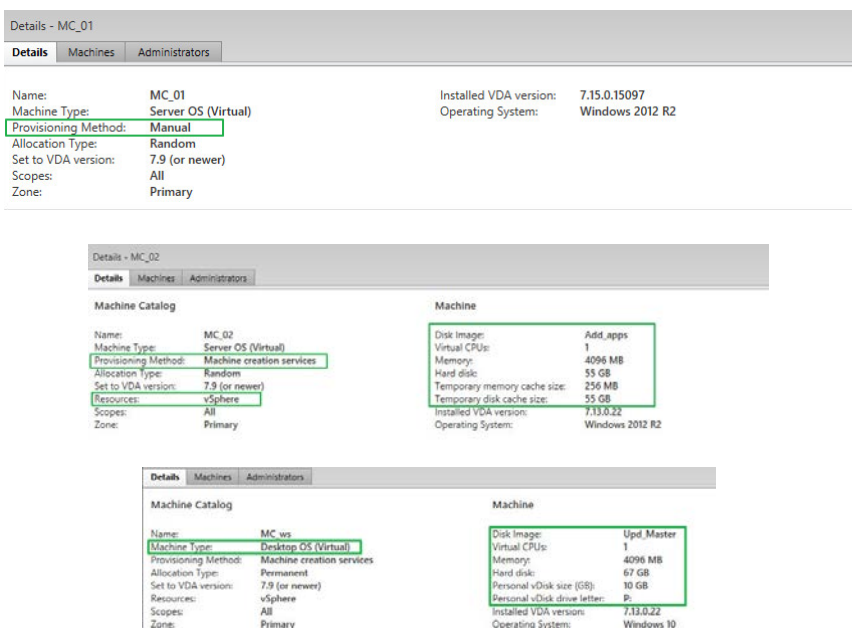

Slika 4.16 Detalji kreiranih kataloga mašina (izvor: Citrix Studio konzola screenshot)

<span id="page-58-0"></span>Virtualne mašine kreirane iz master image-a vrlo jednostavno se mogu mijenjati tako da promijenimo konfiguraciju master image-a i tu promjenu propagiramo na željeni katalog mašina kroz akciju *Update* Machines kako je to prikazano na slici [\(Slika 4-17\)](#page-58-1)

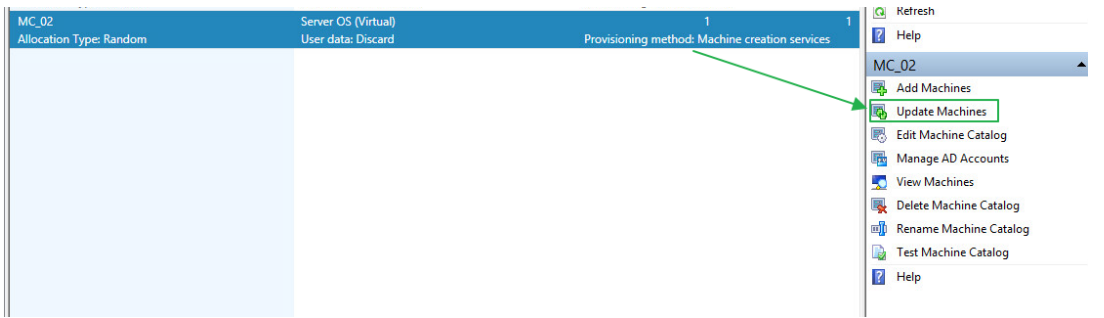

Slika 4.17 Ažuriranje kataloga mašina (izvor: Citrix Studio screenshot)

<span id="page-58-1"></span>Na taj način možemo administrirati na desetke, stotine i tisuće virtualnih mašina koje pripadaju određenom katalogu mašina kroz master image koji smo namijenili za katalog mašina. Uštede vezane za administraciju desktop virtualizacije su vrlo visoke u odnosu na klasične metode administracije i po nekim procjenama kreću se između 70-80%.

**Grupe isporuke** (engl. *Delivery Groups*) su kolekcije mašina koje određuju koja grupa korisnika može pristupiti virtualnom desktopu i/ili aplikaciji. Active Directory korisnici i grupe korisnika mogu se dodijeliti grupi isporuke u omjeru 1:1 ili 1:više i grupe isporuke mogu povezivati više kataloga mašina. Na taj način može se optimalno uskladiti zahtjevi za

virtualnim desktop-ovima i aplikacijama sa specifičnim korisničkim zahtjevima, isporučujući točno onaj resurs koji određeni korisnik ili grupa korisnika traži. "Kod definiranja grupa isporuke trebaju se razmotriti ove stavke:

- Katalozi mašina mogu povezivati višestruke skupine *hypervisor-a*
- Korisnici mogu biti dodijeljeni u više kataloga mašina
- Katalozi mašina mogu biti povezivati jednu ili više grupa isporuke
- Više kataloga mašina može upućivati na istu grupu isporuke
- Virtualna mašina ne može se koristiti u više grupa isporuke
- Grupe isporuka mogu se kreirati od više kataloga mašina sa istim karakteristikama virtualnih mašina" (Feller et al, 2016)

U demo lab-u su za potrebe ovoga rada kreirane tri grupe isporuke i pridružene su prije kreiranim katalozima mašina u omjeru 1:1. Detalji za svaku kreiranu grupu isporuke prikazani su na slijedećoj slici ([Slika 4-18\)](#page-60-0).

![](_page_59_Picture_72.jpeg)

![](_page_60_Picture_70.jpeg)

Slika 4.18 Detalji vezani za kreirane grupe isporuke (izvor: Citrix Studio konzola screenshots)

### <span id="page-60-0"></span>**4.4.4. Isporuka Citrix resursa krajnjim korisnicima**

Za svaku kreiranu grupu isporuke kreirao sam istovremeni pristup virtualnim desktop-ovima i aplikacijama. Bez obzira što su virtualni desktop-ovi i aplikacije objavljeni na različitim poslužiteljima, ti resursi se vide kroz korisničko sučelje na testnoj radnoj stanici *w10 c.citrix*.*lab* (Citrix *Receiver* pristupa *StoreFront* komponenti) za korisnika *Cit\_User1* kao jedinstveni prikaz bez obzira gdje su resursi fizički smješteni (prikaz do pristupa virtualnim desktop-ovima smještenim na različitim poslužiteljima ) kako je prikazano na slici [\(Slika](#page-61-0)  [4-19\)](#page-61-0).

![](_page_61_Picture_0.jpeg)

Slika 4.19 Pristup do Citrix resursa je jednostavan bez obzira gdje su oni fizički smješteni (izvor: Citrix Receiver screenshot)

### <span id="page-61-0"></span>**4.4.5. Ograničavanje pristupa Citrix resursa krajnjim korisnicima**

U slučaju da želimo ograničiti pristup tj. promijeniti sigurnosne postavke pristupa do resursa, to se može jednostavno napraviti kroz promjenu grupe pristupa (engl. *Edit Delivery Group*). U primjeru je ograničen pristup kroz Citrix Studio do aplikacija *"Remote Desktop Connection* " i "Wordpad" samo za korisnika *Cit\_User1*, a za korisnika *Cit\_User2* za virtualni desktop "*Desktop\_2"* i za virtualnu aplikaciju "*7-Zip File Manager"*. Do svih ostalih virtualnih desktop-ova i aplikacija ( *"Command Prompt", "Paint" i "Desktop\_*1) svi definirani korisnici unutar grupe pristupa imaju i dalje pristup. Za korisnika *Cit\_User1* definirali smo da samo on ima pristup VDI infrastrukturi. *Promjene* se automatski primjenjuju kod slijedećeg logiranja korisnika kako je to prikazano na slikama [\(Slika 4-20](#page-62-0) i [Slika 4-21\)](#page-62-1).

![](_page_61_Picture_4.jpeg)

| Studio                                                               |                              | <b>Desktops</b><br>Add users or groups who can launch a desktop from this Delivery Group. |                                                                                                    |                  |  |
|----------------------------------------------------------------------|------------------------------|-------------------------------------------------------------------------------------------|----------------------------------------------------------------------------------------------------|------------------|--|
|                                                                      |                              | <b>Name</b>                                                                               | $\frac{1}{2}$ Heare                                                                                                    |                  |  |
| <b>Users</b>                                                         |                              | Desktop <sub>2</sub>                                                                      | Cit_user2 (CITRIX\Cit_user2)                                                                                                    |                  |  |
| <b>Desktops</b>                                                      |                              |                                                                                           |                                                                                                    |                  |  |
| how all                                                              | <b>Name</b>                  | Description<br>ı.                                                                         | Source                                                                                                    | Sta <sup>®</sup> |  |
| ttion Folders                                                        | <b>EX 7-Zip File Manager</b> |                                                                                           | <b>Master Image</b>                                                                                                    | Ena              |  |
| <b>pplications</b>                                                   | <b>Command Prompt</b>        | <b>KEYWORDS:Auto</b>                                                                      | Master Image                                                                                                    | Ena              |  |
| <b>Alati</b>                                                         | <b>eti</b> Paint             |                                                                                           | Master Image                                                                                                    | Ena              |  |
|                                                                      | Remote Desktop Connec        | <b>KEYWORDS:Auto</b>                                                                      | Master Image<br><b>Application Settings</b>                                                                                                    | Ena              |  |
| Studio                                                               | <b>Identification</b>        | <b>Limit</b> Visibility                                                                   | By default, applications are visible to all users in a Delivery Group, but you can hide them in<br>Receiver from some users. All users can still start this application, so if you want it to be<br>unavailable to some users, rather than hidden, put it in a separate Delivery Group. |                  |  |
| Show his application to the entire Delivery Group<br><b>Delivery</b> |                              |                                                                                           |                                                                                                    |                  |  |
|                                                                      |                              |                                                                                           | If Limit vilibility for this application to the users listed below                                                                                                    |                  |  |
|                                                                      |                              |                                                                                           |                                                                                                    |                  |  |
| Location                                                             |                              | Cit user2 (CITRIX\Cit user2)                                                              |                                                                                                    |                  |  |

Slika 4.20 Promjene pristupa virtualnim desktop-ovima i aplikacijama (izvor: Citrix Studio konzola screenshot)

<span id="page-62-0"></span>![](_page_62_Picture_2.jpeg)

Slika 4.21 Promjene se automatski primjenjuju kod slijedećeg logiranja korisnika (izvor: Citrix Receiver screenshot)

<span id="page-62-1"></span>Možemo na kraju ovoga poglavlja zaključiti da smo kroz detaljnu razradu Citrix komponenti i prikazom kroz primjere koristeći Citrix Studio i Director konzole (koristili smo FlexCast modele: *Hosted Shared Desktop, Apps on Demand (Server OS) i Hosted VDI (Desktop OS))* zadovoljili ciljeve desktop virtualizacije, koristeći hipotetski primjer Citrix XenDesktop rješenja kroz holistički (sinergijski) pristup rješenju, koje smo definirali na početku ovoga poglavlja kako je prikazano u tablici [\(Tablica 4.4\)](#page-63-0):

<span id="page-63-0"></span>![](_page_63_Picture_116.jpeg)

## Tablica 4.4 Zadovoljeni ciljevi desktop virtualizacije navedeni na početku poglavlja

## **5. Citrix i sigurnost**

Citrix XenDesktop rješenje do sada objašnjeno kroz komponente i njihovu interakciju samo po sebi nije sigurno rješenje, tako da ga je potrebno konfigurirati kao sigurno koristeći smjernice, odnosno najbolju praksu koristeći SSL protokol (port 443 ili HTTPS) za enkripciju podataka i za provjeru integriteta podataka između klijenta i poslužitelja, kao i kroz primjenu sigurnosnih politika.

### **5.1. DMZ arhitektura**

Koncept demilitarizirane zone (engl. *Demilitarized Zone – DMZ*) u sigurnosnoj arhitekturi već postoji duže vrijeme. Kroz DMZ koncept osigurava se odvojena mreža ispred vatrozida kako bi se osigurala samo veza na web portal u našoj privatnoj mreži, u našem slučaju StoreFront poslužitelj. Kod uspostave DMZ-a kreira se dodatna razina sigurnosti, ili zona, na koju napadači izvana vrlo teško mogu pristupiti i dozvoljavaju se samo specifične veze ili pristup port-ovima preko kojih se ostvaruje pristup, kao što su HTTP (port 80) ili HTTPS (port 443).

"Kod uspostave DMZ kako bi osigurali pristup Citrix XenDesktop rješenju, najbolje način je da se u DMZ instalira NetScaler sa SSL konfiguracijom i napravi balansiranje opterećenja (engl. *Load Balancing*) prema StoreFront poslužiteljima i drugim Citrix komponentama kroz jednostruki ili dvostruki skok (engl. *Single Hop, Double Hop*)" kako je prikazano na slici [\(Slika 5.1\)](#page-65-0) (Ellrod, 2014)

![](_page_64_Figure_5.jpeg)

![](_page_65_Figure_0.jpeg)

Slika 5.1 Single Hop i Double Hop DMZ (izvor Ellrod, 2014)

<span id="page-65-0"></span>Isto tako potrebno je instalirati SSL certifikate na Citrix StoreFront poslužitelje i Delivery Controller-e (STA (engl. *Secure Ticket* Authority) je pokrenut na Delivery Controller-ima) i omogućiti enkriptiranu vezu preko ICA/HDX protokola. U labu su instalirani SSL certifikati kroz domensko PKI rješenje na StoreFront i Delivery Controller poslužitelje. Nakon instalacije certifikata potrebno je konfigurirati sigurnu vezu prema Delivery Controller-ima kroz StoreFront konzolu (HTTPS protokol).

Ako korisnik pristupa Citrix resursima kroz web sučelje instalirani certifikat na NetScaler i StoreFront poslužiteljima može se vidjeti ako kliknemo na ikonu certifikata kao što se može vidjeti na slici [\(Slika 5.2\)](#page-65-1).

<span id="page-65-1"></span>![](_page_65_Picture_4.jpeg)

Slika 5.2 Provjera certifikata na StoreFront poslužitelju (izvor: IE screenshot)

## **5.2. Upravljanje politikama**

Sve veze i interakcije između Citrix komponenti su odrađene primjenom politika (engl. *Policies*). Citrix politike su najbolji način za uspostavu kontrole nad vezama, primjenu sigurnosti i drugih postavki u Citrix XenDesktop rješenju. XenDesktop politike su vrlo fleksibilne i mogu se kreirati politike za korisnike, grupe korisnika, specifične uređaje, tipove veza ili lokaciju. Mogu se koristiti Microsoft politike kroz kreiranje tzv. *Group Policy Objects (GPO)* ili Citrix politike ili kombinacija jednih i drugih politika. Preporuka je da se u produkciji primjenjuje jedan tip politika za sve konfiguracije (GPO ili Citrix politike). Citrix politike mogu se kreirati kroz Citrix Studio konzolu klikom na atribut *Policies* kao što je prikazano na slici [\(Slika 5.3\)](#page-66-0)*.*

![](_page_66_Picture_2.jpeg)

Slika 5.3 Kreiranje Citrix politika kroz Studio konzolu (izvor: Citrix Studio konzola screenshot)

<span id="page-66-0"></span>Po default-u postoji već predefinirana Citrix politika koja nema ograničenja na primjenu (nema konfigurirane filtere), odnosno primjenjuje se na sve objekte unutar Citrix infrastrukture pod nazivom *Unfiltered*.

Kao što smo vidjeli kroz ovo poglavlje, Citrix XenDesktop promet nije potpuno siguran po default-u. Primjenom smjernica, odnosno najbolje prakse vezane za sigurnost, Citrix komponente i interakciju među njima, možemo učiniti sigurnima.

## **6. ControlUP – alati za nadzor i detekciju problema**

U ovom poglavlju ukratko ću objasniti korištenje dva alata koji nisu sastavni dio Citrix XenDesktop rješenja tj. dobavljiva su od treće strane, a koristili smo ih za upravljanje, kontrolu i detekciju problema virtualne infrastrukture – ControlUP logon simulator i ControlUP console.

# **6.1. ControlUP logon simulator – alat za detekciju problema**

Uz postojeće monitoring alate koje nudi Citrix (Citrix Studio i Director konzole), u testnom LAN-u koristio sam i besplatni *ControlUP logon simulator* – alat za detekciju problema na Citrix infrastrukturi. Kao što i samo njegovo ime podrazumijeva ControlUP logon simulator omogućava simulaciju logiranja korisnika na Citrix infrastrukturu koristečki "sintetičke sesije" za testiranje dostupnosti i odgovora svih Citrix komponenti na način kako se stvarni korisnici logiraju na Citrix XenDesktop okolinu.

Web stranica sa koje se može skinuti besplatni ControlUP logon simulator nalazi se na ovom linku: [https://www.controlup.com/controlup-logon-simulator/,](https://www.controlup.com/controlup-logon-simulator/) sa kojeg se "spušta" ControlUP logon simulator i instalira na lokalnu testnu virtualnu radnu stanicu.

ControlUP logon simulator je dizajniran da komunicira direktno sa StoreFront komponentom (ili *NetScaler Access Gateway-om* ako se simulira pristup izvana) kroz API sučelje kako bi:

- Omogućio autentifikaciju kroz Citrix StoreFront (ili NetScaler)
- Imitirao tijek prometa Citrix *Receivera*
- Osigurao dostupnost StoreFront servisa
- Prikazao virtualne desktop-ove i aplikacije i osigurao dostupnost tzv. *Broker-a*  (Delivery Controller-a)
- Pokrenuo aplikacije ili virtualne desktop sesije preko definiranih kataloga mašina
- Pratio ključnu metriku kao što su vrijeme konekcije, vrijeme logiranja itd., kako bi osigurao uspješnu *end-to-end* vezu

U nastavku je prikazano osnovno korištenje ControlUP logon simulatora kroz tablicu [\(Tablica 6.1\)](#page-68-0).

<span id="page-68-0"></span>![](_page_68_Picture_26.jpeg)

Tablica 6.1 Korištenje ControlUP logon simulatora

![](_page_69_Picture_4.jpeg)

![](_page_70_Picture_17.jpeg)

U slijedećem poglavlju prikazati ćemo korištenje ControlUP Console za nadzor i administraciju cjelokupne virtualne infrastrukture.

## **6.2. ControlUP console – alat za upravljanje i kontrolu**

Na web stranici [http://www.controlup.com](http://www.controlup.com/) može se instalirati i konfigurirati ControlUP console – alat za upravljanje i kontrolu fizičke i virtualne infrastrukture kao trial verzija koja ima punu funkcionalnost u razdoblju od 21 dana unutar kojega se može besplatno koristiti.

Kroz četiri osnovna koraka napravi se instalacija i konfiguracija ControlUP console koja kratko traje i nakon toga pokreće se kontrolna ploča (engl. *Dashboard*) ControlUP konzole. Mi ćemo ovdje kroz prikaz u tablici ([Tablica 6.2](#page-71-0)) prezentirati mogućnosti ControlUP Console vezane za virtualnu infrastrukturu (definiranje *hypervisor-a,* definiranje XenDesktop lokacije (engl. *Site*) i dodavanje nekoliko poslužitelja na koje se instalira ControlUP agent).

![](_page_71_Picture_100.jpeg)

<span id="page-71-0"></span>![](_page_71_Figure_4.jpeg)
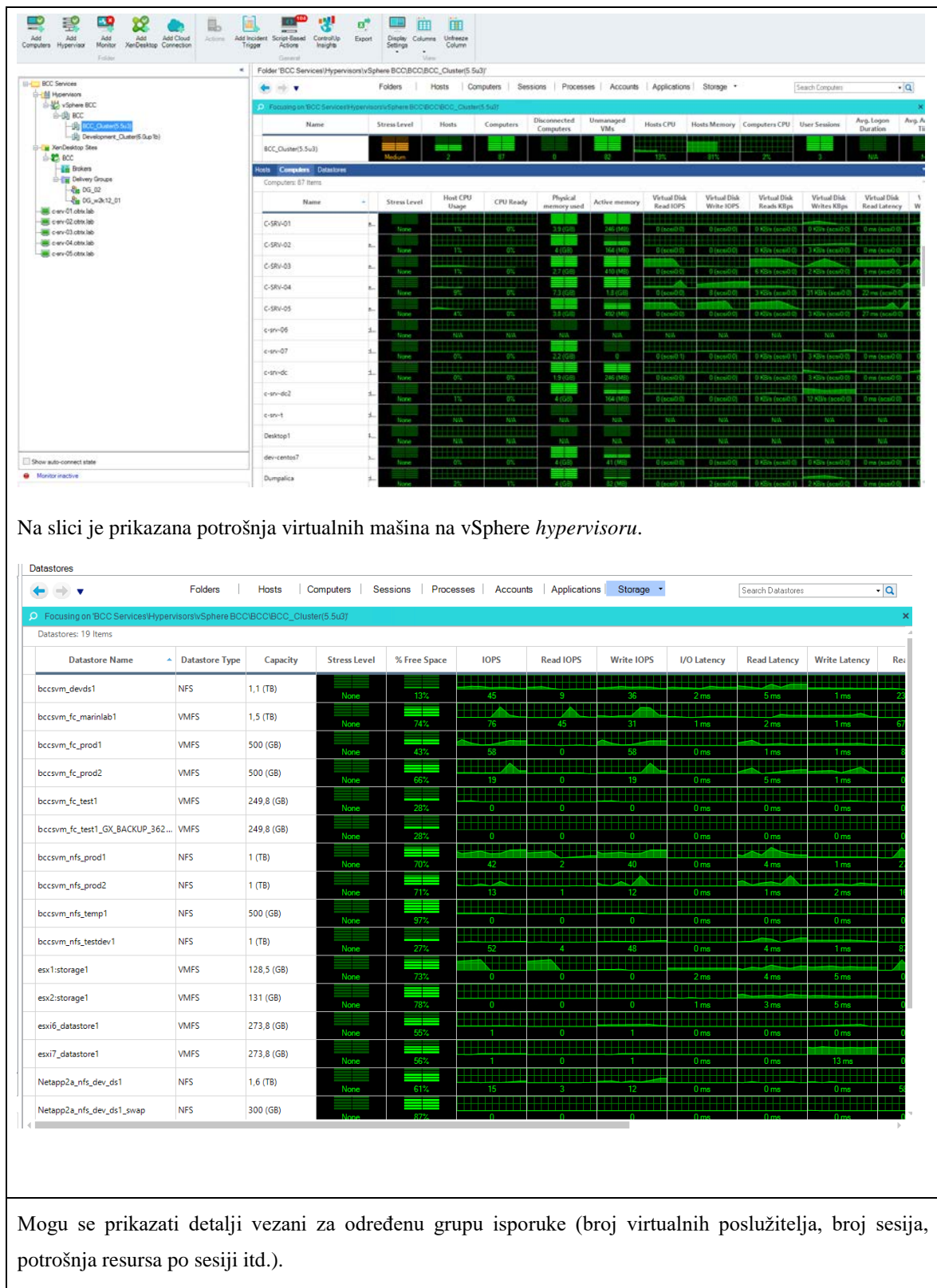

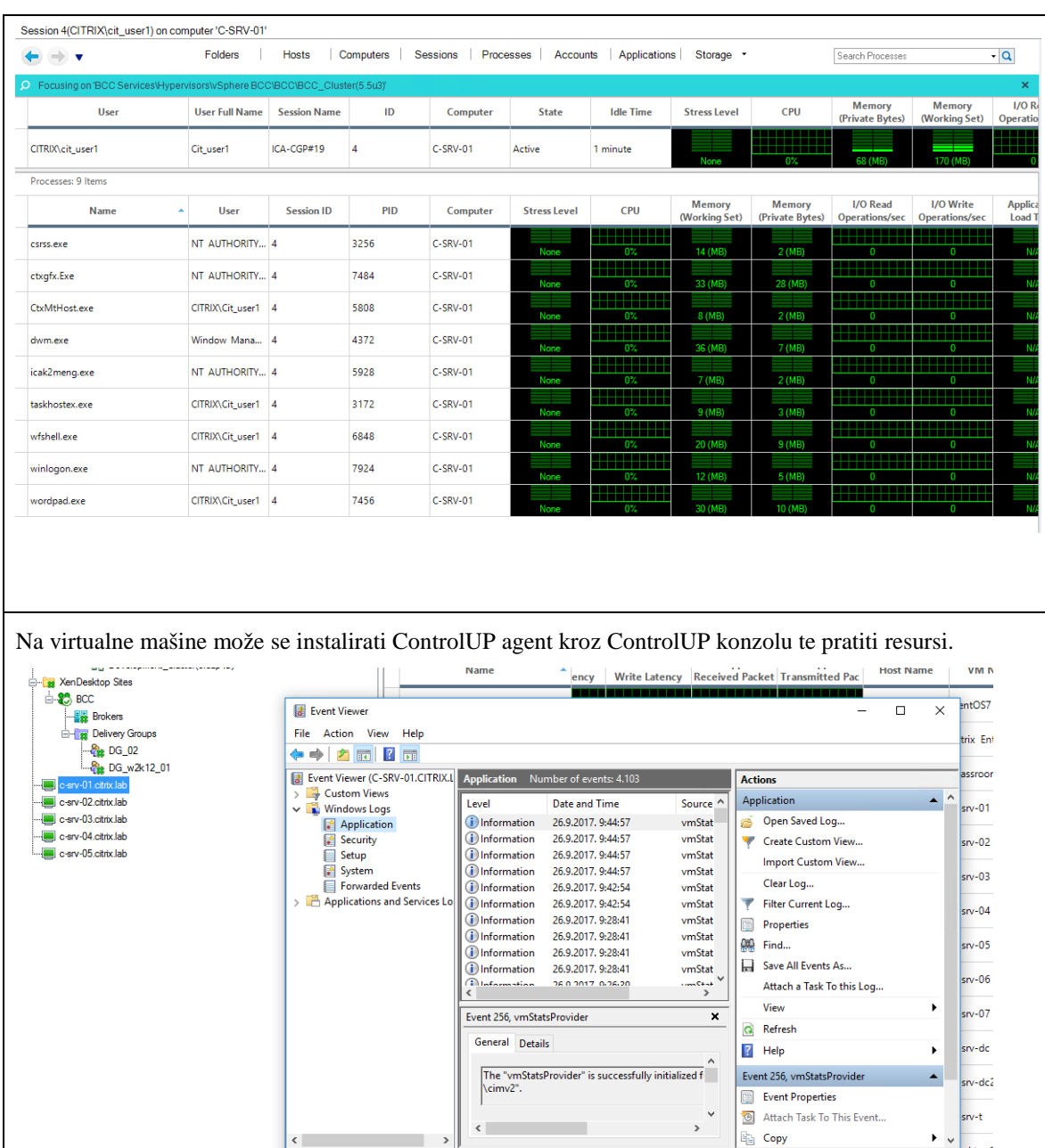

Pregled logova kroz *Event Viewer* ili se može spojiti preko RDP agenta na virtualnu mašinu.

U slijedećem poglavlju ukratko ćemo objasniti računarstvo u oblaku.

# **7. Digitalna revolucija**

Računarstvo u oblaku je jedan od najbrže rastućih trendova u području informacijske tehnologije. Sve više korisnika se okreće načinu upotrebe računalnih resursa kao usluge, a ne kao proizvoda. Plaćanje po potrebi glavna je ideja na kojoj je zasnovano računarstvo u oblaku. Ono predstavlja plati-koliko-koristiš (engl. *pay-per-use*) model koji omogućuje jednostavan i dostupan pristup grupama računarskih resursa preko Interneta. (Zorić, 2013)

Računarstvo u oblaku možemo prikazati i kao četvrtu generaciju računarstva ili novu paradigmu, revoluciju ili digitalnu eru prikazanu kroz povjest razvoja računarstva općenito, kako je to prikazano na slici [\(Slika 7.1\)](#page-74-0). Prva generacija započela je pojavom velikih sustava (engl. *Mainframe*), druga pojavom mini računala i UNIX operativnog sustava, treća simbolizira pojavu osobnih računala i pristupom aplikacijama korištenjem client/server modela, dok četvrtu generaciju simbolizira sve veća upotreba raznih prijenosnih uređaja i računarstvo u oblaku.

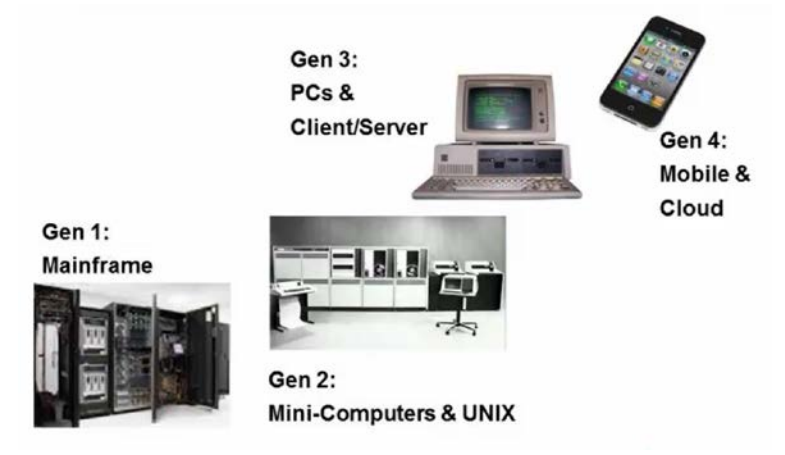

Slika 7.1 Četvrta generacija računarstva ili nova digitalna era

(izvor: Gartner, 2014)

<span id="page-74-0"></span>Isto tako, računarstvo u oblaku tj. digitalnu eru možemo prikazati kroz generacije razvoja IT tehnologije općeninto, pa za digitalnu eru kažemo da je to treća generacija razvoja IT tehnologije, uz postojeće dvije koje simboliziraju pojavu manufakture - ručnog korištenja IT tehnologije gdje je fokus na primjeni tehnlogije, te pojavu industrijalizacije tj. automatizacije u korištenju IT tehnologije gdje je fokus na poslovnim procesima, te treću takozvanu digitalnu eru u kojoj trenutno jesmo i već smo svjedoci da nam primjena informacijskih tehnologija koje simboliziraju digitalnu eru, svakodnevno mijenja naš život i rad pojavom novih poslovnih modela kako je to prikazano na slici [\(Slika 7.2\)](#page-75-0).

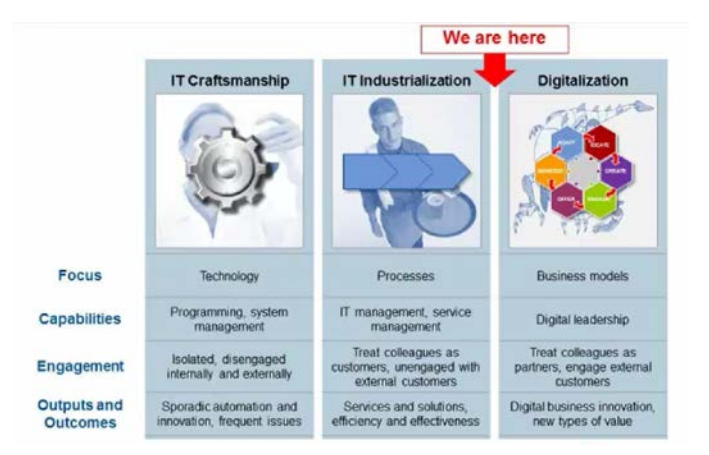

Slika 7.2 Digitalna era u razvoju IT tehnologije (izvor: Gartner, 2014)

<span id="page-75-0"></span>Računarstvo u oblaku je slijedeća faza u razvoju interneta i u krajnjoj fazi razvija se kao model za potporu "sve kao usluga" (engl. *everything-as-a-service, XaaS*). Virtualizirani fizički resursi, virtualizirana infrastruktura, kao i platforme i poslovne aplikacije i procesi, osigurani su i koriste se kao usluge u oblaku. Sustavi koji koriste model XaaS zahtijevaju razumijevanje i korištenje brojnih razvojnih tehnologija, kao i već postojeće usluge na tržištu računarstva u oblaku, gdje god i kad god to krajnjem korisniku treba bez obzira na krajnji uređaj koji korisnik koristi.

## **7.1.1. Što je oblak?**

Oblak je postao nova često korištena riječ u svakodnevnom govoru kada spominjemo nove IT tehnologije. Termin "oblačnost" možemo promatrati kao klizajuću skalu (od tradicionalnog računarstva do potpunog računarstva u oblaku) sa različitim koristima i rizicima koji se pojavljuju kako se krećemo po toj skali.

Najraširenije prihvaćenu definiciju računarstva u oblaku dao je NIST (engl. *American National Institute of Standards and Technology*): "*Računarstvo u oblaku je model koji omogućuje prikladan, mrežni pristup na zahtjev, dijeljenom podesivom skupu računalnih resursa (mreže, poslužitelji, sustavi za pohranu, aplikacije i usluge) koji se mogu brzo alocirati i dati na upotrebu sa minimalnom upravljačkom aktivnošću ili interakcijom od strane pružatelja usluga*".

Slično tome, zadnja definicija od strane ISO-a (engl. *International Organization for Standardization*) vezana za računarstvo u oblaku glasi: "*paradigma koja omogućuje mrežni pristup skalabilnom i elastičnom skupu djeljivih fizičkih ili virtualnih resursa sa mogućnošću samo posluživanja i administracijom na zahtjev".*(Hollwarth at all, 2015)

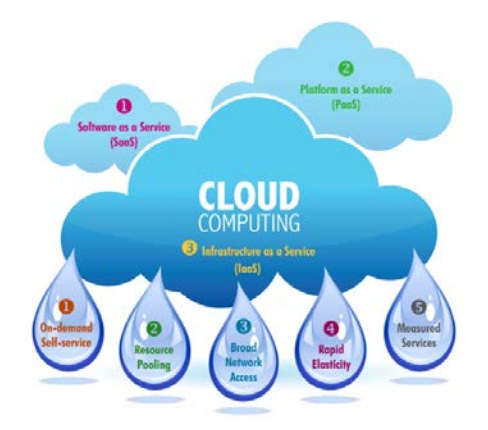

Slika 7.3 Pet značajki računalstva u oblaku (izvor: Internet)

<span id="page-76-0"></span>NIST navodi pet temeljnih značajki koje infrastruktura računalstva u oblaku mora imati kao što je prikazano na slici [\(Slika 7.3\)](#page-76-0):

### **1. "Samoposluživanje na zahtjev (engl.** *on-demand self-service***)**

Resursi potrebni korisniku za obradu, pohranu ili platformu su samoalocirajući ili autoalocirajući s minimalnom potrebom konfiguriranja. Dakle, nije potrebna interakcija s osobljem dobavljača usluge za dobivanje računa ni za pribavljanje virtualnih resursa.

#### 2. **Objedinjavanje resursa (engl.** *resource pooling***)**

Usluge u oblaku (cloud services) mogu istodobno podržavati milijune korisnika. To implicira potrebu korištenja višezakupničkog (engl. *multi-tenant*) modela. Dakle, usluge u oblaku dijele resurse između korisnika i klijenata kako bi se smanjili troškovi.

#### **3. Širok mrežni pristup (engl.** *broad network access***)**

Sveprisutan pristup aplikacijama u oblaku od stolnih i prijenosnih računala pa do mobilnih korisničkih uređaja presudan je za uspjeh platforme oblaka. Budući da se računalstvo seli u oblak, klijentske aplikacije mogu biti lagane.

#### **4. Rapidna elastičnost (engl.** *rapid elasticity***)**

Platforma u oblaku mora omogućiti dinamičko skaliranje prilagođavajući se potrebama korisnika brzim pribavljanjem i otpuštanjem računalnih resursa. Naprimjer, za alociranje novog poslužitelja potrebno je tek nekoliko minuta, što značajno skraćuje vrijeme primjene alocirane infrastrukture.

#### **5. Mjerljiva usluga (measured service)**

Jedan od značajnih poslovnih inicijatora upotrebe računalstva u oblaku je karakteristika plati koliko trošiš gdje korisnik plaća samo one resurse (procesori, radna memorija, kapacitet pohrane itd.) koje stvarno koristi i u odmjerenoj količini". (Olujić, 2017)

### **7.1.2. Osnovne kategorije usluga u oblaku**

Postoje tri osnovne kategorije usluga u oblaku [\(Slika 7.4\)](#page-77-0) koja su danas u primjeni znane kao *IaaS, PaaS i SaaS*, uz naravno četvrti model gdje se sve definira kao usluga (*XaaS*):

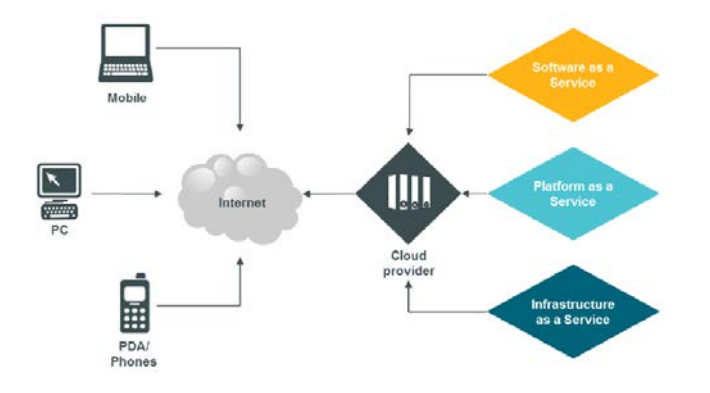

Slika 7.4 Usluge računarstva u oblaku isporučene kroz Internet (izvor: Internet)

<span id="page-77-0"></span>Tipična IT usluga može biti podijeljena na više tehničkih komponenti kako je prikazano u tablici [\(Tablica 7.1\)](#page-77-1).

Zasjenjena polja u tablici prikazuju upravljanje uslugama od strane korisnika ili od strane njihovog isporučitelja rješenja (engl. *Outsource provider*) a svjetlije označena polja prikazuju nadzor nad uslugama od strane isporučitelja usluga u oblaku (engl. *Cloud service provider*).

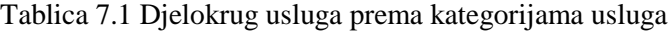

<span id="page-77-1"></span>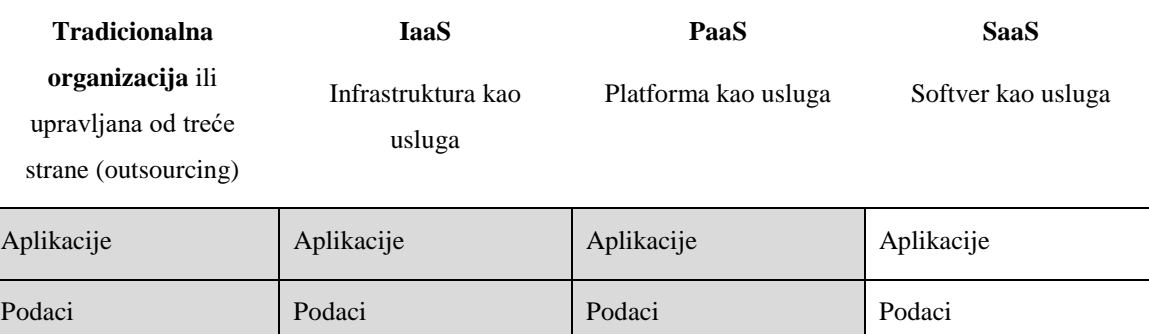

Interpreter Interpreter Interpreter Interpreter Interpreter

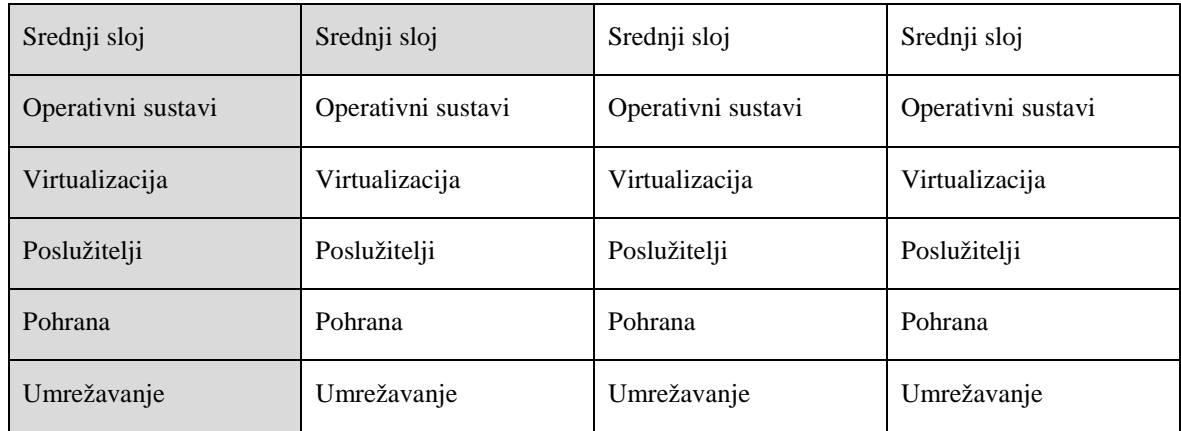

**Infrastruktura kao usluga (IaaS)** pruža mogućnosti skladištenja podataka i računarskih mogućnosti (virtualizacija, poslužitelji, pohrana podataka i mreže) kao standardizirane usluge putem mreže. Omogućava isporuku poslužitelja, mrežne tehnologije, pohrane podataka i prostora u podatkovnom centru. Fizički ili virtualni poslužitelji, mreže i sustavi za pohranu podataka su udruženi i povezani tako da se mogu nositi s raznim radnim opterećenjima u rasponu od aplikacijskih komponenti do računala visokih performansi. Korisnici mogu iznajmiti IT infrastrukturu koja se sastoji od fizičkih komponenti i alata potrebnih za rad mreža i poslužitelja sve do operativnih sustava i sustava za nadzor putem pretplate, obično dajući nadzor nad infrastrukturom Data centra trećoj strani (engl. *outsourcing*). U nekim slučajevima korisnik ima ograničenu kontrolu nad tehničkim elementima kao što su vatrozidi ili korštenja diskovnog prostora na sustavima za pohranu podataka.

Amazon Web Service i RackSpace Cloud su primjeri *IaaS.*

**Platforma kao usluga (PaaS)** je oblik računarstva u oblaku koji je najpogodniji za tvrtke i osobe koje se bave razvojem softvera. Omogućuje izradu i izvršavanje aplikacija, pohranu podataka i pristup mreži. Pristup virtualnom stroju ili prostoru za pohranu podataka najčešće je moguće putem preglednika. Moguće je zatražiti resurse na određeno vremensko razdoblje i vratiti ih natrag po završetku korištenja. U slučaju kada je potrebno povećanje resursa u kratkom vremenskom razdoblju, kod platforme u oblaku moguće je rezervirati dovoljan broj virtualnih strojeva za povećan broj zahtjeva u tom razdoblju, te ih nakon toga ugasiti i prestati plaćati najam za njih. Omogućena je naplata samo onih resursa koji se stvarno koriste u određenom vremenskom razdoblju. Jedna od velikih prednosti platformi u oblaku je i kraće potrebno vrijeme od postavljanja zahtjeva za uslugom do početka korištenja. Umjesto nekoliko dana do nekoliko tjedana čekanja na novi fizički poslužitelj ili virtualni stroj u svom vlastitom podatkovnom centru, može se koristiti javna platforma u oblaku i dobiti novi virtualni stroj ili drugi resurs u vrlo kratkom razdoblju. Dodatno se smanjuje i financijski rizik jer nisu potrebna visoka inicijalna ulaganja. Smanjuje se i potreba za vlastitim računalnih resursima, poput poslužitelja i osobljem u odjelu IT, jer se više posla odvija u javnom oblaku. Nadogradnja i ažuriranje sustava nije u nadležnosti tvrtke, već se odgovornost seli na pružatelja usluge. Jedan od rizika koje platforma u oblaku donosi je povjerenje. Korisnici platforme u oblaku moraju vjerovati pružatelju usluge da će biti dostupan i siguran.

Google Apps Engine, IBM Rational Portfolio i Microsoft Azure SQL su primjeri *PaaS*.

**Softver kao usluga (SaaS)** omogućava korištenje aplikacija u oblaku. Proizvođač rješenja izrađuje aplikaciju, upravlja samom aplikacijom i okruženjem koje je podržava (engl. *hosting*), a korisnicima je čini dostupnom putem mreže. Većina ljudi danas aktivno koristi neku od usluga SaaS a da i nisu svjesni da koriste metode računarstva u oblaku. Najvažnija razlika softvera zasnovanog na modelu SaaS u odnosu na tradicionalni je u tome što se softver ne kupuje, već se plaća usluga njegovog korištenja (engl. *Pay-as-you-go*), a korisnik se ne mora zamarati sa tehnologijom koja se koristi kao što su infrastrukturne ili razvojne platforme. To omogućuje da plaćamo softver onoliko koliko ga stvarno koristimo te da u svakom trenutku prilagođavamo broj korisnika sustava i opseg funkcija prema našim potrebama ili jednostavno otkažemo uslugu kada za njom više ne postoji potreba. Kod usluga SaaS jednu kopiju usluge koristi više korisnika. Iz perspektive pružatelja usluge ovakav pristup može biti značajan napredak jer omogućuje jednostavnije ažuriranje, održavanje i općenito rad s aplikacijom.

Takav tip usluga može biti uklopljen (engl. *Nested*) kao ruske lutke (Babuške). Dobavljač SaaS usluga može iznajmiti aplikaciju korisniku, ali nije zainteresiran za konfiguriranje npr. *middleware* platforme, pa tu platformu može iznajmiti od strane PaaS dobavljača usluga, koji pak u ekstremnim slučajevima može iznajmiti infrastrukturu od strane IaaS dobavljača usluga. "Takva kombinacija usluga može generirati vrlo interesantna pitanja vezana za pravnu legislativu, sigurnost, poreznu politiku i usklađenost takve vrste usluga u oblaku". (Hollwarth et all, 2015; Zorić, 2013)

Google Gmail, Google Analytics, IBM Lotus Hive, Microsoft Office 365, CRM aplikacije od SalesForce, Netsuite or SPScommerce.net su primjeri *SaaS*.

### **7.1.3. Prednosti računarstva u oblaku**

U 2012 god. TechSoup Global kompanija je napravila pregled, gdje se od anketiranih korisnika tražilo da izaberu najvažnije prednosti usluga u oblaku. Koristi vezane za administraciju, smanjenje troškova, partnerstvo i podatke su označene kao najvažnije, gdje je čak 79% ispitanika izabralo prednosti vezane za administraciju kao najznačajnije kao što je prikazano na slici [\(Slika 7.5\)](#page-80-0)

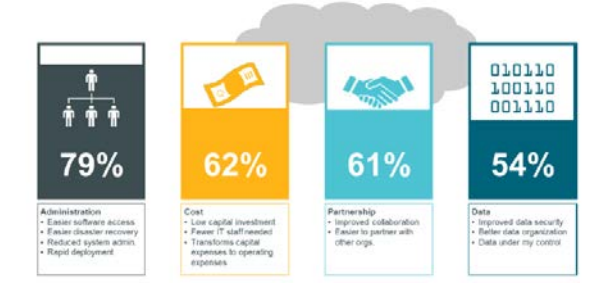

Slika 7.5 Prednosti vezane za usluge u oblaku (izvor: ICT Qatar)

### <span id="page-80-0"></span>**7.1.4. Citrix Cloud Services**

Citrix usluga bazirana na oblaku je platforma za upravljanje i integraciju servisa bazirana na računarstvu u oblaku. Primjenom Citrix SaaS modela, Citrix usluga bazirana na oblaku pojednostavljuje nadzor i upravljanje nad Citrix tehnologijom, unificirajući virtualne aplikacije, destkop-ove, podatke, upravljanje uređajima krajnjih korisnika i umrežavanje koristeći bilo koju infrastrukturu ili platformu u oblaku. Taj integrirani pristup je najjednostavniji način za sigurno kreiranje i isporuku digitalnog radnog prostora tj. računarstva u oblaku baziranog na Citrix tehnologiji zadovoljavajući pet osnovnih postulata vezanih za brzinu isporuke rješenja, jednostavnost primjene, fleksibilnost rješenja, sigurnost i nadogradnju rješenja koja prati potrebe korisnika.

# **Zaključak**

Načini na koji tvrtke oblikuju, konfiguriraju i implementiraju stolna računala na tradicionalan način godinama su više ili manje nepromijenjene. To je proces koji je karakteriziran velikim gubitkom produktivnosti, visokim sigurnosnim rizicima i stalnim zahtjevima za promjenama – a sve to je obilježeno visokim troškovima. Desktop virtualizacija koristeći Citrix infrastrukturu spremna je napraviti značajne korake za poboljšanje ove situacije i na kraju transformirati način kako IT upravlja računalima i krajnjim korisnicima koji konzumiraju virtualne aplikacije i desktop-ove, odabiru krajnje uređaje i mijenjajući način rada povećavaju produktivnost svog poslovanja.

U ovom radu cilj je bio upoznati se sa primjenom desktop virtualizacije koristeći Citrix infrastrukturu u poslovne svrhe i svim njezinim karakteristika, prednostima i nedostacima kroz referentni model primjene Citrix XenDesktop rješenja u lab okruženju i kroz detaljni pregled komponenti i njihovu međuovisnost. Kao krajnji rezultat kroz holistički pristup dobijemo dodanu vrijednost uz istovremeno smanjenje troškova i povećanje produktivnosti korisnika. Možemo zaključiti da desktop virtualizacija koristeći Citrix tehnologiju dovodi do lakšeg, bržeg i jednostavnijeg poslovanja u odnosu na tradicionalno primjenu i upravljanje desktop infrastrukturom, štedi novac tako što smanjuje IT troškove, osigurava siguran pristup neovisno sa koje lokacije korisnik pristupa resursima, daje slobodu da se obavi posao od bilo kuda u bilo koje vrijeme, osigurava kompletno rješenje koristeći platformu koja se lako implementira i nadograđuje, osigurava visoko korisničko iskustvo bez obzira koji uređaj korisnik koristi, osigurava sigurnu isporuku aplikacija, desktop-ova i podataka koristeći sigurnosne profile vezane za uređaj, korisnika, mrežu ili lokaciju, daje potpunu preglednost i kontrolu nad isporukom virtualnih aplikacija, desktop-ova i podataka.

U odnosu na konkurenciju Citrix nadmašuje konkurenciju u četiri bitne kategorije: korisničko iskustvo, fleksibilnost, sigurnost i tržišno vodstvo.

Prema Gartneru Citrix je pozicioniran kao Leader u "Magic Quadrantu" za "Content Collaboration Platforms" rješenja.

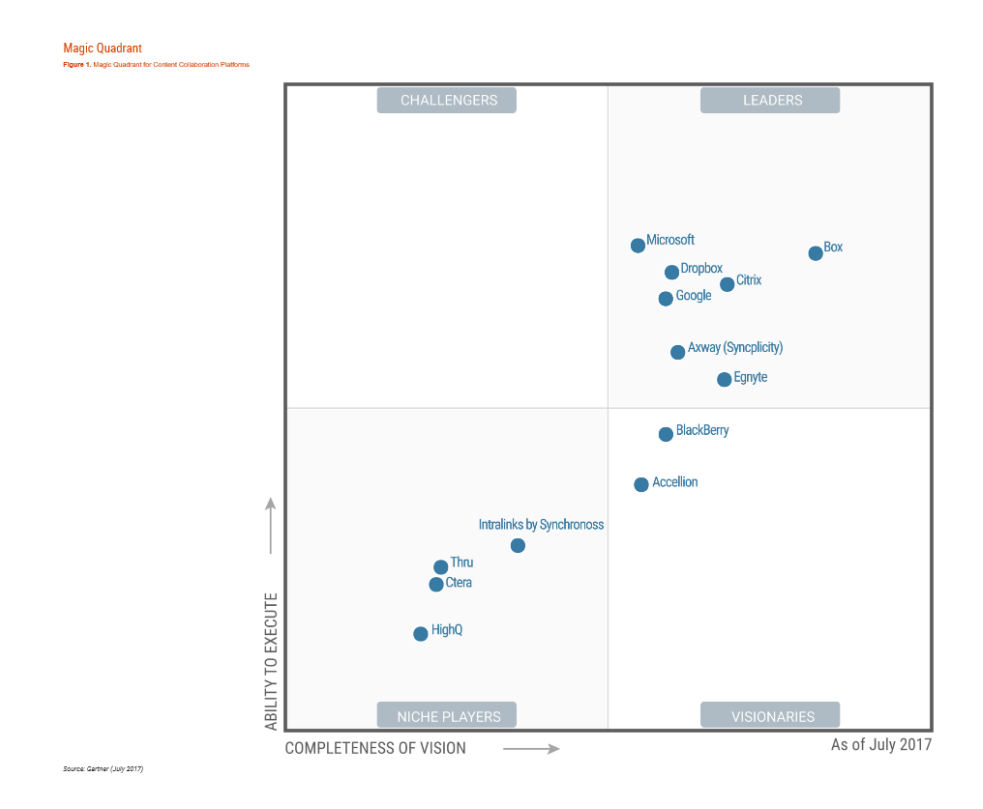

<span id="page-82-0"></span>Slika 0.1 Citrix Leader u Content Colaboration Platforms (izvor: Gartner MQ, srpanj 2017)

Citrix je pozicioniran kao Leader u "Magic Quadrantu" za "Application Delivery Controller" rješenja.

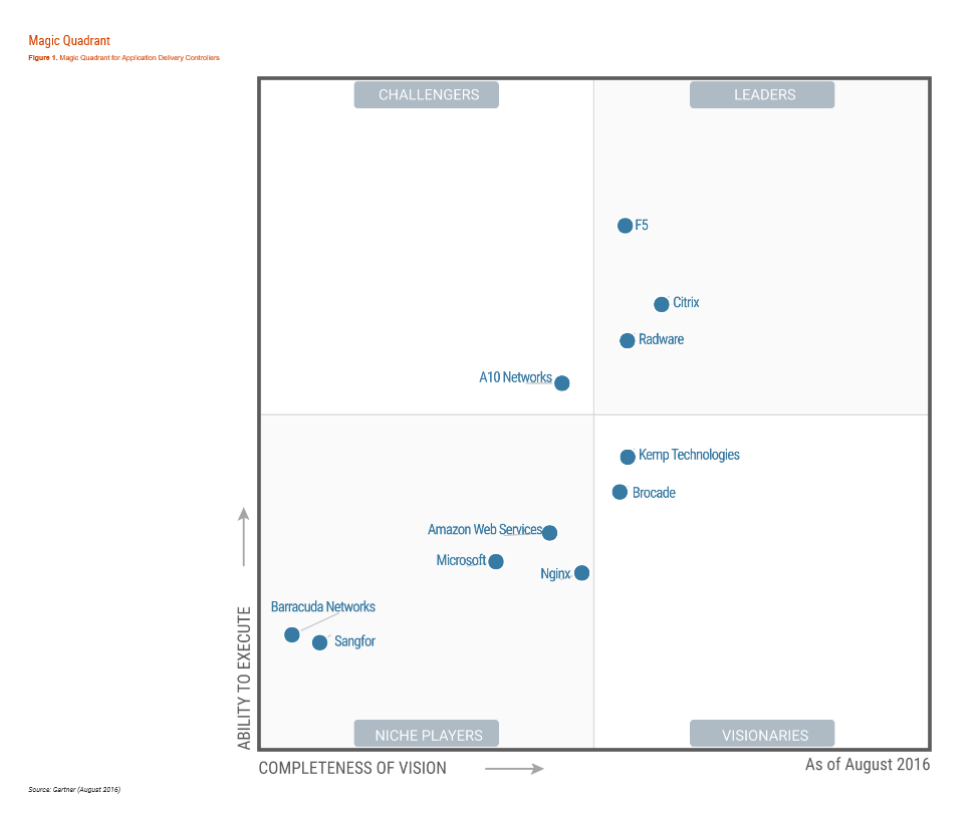

<span id="page-82-1"></span>Slika 0.2 Citrix kao leader u MQ za "Application Delivery Controller" (izvor: Garnter, Kol. 2016.)

Citrix je prema Forresteru - prikaz za "Server Hosted Virtual Desktops (VDI)" rješenja bolji od glavnog kokurenta Vmware Horizon (View). Usporedba je rađena u slijedećim kategorijama: korisničko iskustvo, sigurnost i usklađenost, podrška za Hypervisore, optimizacija i performanse, konzola za nadzor i upravljanje.

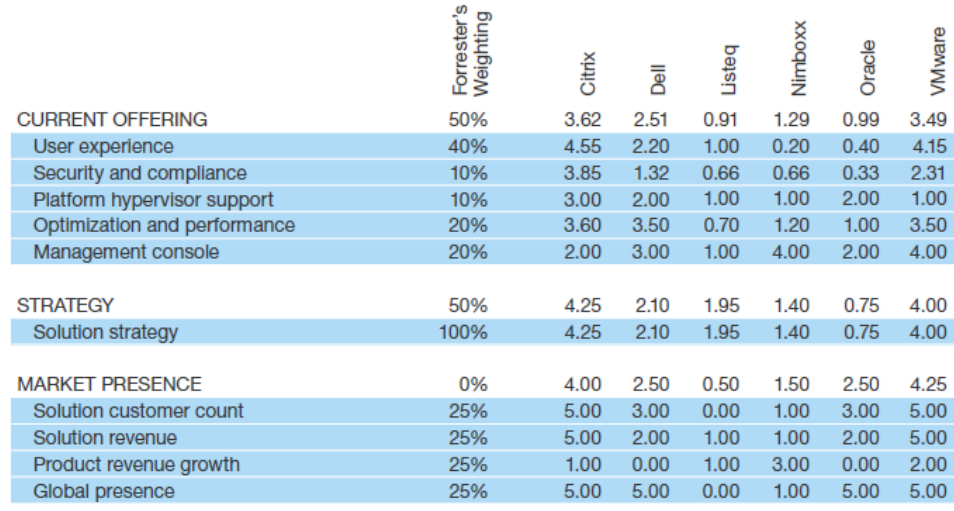

All scores are based on a scale of 0 (weak) to 5 (strong).

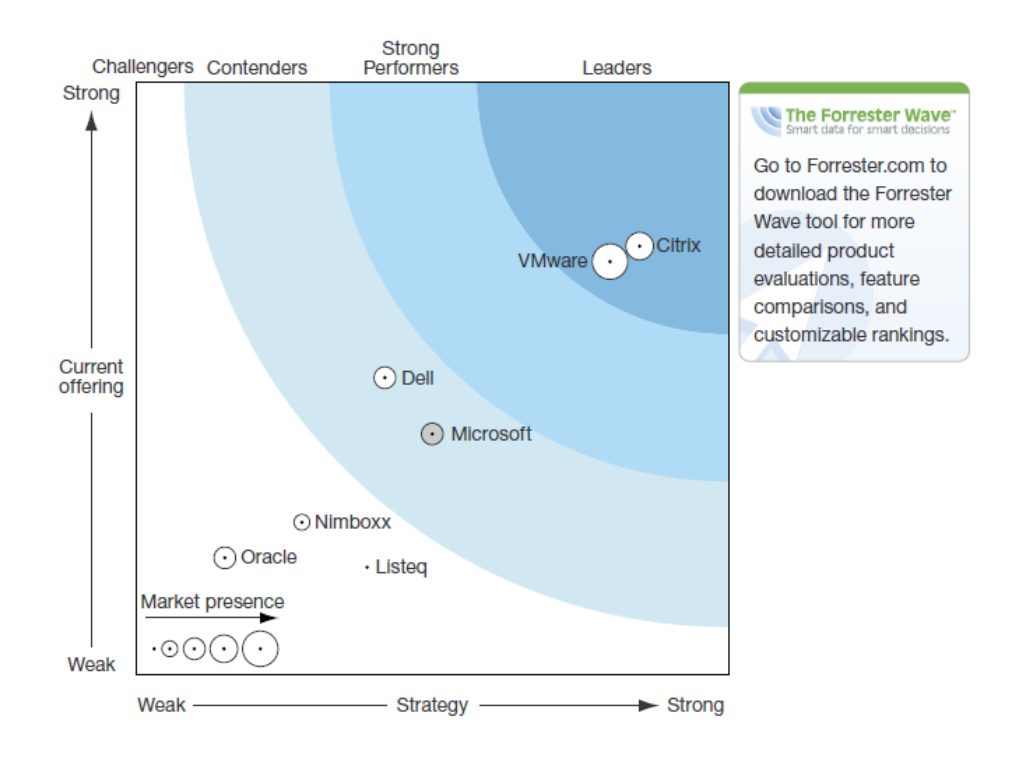

<span id="page-83-0"></span>Slika 0.3 The Forrester Wave: Server-Hosted Virtual Desktops (VDI) (Izvor: Forester, Rujan 2015.)

U svim dostupnim prikazima i usporedbama Citrix XenDesktop rješenju glavni je konkuret Vmware sa svojim rješenjem Horizon (View). Međutim, kada se detaljnije usporede ta

rješenja u odnosu na ključne korisničke zahtjeve, Citrix tu daleko nadmašuje konkureta. U slijedećoj tabeli ([Tablica 3.1\)](#page-84-0) možemo vidjeti u kojim kategorijama je Citrix bolji od Vmware-a.

<span id="page-84-0"></span>Tablica 0.1 Usporedba po ključnim atributima (izvor: Citrix BatleCard: XenApp/XenDesktop vs. Horizon 7)

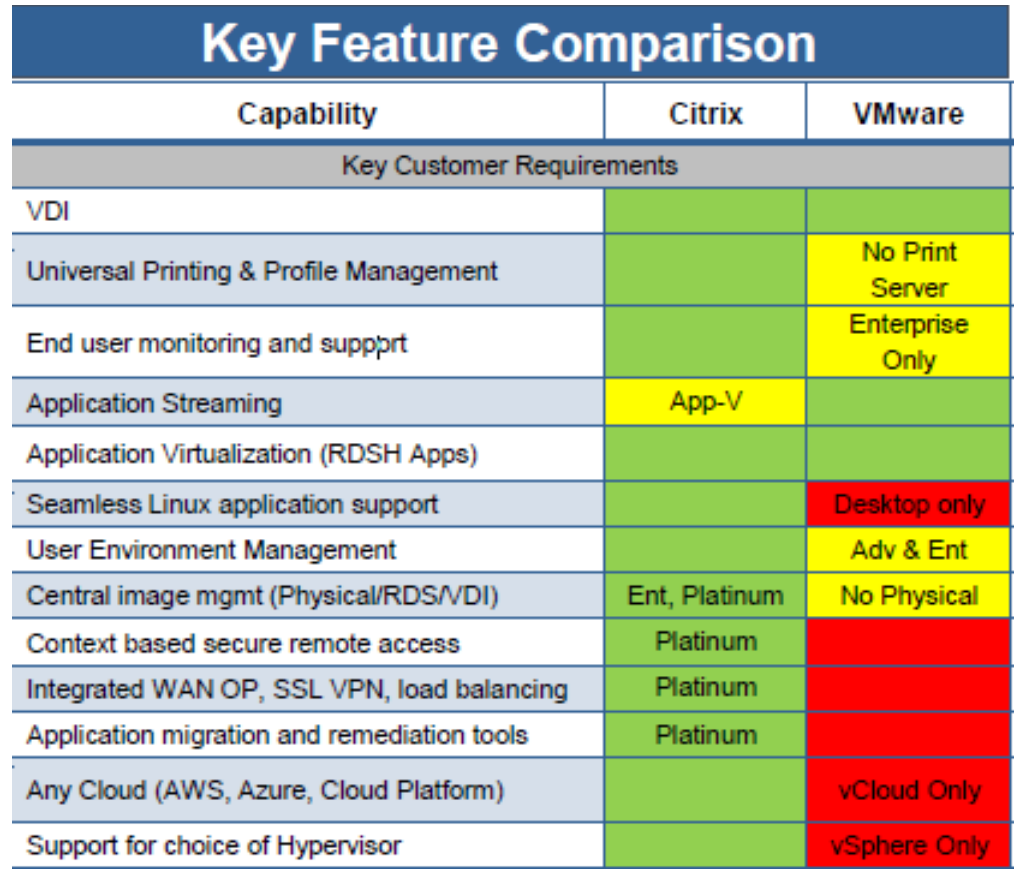

U ne tako dalekoj budućnosti možemo očekivati da će desktop virtualizacija kroz primjenu računarstva u oblaku potaknuti razvijanje još naprednijih tehnologija i vidjeti kako će one još više utjecati na poboljšanje našeg svakodnevnog života i rada. Svjedoci smo danas da primjena novih informacijskih tehnologija drastično mijenja život i način poslovanja kako pojedinca tako i zajednice u cjelini, koje uz svoje dobre strane, otvaraju i nova pitanja vezana za sigurnost, smještaj i dostupnost podataka i informacija.

# Advantages of XenDesktop / XenApp over VMware Horizon 7

- Superior user experience on any network connection and device with HDX
- Built-in WAN optimization

Φ

Ō

ċ

E

 $\overline{a}$ 

Ō

п

x

 $\omega$ 

curity

 $\overline{a}$ 

- Driver-less and hassle-free printing from any device and with minimal bandwidth consumption
- Seamless access to local applications
- Seamless access to peripherals connected via COM, LPT, USB (incl. v3)\*
- Optimized redirection of webcams and microphones for VOIP and similar applications\*
- Unified Communications optimization seamlessly integrates solutions from Microsoft. Cisco. Avava. and Vidvo
- Redirection of local Desktop and MyDocuments folders for enhanced/seamless integration with XenApp\*
- Support for multi-touch and gestures on with HTML5 based client
- $\overline{a}$ Support for file up-/download and printing with HTML5 based clients
	- Basic USB Redirection from Chromebooks with Receiver for Chrome
	- Seamless apps on HTML5 based clients.
	- Automatic configuration of Receiver by means of Email based discovery and StoreFront Beacons
	- Consistent user experience on any device
	- Integration of Windows and SaaS/Web Apps into the Start Menu
	- Session Pre-Launch and Session Lingering for instant application start\*
	- Support for anonymous user sessions for kiosk and and hot-desk use cases\*
- Support for Intel IRIS Pro for graphics acceleration at an affordable price **CO** 
	- Framehawk integration for near-native user experience over challenging network connections
	- Support for advanced Windows security capabilities
	- Session Recording for compliance and advanced troubleshooting
	- Common Criteria Certified
	- Filtering applications based on user location, device or other characteristics
	- Granting/Prohibiting access to local client resources or devices (e.g. local client drives) by means of an flexible and context-aware policy engine
	- Granular controls for clipboard mapping
	- iOS jailbreak detection without EMM/MDM
	- · Integrated enterprise grade SSL VPN solution<sup>1</sup>
- Support for Hyper-V. XenServer, vSphere, Amazon AWS, Apache CloudPlatform, Microsoft Azure and Nutanix
- Built-in fast and flexible image management for desktops and servers (physical and virtual)
- Built-in user profile management for desktops and servers
- Reduction of the I/O footorint of virtual desktops / servers by over 90% with PVS
- Centralized license management for CCU license sharing, usage tracking and simplified DR
- Built-in end user support console for efficient incident handling (incl. historical performance trendina)
- Application layering with integrated compatibility, interpperability and dependency validation
- Application usage statistics and trending
- Hotfix inventory for simplified troubleshooting
- Integrated real-time network level monitoring and trending with HDX Insight
- Ability to host and publish any application (16, 32 and 64 bit / incompatible with server OS) by means of VM-Hosted Apps
- Support for modular / globally distributed infrastructures for desktops and apps
- Integrated best-in-class application migration and remediation tools with AppDNA
- . Intelligent User Load Balancing considering utilization of CPU. Memory and Disk\*
- User Load Throttling to prevent black hole effects caused by logon storms\*
- ×. Sophisticated VM Power Management for increased power efficiency (desktops / servers)
- Integration of Microsoft App-V for centralized application delivery management
- Integration with Microsoft System Center Configuration Manager for application management and publishing
- App folder visualization for large app collections\*
- Flexible and non-disruptive infrastructure upgrades
- Support for applications that use a loopback address for inter-process communication (Virtual IP Loopback)
- Secure remote access to physical desktop PCs (RemotePC) with Wake on LAN support
- Best Practice analysis, security recommendations, diagnostics and issue resolution by means of Citrix Insight Services and the Supportability Pack
- . Integration with Microsoft System Center Operations Manager to reduce time-to-resolution
- Application limits for license compliance and better user load balancing
- Built-in multi-Site management for improved admin efficiency and simplification
- Ability to publish documents and URLs (content publishing)\*
- · Web-based self-service password reset
- Repurpose of legacy PCs with Receiver Desktop Lock

- Advantage of XenApp vs Horizon 7 RDS

# **Popis kratica**

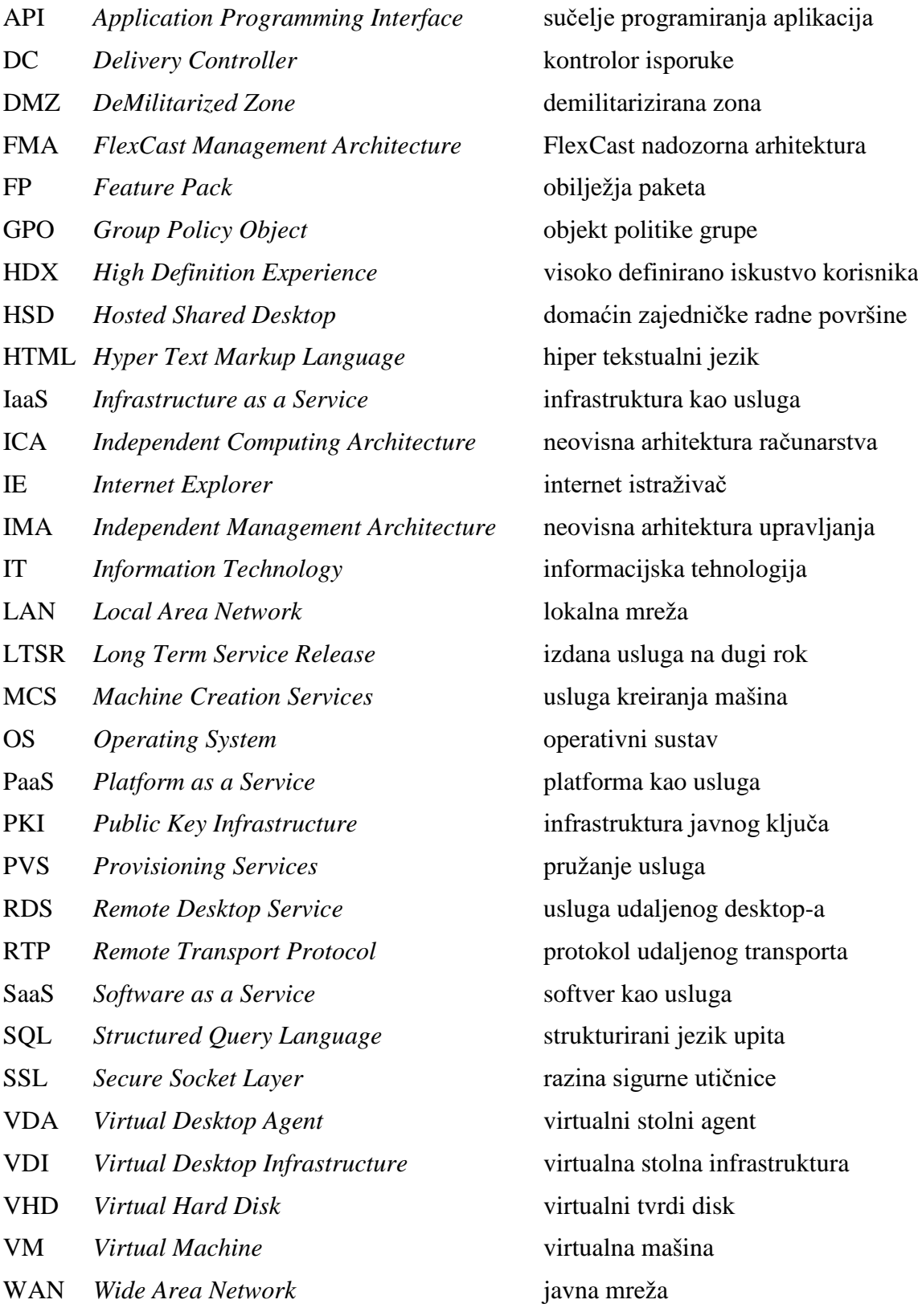

# **Popis slika**

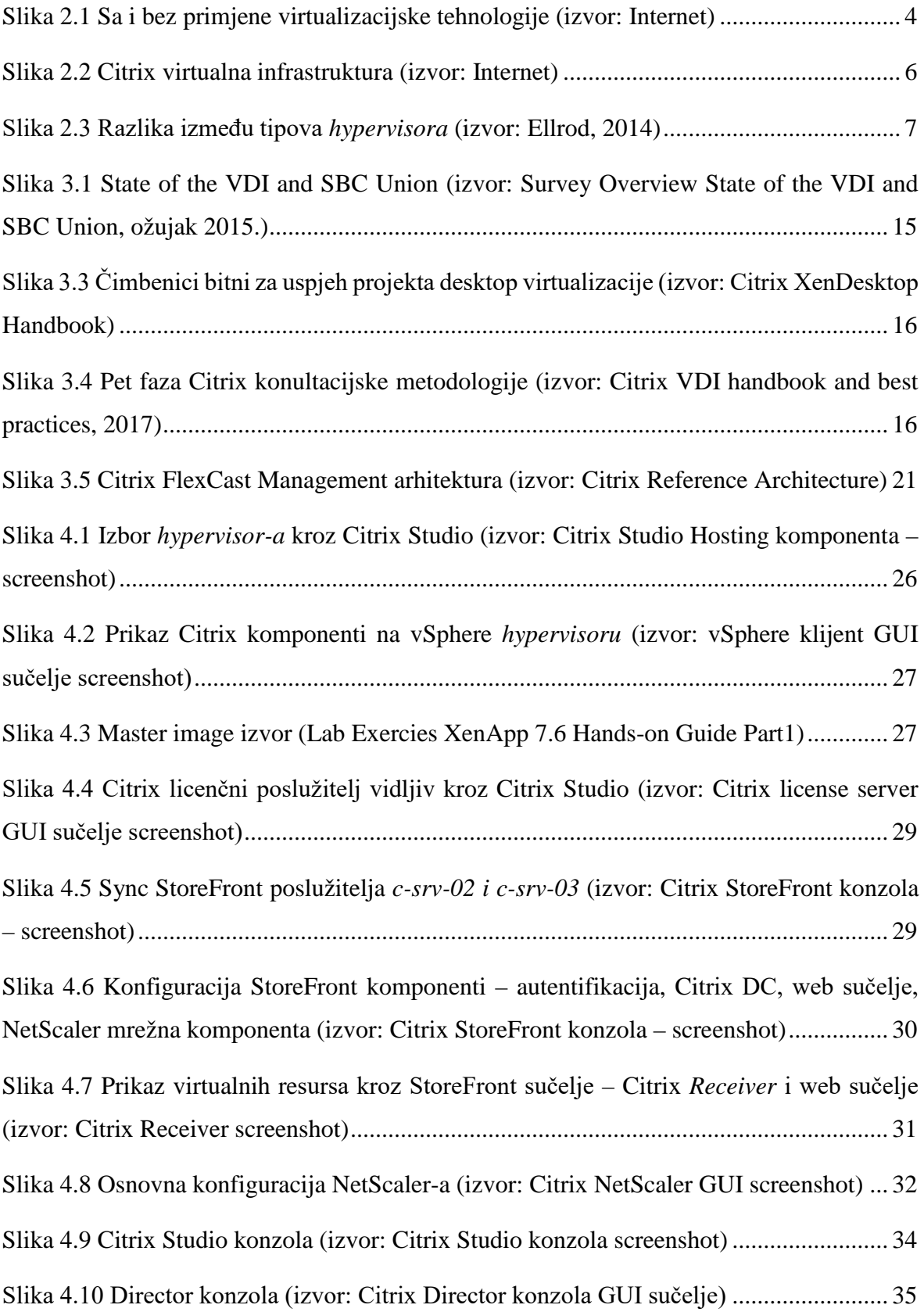

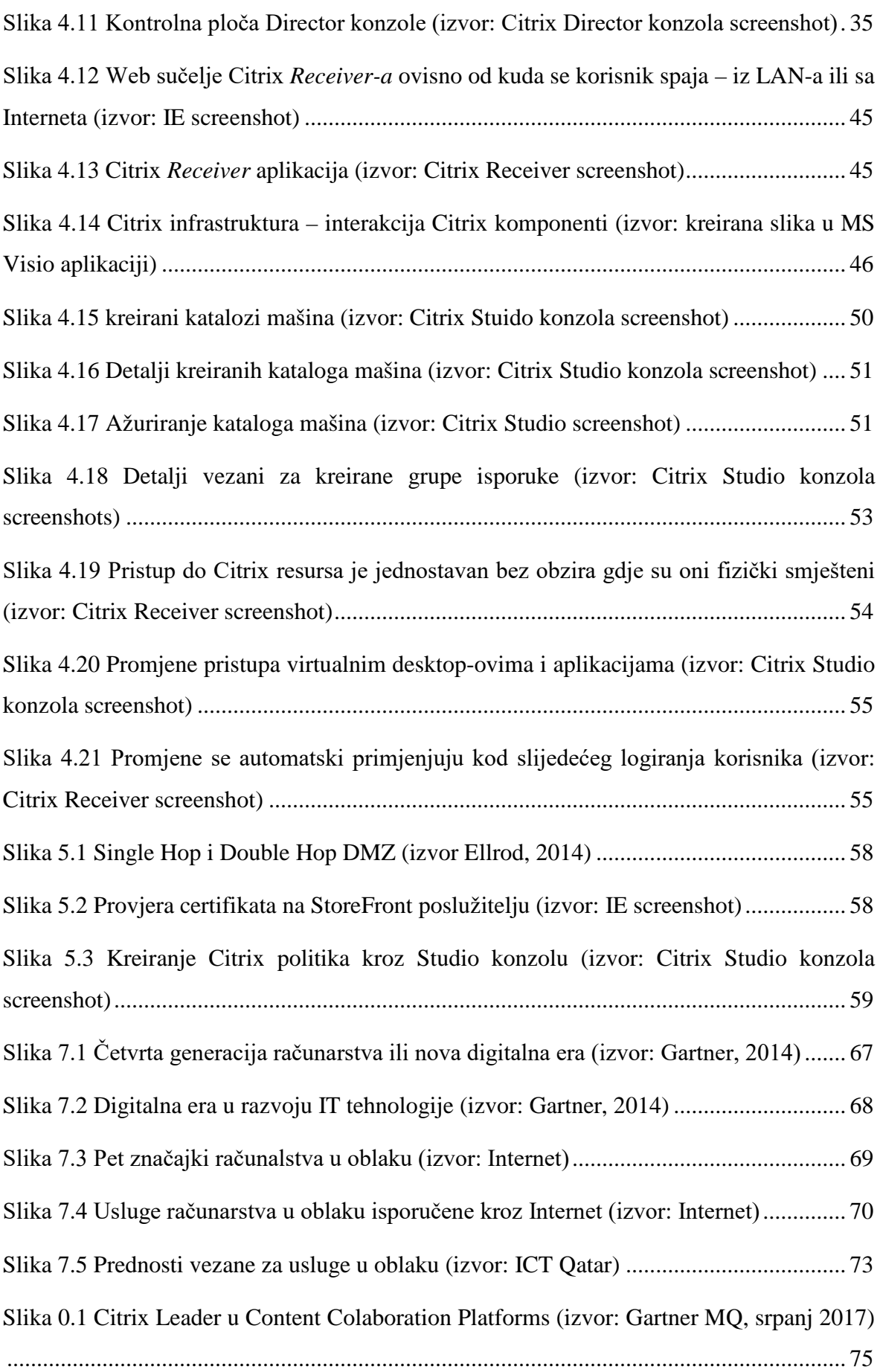

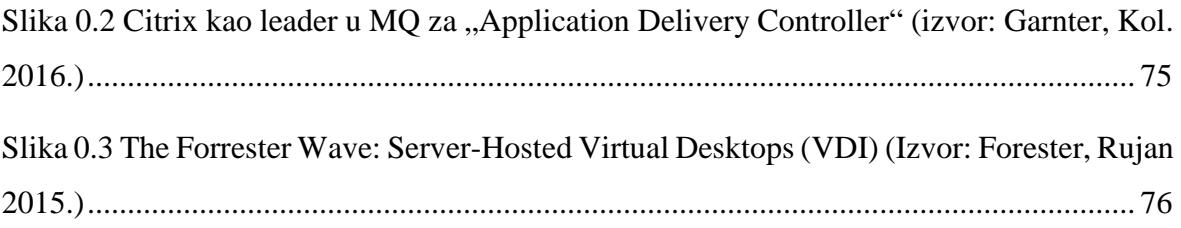

# **Popis tablica**

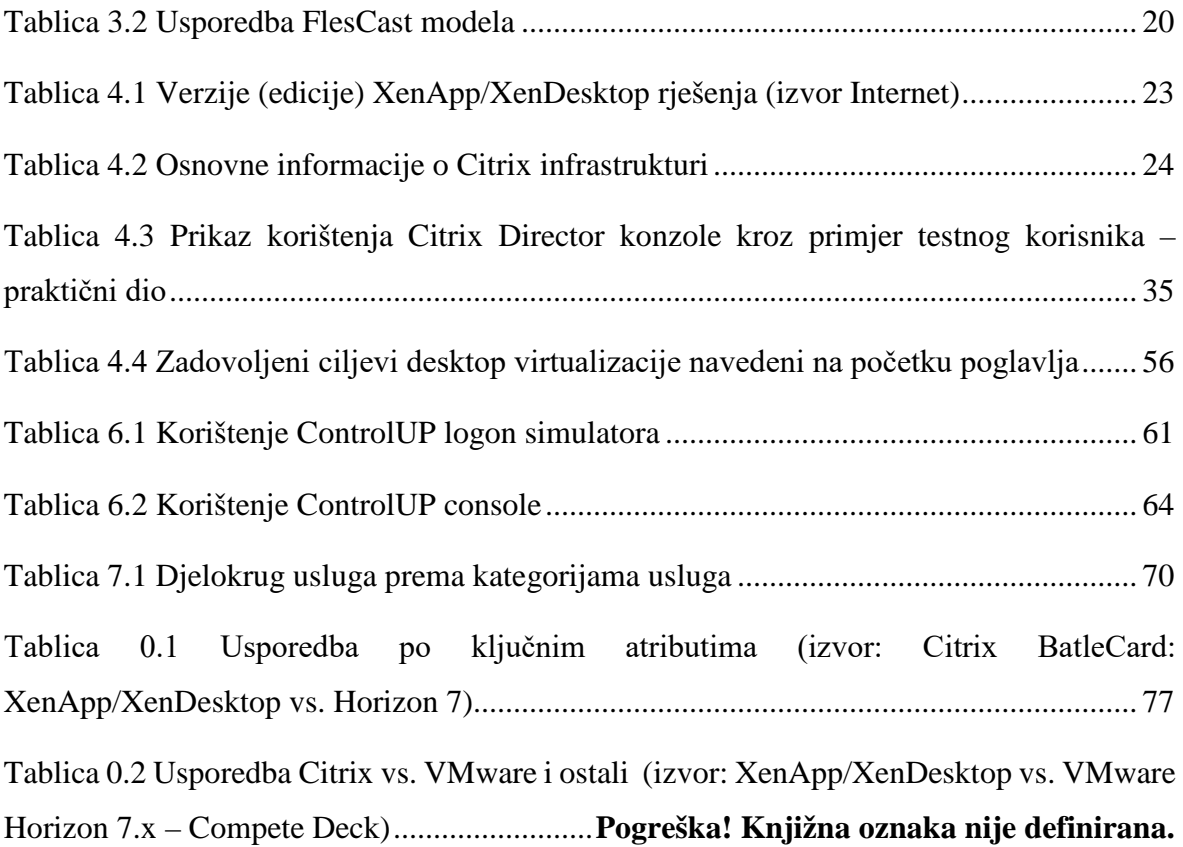

# **Literatura**

- [1] FELLER, D., *Citrix VDI Handbook – XenApp and XenDesktop 7.6 LTSR ver. 1.0* –, [https://docs.citrix.com/content/dam/docs/en-us/xenapp-xendesktop/xenapp-xendesktop-7-](https://docs.citrix.com/content/dam/docs/en-us/xenapp-xendesktop/xenapp-xendesktop-7-6/downloads/Citrix%20VDI%20Handbook%20(7.6%20LTSR).pdf) [6/downloads/Citrix%20VDI%20Handbook%20\(7.6%20LTSR\).pdf](https://docs.citrix.com/content/dam/docs/en-us/xenapp-xendesktop/xenapp-xendesktop-7-6/downloads/Citrix%20VDI%20Handbook%20(7.6%20LTSR).pdf) , 30.rujan 2016., 12. Lipanj 2017.
- [2] SILVESTRI, G.A., *Citrix XenDesktop CookBook Third Edition*, Packt Publishing, ISBN 978- 1-78217-517-9, Kolovoz 2015.
- [3] SILVESTRI, G.A., *Citrix XenDesktop CookBook*, Packt Publishing, , ISBN 978-1-78217-746- 3, Siječanj 2014.
- [4] FELLER, D., BAKER, A., BERGER, T., MEESTERS, R., BROOKS M., ARSHED, A., ZUGEC, M., LAMARCA, R., DUNCAN, E., NARDONE, K., BEN-CHANOCH, A., GOMEZ, R.J., *Citrix XenDesktop Handbook – An architest's guide to desktop virtualization, Release 7.3.2*, [https://support.citrix.com/content/dam/citrixsupport/pdf-downloads/vd](https://support.citrix.com/content/dam/citrixsupport/pdf-downloads/vd-handbooks/Citrix_Virtual_Desktop_Handbook_7x.pdf)[handbooks/Citrix\\_Virtual\\_Desktop\\_Handbook\\_7x.pdf](https://support.citrix.com/content/dam/citrixsupport/pdf-downloads/vd-handbooks/Citrix_Virtual_Desktop_Handbook_7x.pdf) , 30. siječanj 2015., 18. Srpanj 2017.
- [5] CITRIX, *Citrix NetScaler and Citrix XenDesktop 7 Deployment Guide*, [https://www.citrix.com/content/dam/citrix/en\\_us/documents/products-solutions/citrix](https://www.citrix.com/content/dam/citrix/en_us/documents/products-solutions/citrix-netscaler-and-citrix-xendesktop-7-deployment-guide.pdf)[netscaler-and-citrix-xendesktop-7-deployment-guide.pdf](https://www.citrix.com/content/dam/citrix/en_us/documents/products-solutions/citrix-netscaler-and-citrix-xendesktop-7-deployment-guide.pdf) , 11. Svibanj 2017.
- [6] ELLROD, C.T., *Getting Started with XenDesktop 7.13*, Packt Publishing, ISBN 978-1-84968- 976-2, Travanj 2014.
- [7] CITRIX, *Citrix XenDesktop 7.6 – Blueprint*, [https://www.citrix.com/content/dam/citrix/en\\_us/documents/products-solutions/xendesktop](https://www.citrix.com/content/dam/citrix/en_us/documents/products-solutions/xendesktop-deployment-blueprint.pdf)[deployment-blueprint.pdf](https://www.citrix.com/content/dam/citrix/en_us/documents/products-solutions/xendesktop-deployment-blueprint.pdf) , 2013., 17. Travanj 2017.
- [8] CITRIX, *Reviewer's guide: XenDesktop 7.8*, [https://www.citrix.com/content/dam/citrix/en\\_us/documents/guide/xendesktop-reviewers](https://www.citrix.com/content/dam/citrix/en_us/documents/guide/xendesktop-reviewers-guide.pdf)[guide.pdf](https://www.citrix.com/content/dam/citrix/en_us/documents/guide/xendesktop-reviewers-guide.pdf) , 2015., 01. Kolovoz 2017.
- [9] CITRIX, *Citrix VDI Handbook and Best Practices, [https://docs.citrix.com/content/dam/docs/en-us/xenapp-xendesktop/xenapp-xendesktop-7-](https://docs.citrix.com/content/dam/docs/en-us/xenapp-xendesktop/xenapp-xendesktop-7-6/downloads/Citrix%20VDI%20Handbook%20(7.6%20LTSR).pdf) [6/downloads/Citrix%20VDI%20Handbook%20\(7.6%20LTSR\).pdf](https://docs.citrix.com/content/dam/docs/en-us/xenapp-xendesktop/xenapp-xendesktop-7-6/downloads/Citrix%20VDI%20Handbook%20(7.6%20LTSR).pdf) ,* 2016, 09. Travanj 2017.
- [10] MADDEN, B., KNUTH, G., MADDEN, J., *The VDI Delusion*, Burning Troll Productions, LLC, ISBN 978-0-9852174-0-2, Studeni 2012.
- [11] SCIBERRAS, K., 604: *Administering and Troubleshooting Citrix XenDesktop 7.13*, Hands-on Lab Excersise Guide, [http://docs.citrixvirtualclassroom.com/geo/ilt/\\_Events/\\_SynergyILT-](http://docs.citrixvirtualclassroom.com/geo/ilt/_Events/_SynergyILT-A2014/Syn2014_604.pdf)[A2014/Syn2014\\_604.pdf](http://docs.citrixvirtualclassroom.com/geo/ilt/_Events/_SynergyILT-A2014/Syn2014_604.pdf) , Svibanj 2014., 17. Travanj 2017.
- [12] REFERENCE ARCHITECTURE *XenDesktop and XenMobile*, [https://www.citrix.com/content/dam/citrix/en\\_us/documents/oth/xendesktop-and-xenmobile](https://www.citrix.com/content/dam/citrix/en_us/documents/oth/xendesktop-and-xenmobile-reference-architecture.pdf)[reference-architecture.pdf](https://www.citrix.com/content/dam/citrix/en_us/documents/oth/xendesktop-and-xenmobile-reference-architecture.pdf) , Citrix, 2013., 23. Travnj 2017.
- [13] HOLLWARTH, T., LAUX, C., LOVICK, C., O'MAONY, R., RASHBROOKE, E., STEELE, W., WEISS, A., WHITFIELD, J., *Cloud by Default? Making good business decisions based on cloud solutions*, Published by Berforts, Kolovoz 2015.
- [14] HLEBEC, D., *Primjena računalstva u oblaku u poslovanju*, *Završni rad.* Sveučilište u Puli, Rujan 2016.
- [15] OLUJIĆ, V., *Udarni val računalstva u oblaku*, [http://www.infotrend.hr/clanak/2016/7/udarni](http://www.infotrend.hr/clanak/2016/7/udarni-val-racunalstva-u-oblaku,88,1256.html)[val-racunalstva-u-oblaku,88,1256.html](http://www.infotrend.hr/clanak/2016/7/udarni-val-racunalstva-u-oblaku,88,1256.html) , 10.Lipanj.2017.
- [16] ZORIĆ, T., *Usluge zasnovane na računarstvu u oblaku, Seminarski rad,* Sveučilište u Zagrebu, Svibanj 2013.
- [17] ICT QATAR, *Cloud Computing Guidelines, [http://www.motc.gov.qa/sites/default/files/cloud\\_computing\\_ebook.pdf](http://www.motc.gov.qa/sites/default/files/cloud_computing_ebook.pdf)* , 07. Svibanj 2017.
- [18] SPRUIJT, R., *VDI Smackdown,* PQR B.V., Studeni 2013.

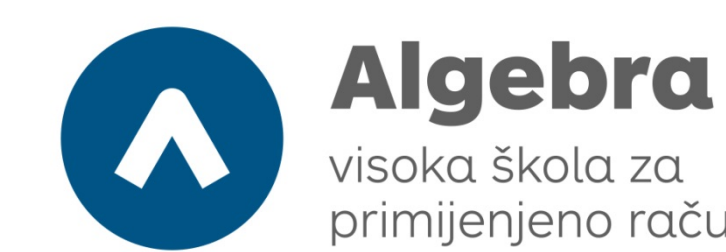

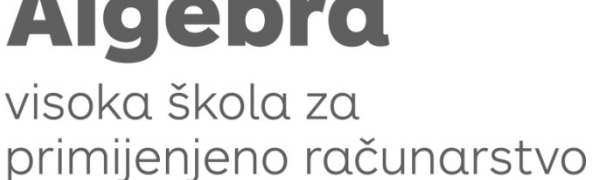

# **NASLOV DIPLOMSKOG RADA**

Pristupnik: Hrvoje Horvat, JMBAG

Mentor: Prof. dr. sc. Dobar Voditelj

86